**Data Warehouse Service** 

# **Data Migration**

 Issue
 02

 Date
 2024-03-07

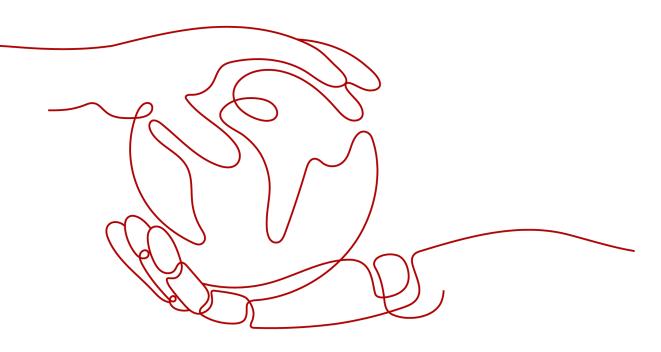

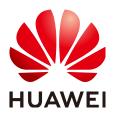

HUAWEI CLOUD COMPUTING TECHNOLOGIES CO., LTD.

#### Copyright © Huawei Cloud Computing Technologies Co., Ltd. 2024. All rights reserved.

No part of this document may be reproduced or transmitted in any form or by any means without prior written consent of Huawei Cloud Computing Technologies Co., Ltd.

#### **Trademarks and Permissions**

NUAWEI and other Huawei trademarks are the property of Huawei Technologies Co., Ltd. All other trademarks and trade names mentioned in this document are the property of their respective holders.

#### Notice

The purchased products, services and features are stipulated by the contract made between Huawei Cloud and the customer. All or part of the products, services and features described in this document may not be within the purchase scope or the usage scope. Unless otherwise specified in the contract, all statements, information, and recommendations in this document are provided "AS IS" without warranties, guarantees or representations of any kind, either express or implied.

The information in this document is subject to change without notice. Every effort has been made in the preparation of this document to ensure accuracy of the contents, but all statements, information, and recommendations in this document do not constitute a warranty of any kind, express or implied.

# Huawei Cloud Computing Technologies Co., Ltd.

Address: Huawei Cloud Data Center Jiaoxinggong Road Qianzhong Avenue Gui'an New District Gui Zhou 550029 People's Republic of China

Website: https://www.huaweicloud.com/intl/en-us/

# **Contents**

| 1 Data Migration to GaussDB(DWS)                    | 1  |
|-----------------------------------------------------|----|
| 2 Importing Data                                    | 6  |
| 2.1 Importing Data from OBS in Parallel             | 6  |
| 2.1.1 About Parallel Data Import from OBS           | 6  |
| 2.1.2 Importing CSV/TXT Data from the OBS           | 11 |
| 2.1.2.1 Creating Access Keys (AK and SK)            | 11 |
| 2.1.2.2 Uploading Data to OBS                       | 13 |
| 2.1.2.3 Creating an OBS Foreign Table               | 15 |
| 2.1.2.4 Importing Data                              | 18 |
| 2.1.2.5 Handling Import Errors                      | 20 |
| 2.1.3 Importing ORC or CarbonData Data from OBS     | 22 |
| 2.1.3.1 Preparing Data on OBS                       |    |
| 2.1.3.2 Creating a Foreign Server                   | 24 |
| 2.1.3.3 Creating a Foreign Table                    | 27 |
| 2.1.3.4 Querying Data on OBS Through Foreign Tables |    |
| 2.1.3.5 Deleting Resources                          | 31 |
| 2.1.3.6 Supported Data Types                        | 33 |
| 2.2 Using GDS to Import Data from a Remote Server   | 36 |
| 2.2.1 Importing Data In Parallel Using GDS          | 36 |
| 2.2.2 Preparing Source Data                         |    |
| 2.2.3 Installing, Configuring, and Starting GDS     | 41 |
| 2.2.4 Creating a GDS Foreign Table                  | 45 |
| 2.2.5 Importing Data                                |    |
| 2.2.6 Handling Import Errors                        | 50 |
| 2.2.7 Stopping GDS                                  |    |
| 2.2.8 Example of Importing Data Using GDS           |    |
| 2.3 Importing Data from MRS to a Cluster            | 60 |
| 2.3.1 Overview                                      | 60 |
| 2.3.2 Preparing Data in an MRS Cluster              | 60 |
| 2.3.3 Manually Creating a Foreign Server            | 64 |
| 2.3.4 Creating a Foreign Table                      |    |
| 2.3.5 Importing Data                                |    |
| 2.3.6 Deleting Resources                            | 74 |

| 2.3.7 Error Handling                                            |     |
|-----------------------------------------------------------------|-----|
| 2.4 Importing Data from One GaussDB(DWS) Cluster to Another     | 76  |
| 2.5 GDS-based Cross-Cluster Interconnection                     | 79  |
| 2.6 Using a gsql Meta-Command to Import Data                    | 82  |
| 2.7 Running the COPY FROM STDIN Statement to Import Data        | 86  |
| 2.7.1 Data Import Using COPY FROM STDIN                         | 86  |
| 2.7.2 Introduction to the CopyManager Class                     | 86  |
| 2.7.3 Example: Importing and Exporting Data Through Local Files |     |
| 2.7.4 Example: Migrating Data from MySQL to GaussDB(DWS)        | 90  |
| 3 Full Database Migration                                       | 92  |
| 3.1 Using DRS to Import Data to GaussDB(DWS)                    |     |
| 3.2 Using CDM to Migrate Data to GaussDB(DWS)                   | 92  |
| 3.3 Using DSC to Migrate SQL Scripts                            |     |
| 4 Metadata Migration                                            |     |
| 4.1 Using gs_dump and gs_dumpall to Export Metadata             |     |
| 4.1.1 Overview                                                  |     |
| 4.1.2 Exporting a Single Database                               |     |
| 4.1.2.1 Exporting a Database                                    |     |
| 4.1.2.2 Exporting a Schema                                      |     |
| 4.1.2.3 Exporting a Table                                       |     |
| 4.1.3 Exporting All Databases                                   | 108 |
| 4.1.3.1 Exporting All Databases                                 |     |
| 4.1.3.2 Exporting Global Objects                                | 110 |
| 4.1.4 Data Export By a User Without Required Permissions        | 113 |
| 4.2 Using gs_restore to Import Data                             | 116 |
| 5 Exporting Data                                                | 122 |
| 5.1 Exporting Data to OBS                                       | 122 |
| 5.1.1 Parallel OBS Data Export                                  | 122 |
| 5.1.2 Exporting CSV/TXT Data to OBS                             | 126 |
| 5.1.2.1 Planning Data Export                                    | 126 |
| 5.1.2.2 Creating an OBS Foreign Table                           | 128 |
| 5.1.2.3 Exporting Data                                          | 130 |
| 5.1.2.4 Examples                                                | 131 |
| 5.1.3 Exporting ORC Data to OBS                                 | 135 |
| 5.1.3.1 Planning Data Export                                    | 135 |
| 5.1.3.2 Creating a Foreign Server                               | 135 |
| 5.1.3.3 Creating a Foreign Table                                |     |
| 5.1.3.4 Exporting Data                                          | 137 |
| 5.2 Exporting ORC Data to MRS                                   | 137 |
| 5.2.1 Overview                                                  | 137 |
| 5.2.2 Planning Data Export                                      | 138 |

| 5.2.3 Creating a Foreign Server                 |     |
|-------------------------------------------------|-----|
| 5.2.4 Creating a Foreign Table                  | 138 |
| 5.2.5 Exporting Data                            | 140 |
| 5.3 Using GDS to Export Data to a Remote Server | 141 |
| 5.3.1 Exporting Data In Parallel Using GDS      | 141 |
| 5.3.2 Planning Data Export                      |     |
| 5.3.3 Installing, Configuring, and Starting GDS | 145 |
| 5.3.4 Creating a GDS Foreign Table              | 145 |
| 5.3.5 Exporting Data                            | 146 |
| 5.3.6 Stopping GDS                              | 147 |
| 5.3.7 Examples of Exporting Data Using GDS      |     |
| 6 Other Operations                              | 153 |
|                                                 |     |
| 6.1 GDS Pipe FAQs<br>6.2 Checking for Data Skew | 155 |
| 6.3 Analyzing a Table                           |     |

# Data Migration to GaussDB(DWS)

GaussDB(DWS) provides flexible methods for importing data. You can import data from different sources to GaussDB(DWS). For details, see **Figure 1-1**. The features of each method are listed in **Table 1-1**. You can select a method as required. You are advised to use GaussDB(DWS) with Data Replication Service (DRS), Cloud Data Migration (CDM), and DataArts Studio. DRS is used for real-time data synchronization, CDM is used for batch data migration, and DataArts Studio orchestrates and schedules the entire ETL process and provides a visualized development environment.

|                               | Data Type     | Data Source                                                          | Migration<br>Service/Tool |         |
|-------------------------------|---------------|----------------------------------------------------------------------|---------------------------|---------|
| Table<br>migration            |               | OBS<br>MRS<br>Remote server<br>Other GaussDB<br>clusters             |                           | GaussDB |
| Database<br>migration         | SQL<br>script | MySQL<br>DDM<br>PostgreSQL<br>Oracle<br>GaussDB for<br>openGauss<br> | CDM                       | (DWS)   |
| Meta-<br>command<br>migration | Metadata      |                                                                      | gs_restore                |         |

#### Figure 1-1 Data migration

#### D NOTE

- DRS, CDM, OBS, and MRS are cloud services.
- GDS, DSC, and **gs\_restore**, and **gs\_dump** are internal tools.

#### Table 1-1 Import methods

| Import Method                             | Data<br>Source | Description                                                                                                    | Advantage                                                                 |
|-------------------------------------------|----------------|----------------------------------------------------------------------------------------------------|---------------------------------------------------------------------------|
| Importing Data<br>from OBS in<br>Parallel | OBS            | You can import data in TXT,<br>CSV, ORC, or CarbonData<br>format from OBS to<br>GaussDB(DWS) for query,<br>and can remotely read data<br>from OBS. | This method<br>features high<br>performance<br>and flexible<br>scale-out. |
|                                           |                | It is recommended for GaussDB(DWS).                                                                                                    |                                                                           |

| Import Method                                                       | Data<br>Source                 | Description                                                                                                    | Advantage                                                                                                    |
|---------------------------------------------------------------------|--------------------------------|----------------------------------------------------------------------------------------------------|----------------------------------------------------------------------------------------------------|
| Using GDS to<br>Import Data<br>from a Remote<br>Server              | Servers<br>(remote<br>servers) | Use the GDS tool provided by<br>GaussDB(DWS) to import<br>data from the remote server<br>to GaussDB(DWS) in parallel.<br>Multiple DNs are used for<br>the import. This method is<br>efficient and applicable to<br>importing a large amount of<br>data to the database. |                                                                                                    |
| Importing Data<br>from MRS to a<br>Cluster                          | MRS<br>(HDFS)                  | Configure a GaussDB(DWS)<br>cluster to connect to an MRS<br>cluster. In GaussDB(DWS),<br>read data from the HDFS of<br>MRS.                                                                                                    | This method<br>features high<br>performance<br>and flexible<br>scale-out.                                              |
| Importing Data<br>from One<br>GaussDB(DWS)<br>Cluster to<br>Another | _                              | Two GaussDB(DWS) clusters<br>can access data of each<br>other. You can use foreign<br>tables to access and import<br>data across GaussDB(DWS)<br>clusters.                                                                                                    | This method is<br>applicable to<br>data<br>synchronizatio<br>n between<br>multiple<br>GaussDB(DWS<br>) clusters.       |
| GDS-based<br>Cross-Cluster<br>Interconnection                       | _                              | GDS is used for data transit<br>to implement data<br>synchronization between<br>multiple clusters.                                                                                                    | This method is<br>applicable to<br>data<br>synchronizatio<br>n between<br>multiple<br>GaussDB(DWS<br>) clusters.       |
| Using a gsql<br>Meta-Command<br>to Import Data                      | Local files                    | Unlike the SQL <b>COPY</b><br>statement, the <b>\copy</b><br>command can read data<br>from or write data into only<br>local files on a <b>gsql</b> client.                                                                                                    | This method is<br>easy to<br>operate and<br>suitable for<br>importing a<br>small amount<br>of data to the<br>database. |

| Import Method                                                    | Data<br>Source                                                                                                    | Description                                                                                                    | Advantage                                                                                                    |
|------------------------------------------------------------------|----------------------------------------------------------------------------------------------------|----------------------------------------------------------------------------------------------------|----------------------------------------------------------------------------------------------------|
| Running the<br>COPY FROM<br>STDIN<br>Statement to<br>Import Data | Other files<br>or<br>databases                                                                                                    | When you use Java to<br>develop applications, the<br>CopyManager interface of<br>the JDBC driver is invoked to<br>write data from files or other<br>databases to GaussDB(DWS).                                                                          | Data is<br>directly<br>written from<br>other<br>databases to<br>GaussDB(DWS<br>). Service data<br>does not need<br>to be stored in<br>files. |
| Using DRS to<br>Import Data to<br>GaussDB(DWS)                   | <ul> <li>MySQL</li> <li>DDM</li> <li>Postgre<br/>SQL<br/>(OBT)</li> <li>Oracle<br/>(OBT)</li> <li>GaussD<br/>B<br/>Distribu<br/>ted<br/>(OBT)</li> </ul> | The real-time data<br>synchronization of the DRS<br>allows you to copy data from<br>a data source to<br>GaussDB(DWS) to<br>implement real-time data<br>flow of key services. This<br>method focuses on the<br>synchronous import of tables<br>and data. | This method<br>supports data<br>import from<br>abundant<br>data sources<br>and is easy-<br>to-operate.                                       |
| Using CDM to<br>Migrate Data to<br>GaussDB(DWS)                  | Databases,<br>NoSQL, file<br>systems,<br>and big<br>data<br>platforms                                                                                    | CDM can migrate various<br>types of data in batches<br>between homogeneous and<br>heterogeneous data sources.<br>CDM migrates data to<br>GaussDB(DWS) using the<br>copy method or the GDS<br>parallel import method.                                    | This method<br>supports data<br>import from<br>abundant<br>data sources<br>and is easy-<br>to-operate.                                       |
| Using DSC to<br>Migrate SQL<br>Scripts                           | Databases,<br>NoSQL, file<br>systems,<br>and big<br>data<br>platforms                                                                                    | For details, see the<br>documents of the third-party<br>ETL tool.<br>GaussDB(DWS) provides the<br>DSC tool to migrate<br>Teradata/Oracle scripts to<br>GaussDB(DWS).                                                                                    | Provides<br>abundant<br>data sources<br>and powerful<br>data<br>conversion<br>capabilities<br>through OBS.                                   |

| Import Method                                            | Data<br>Source                                                                   | Description                                                                                                    | Advantage                                                 |
|----------------------------------------------------------|----------------------------------------------------------------------------------|----------------------------------------------------------------------------------------------------|-----------------------------------------------------------|
| Using gs_dump<br>and gs_dumpall<br>to Export<br>Metadata | <ul> <li>Plain text</li> <li>Custom</li> <li>Director y</li> <li>.tar</li> </ul> | gs_dump exports a single<br>database or its objects.<br>gs_dumpall exports all<br>databases or global objects<br>in a cluster.<br>To migrate database<br>information, you can use a<br>tool to import the exported<br>metadata to a target<br>database.                                                                                                    | This method is<br>applicable to<br>metadata<br>migration. |
| Using gs_restore<br>to Import Data                       | SQL, TMP,<br>and TAR<br>file<br>formats                                          | During database migration,<br>you can use the gs_restore<br>tool to import the file<br>exported using the gs_dump<br>tool to a GaussDB(DWS)<br>cluster. In this way,<br>metadata, such as table<br>definitions and database<br>object definitions, is<br>imported. The following<br>definitions need to be<br>imported:<br>• All database objects<br>• A single database object<br>• A single schema<br>• A single table |                                                           |

# **2** Importing Data

# 2.1 Importing Data from OBS in Parallel

### 2.1.1 About Parallel Data Import from OBS

The object storage service (OBS) is an object-based cloud storage service, featuring data storage of high security, proven reliability, and cost-effectiveness. OBS provides large storage capacity for you to store files of any type.

GaussDB(DWS), a data warehouse service, uses OBS as a platform for converting cluster data and external data, satisfying the requirements for secure, reliable, and cost-effective storage.

You can import data in TXT, CSV, ORC, CARBONDATA, or JSON format from OBS to GaussDB(DWS) for query, and can remotely read data from OBS. You are advised to import frequently accessed hot data to GaussDB(DWS) to facilitate queries and store cold data to OBS for remote read to reduce cost.

Currently, data can be imported using either of the following methods:

- Method 1: You do not need to create a server. Use the default server to create a foreign table. Data in TXT or CSV format is supported. For details, see Importing CSV/TXT Data from the OBS.
- Method 2: You need to create a server and use the server to create a foreign table. Data in ORC, CarbonData, TXT, CSV, PARQUET, or JSON format is supported. For details, see Importing ORC or CarbonData Data from OBS.

#### NOTICE

- Ensure that no Chinese characters are contained in paths used for importing data to or exporting data from OBS.
- Data cannot be imported to or exported from OBS across regions. Ensure that OBS and the DWS cluster are in the same region.
- To ensure the correctness of data import or export, you need to import or export data from OBS in the same compatibility mode.

For example, data imported or exported in MySQL compatibility mode can be exported or imported only in MySQL compatibility mode.

#### Overview

During data migration and Extract-Transform-Load (ETL), a massive volume of data needs to be imported to GaussDB(DWS) in parallel. The common import mode is time-consuming. When you import data in parallel using OBS foreign tables, source data files to be imported are identified based on the import URL and data formats specified in the tables. Data is imported in parallel through DNs to GaussDB(DWS), which improves the overall import performance.

#### Advantages:

- The CN only plans and delivers data import tasks, and the DNs execute these tasks. This reduces CN resource usage, enabling the CN to process external requests.
- In this way, the computing capabilities and bandwidths of all the DNs are fully leveraged to import data.
- You can preprocess data before the import.
- Fault tolerance can be configured for data format errors during the data import. You can locate incorrect data based on displayed error information after the data is imported.

#### Disadvantage:

You need to create OBS foreign tables and store to-be-imported data on OBS.

#### **Application Scenario**:

A large volume of local data is imported concurrently on many DNs.

#### **Related Concepts**

- **Source data file**: a TEXT, CSV, ORC, CARBONDATA, or JSON file that stores data to be imported in parallel.
- **OBS**: a cloud storage service used to store unstructured data, such as documents, images, and videos. Data is imported in parallel from the OBS server to GaussDB(DWS).
- **Bucket**: a container storing objects on OBS.
  - Object storage is a flat storage mode. Layered file system structures are not needed because all objects in buckets are at the same logical layer.
  - In OBS, each bucket name must be unique and cannot be changed. A default access control list (ACL) is created with a bucket. Each item in the

ACL contains permissions granted to certain users, such as **READ**, **WRITE**, and **FULL\_CONTROL**. Only authorized users can perform bucket operations, such as creating, deleting, viewing, and setting ACLs for buckets.

- A user can create a maximum of 100 buckets. The total data size and the number of objects and files in each bucket are not limited.
- **Object**: a basic data storage unit in OBS. Data uploaded by users is stored in OBS buckets as objects. Object attributes include **Key**, **Metadata**, and **Data**.

Generally, objects are managed as files. However, OBS has no file systemrelated concepts, such as files and folders. To let users easily manage data, OBS allows them to simulate folders. Users can add a slash (/) in the object name, for example, **tpcds1000/stock.csv**. In this name, **tpcds1000** is regarded as the folder name and **stock.csv** the file name. The value of **key** (object name) is still **tpcds1000/stock.csv**, and the content of the object is the content of the **stock.csv** file.

- **Key**: name of an object. It is a UTF-8 character sequence containing 1 to 1024 characters. A key value must be unique in a bucket. Users can name the objects they stored or obtained as *Bucket name*+*Object name*.
- **Metadata**: object metadata, which contains information about the object. There are system metadata and user metadata. The metadata is uploaded to OBS as key-value pairs together with HTTP headers.
  - System metadata is generated by OBS and used for processing object data. System metadata includes **Date**, **Content-length**, **last-modify**, and **Content-MD5**.
  - User metadata contains object descriptions specified by users for uploading objects.
- **Data**: object content. OBS does not sense the content and regards it as stateless binary data.
- Ordinary table: A database table that stores data imported to data files in parallel. Ordinary tables are classified into row-store tables and column-store tables.
- **Foreign table**: A foreign table is used to identify data in a source data file. The foreign table stores information, such as the location, format, encoding, and inter-data delimiter of a source data file.

#### How Data Is Imported

**Figure 2-1** shows how data is imported from OBS. The CN plans and delivers data import tasks. It delivers tasks to each DN by file.

The delivery method is as follows:

In **Figure 2-1**, there are four DNs (DN0 to DN3) and OBS stores six files numbered from t1.data.0 to t1.data.5. The files are delivered as follows:

t1.data.0 -> DN0 t1.data.1 -> DN1 t1.data.2 -> DN2 t1.data.3 -> DN3 t1.data.4 -> DN0

t1.data.5 -> DN1

Two files are delivered to DN0 and DN1, respectively. One file is delivered to each of the other DNs.

The import performance is the best when one OBS file is delivered to each DN and all the files have the same size. To improve the performance of loading data from OBS, split the data file into multiple files as evenly as possible before storing it to OBS. The recommended number of split files is an integer multiple of the DN quantity.

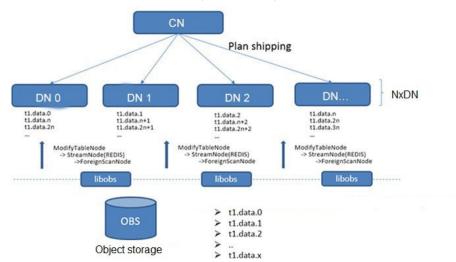

Figure 2-1 Parallel data import using OBS foreign tables

#### **Import Flowchart**

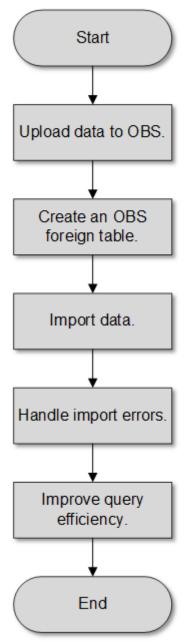

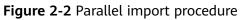

| Table 2-1 | Procedure | description |
|-----------|-----------|-------------|
|-----------|-----------|-------------|

| Procedure              | Description                                                    | Subtask |
|------------------------|----------------------------------------------------------------|---------|
| Upload data<br>to OBS. | Plan the storage path on the OBS server and upload data files. | -       |
|                        | For details, see <b>Uploading</b><br>Data to OBS.              |         |

| Procedure                                  | Description                                                                                                    | Subtask |
|--------------------------------------------|----------------------------------------------------------------------------------------------------|---------|
| Create an<br>OBS foreign<br>table.         | Create a foreign table to<br>identify source data files on<br>the OBS server. The OBS<br>foreign table stores data<br>source information, such as<br>its bucket name, object name,<br>file format, storage location,<br>encoding format, and<br>delimiter.<br>For details, see <b>Creating an</b><br><b>OBS Foreign Table</b> . | -       |
| Import data.                               | After creating the foreign<br>table, run the <b>INSERT</b><br>statement to efficiently<br>import data to the target<br>tables.<br>For details, see <b>Importing</b><br><b>Data</b> .                                                                                                    | -       |
| Handle the<br>table with<br>import errors. | If errors occur during data<br>import, handle them based<br>on the displayed error<br>information described in<br>Handling Import Errors to<br>ensure data integrity.                                                                                                    | -       |
| Improve<br>query<br>efficiency.            | After data is imported, run<br>the <b>ANALYZE</b> statement to<br>generate table statistics. The<br><b>ANALYZE</b> statement stores<br>the statistics in the<br><b>PG_STATISTIC</b> system<br>catalog. When you run the<br>plan generator, the statistics<br>help you generate an efficient<br>query execution plan.            | -       |

## 2.1.2 Importing CSV/TXT Data from the OBS

#### 2.1.2.1 Creating Access Keys (AK and SK)

In this example, OBS data is imported to GaussDB(DWS) databases. When users who have registered with the cloud platform access OBS using clients, call APIs, or SDKs, access keys (AK/SK) are required for user authentication. Therefore, if you want to connect to the GaussDB(DWS) database through a client or a JDBC/ODBC application to access OBS, obtain the access keys (AK and SK) first.

- Access Key ID (AK): indicates the ID of the access key, which is a unique identifier used in conjunction with a Secret Access Key to sign requests cryptographically.
- Secret Access Key (SK): indicates the key used with its associated AK to cryptographically sign requests and identify request senders to prevent requests from being modified.

#### Creating Access Keys (AK and SK)

Before creating an AK/SK pair, ensure that your account (used to log in to the management console) has passed real-name authentication.

To create an AK/SK pair on the management console, perform the following steps:

- **Step 1** Log in to the GaussDB(DWS) management console.
- **Step 2** Click the username in the upper right corner and choose **My Credentials** from the drop-down list.
- **Step 3** In the navigation tree on the left, click **Access Keys**.

If an access key already exists in the access key list, you can directly use it. However, you can view only **Access Key ID** in the access key list. You can download the key file containing the AK and SK only when adding an access key. If you do not have the key file, click **Create Access Key** to create one.

#### **NOTE**

- Each user can create a maximum of two valid access keys. If there are already two access keys, delete them and create one. To delete an access key, you need to enter the current login password and email address or SMS verification code. Deletion is successful only after the verification is passed.
- To ensure account security, change your access keys periodically and keep them secure.

#### Step 4 Click Add Access Key.

**Step 5** In the displayed **Add Access Key** dialog box, enter the password and its verification code and click **OK**.

#### D NOTE

- If you have not bound an email address or a mobile number, enter only the login password.
- If you have bound an email address and a mobile phone number, you can use either of them for verification.
- **Step 6** In the displayed **Download Access Key** dialog box, click **OK** to save the access keys to your browser's default download path.

#### **NOTE**

- Keep the access keys secure to prevent them from being leaked.
- If you click **Cancel** in the dialog box, the access keys will not be downloaded, and you cannot download them later. In this case, re-create access keys.

#### Step 7 Open the downloaded credentials.csv file to obtain the access keys (AK and SK).

----End

#### Precautions

If you find that your AK/SK pair is abnormally used (for example, the AK/SK pair is lost or leaked) or will be no longer used, delete your AK/SK pair in the access key list or contact the administrator to reset your AK/SK pair.

When deleting the access keys, you need to enter the login password and either an email or mobile verification code.

#### 

Deleted AK/SK pairs cannot be restored.

#### 2.1.2.2 Uploading Data to OBS

#### Scenarios

Before importing data from OBS to a cluster, prepare source data files and upload these files to OBS. If the data files have been stored on OBS, you only need to complete **Step 2** to **Step 3** in **Uploading Data to OBS**.

#### **Preparing Data Files**

Prepare source data files to be uploaded to OBS. GaussDB(DWS) supports only source data files in CSV, TXT, ORC, or CarbonData format.

If user data cannot be saved in CSV format, store the data as any text file.

#### **NOTE**

According to **How Data Is Imported**, when the source data file contains a large volume of data, evenly split the file into multiple files before storing it to OBS. The import performance is better when the number of files is an integer multiple of the DN quantity.

Assume that you have stored the following three CSV files in OBS:

#### • Data file product\_info.0

The file contains the following data:

100,XHDK-A-1293-#fJ3,2017-09-01,A,2017 Autumn New Shirt Women,red,M,328,2017-09-04,715,good! 205,KDKE-B-9947-#kL5,2017-09-01,A,2017 Autumn New Knitwear Women,pink,L,584,2017-09-05,406,very good! 300,JODL-X-1937-#pV7,2017-09-01,A,2017 autumn new T-shirt men,red,XL,1245,2017-09-03,502,Bad. 310,QQPX-R-3956-#aD8,2017-09-02,B,2017 autumn new jacket women,red,L,411,2017-09-05,436,It's really super nice. 150,ABEF-C-1820-#mC6,2017-09-03,B,2017 Autumn New Jeans Women,blue,M,1223,2017-09-06,1200,The seller's packaging is exquisite.

#### • Data file product\_info.1

#### The file contains the following data:

200,BCQP-E-2365-#qE4,2017-09-04,B,2017 autumn new casual pants men,black,L,997,2017-09-10,301,The clothes are of good quality. 250,EABE-D-1476-#oB1,2017-09-10,A,2017 autumn new dress women,black,S,841,2017-09-15,299,Follow the store for a long time. 108,CDXK-F-1527-#pL2,2017-09-11,A,2017 autumn new dress women,red,M,85,2017-09-14,22,It's really amazing to buy. 450,MMCE-H-4728-#nP9,2017-09-11,A,2017 autumn new jacket women,white,M,114,2017-09-14,22,Open the package and the clothes have no odor. 260,OCDA-G-2817-#bD3,2017-09-12,B,2017 autumn new woolen coat women,red,L,2004,2017-09-15,826,Very favorite clothes.

#### • Data file **product\_info.2**

#### The file contains the following data:

980,"ZKDS-J",2017-09-13,"B","2017 Women's Cotton Clothing","red","M",112,,,, 98,"FKQB-I",2017-09-15,"B","2017 new shoes men","red","M",4345,2017-09-18,5473 50,"DMQY-K",2017-09-21,"A","2017 pants men","red","37",28,2017-09-25,58,"good","good","good" 80,"GKLW-I",2017-09-22,"A","2017 Jeans Men","red","39",58,2017-09-25,72,"Very comfortable." 30,"HWEC-L",2017-09-23,"A","2017 shoes women","red","M",403,2017-09-26,607,"good!" 40,"IQPD-M",2017-09-24,"B","2017 new pants Women","red","M",35,2017-09-27,52,"very good." 50,"LPEC-N",2017-09-25,"B","2017 dress Women","red","M",29,2017-09-28,47,"not good at all." 60,"NQAB-O",2017-09-26,"B","2017 jacket women","red","S",69,2017-09-29,70,"It's beautiful." 70,"HWNB-P",2017-09-27,"B","2017 jacket women","red","L",30,2017-09-30,55,"I like it so much" 80,"JKHU-Q",2017-09-29,"C","2017 T-shirt","red","M",90,2017-10-02,82,"very good."

#### **Uploading Data to OBS**

**Step 1** Upload data to OBS.

Store the source data files to be imported in the OBS bucket in advance.

1. Log in to the OBS management console.

Click **Service List** and choose **Object Storage Service** to open the OBS management console.

2. Create a bucket.

For details about how to create an OBS bucket, see "OBS Console Operation Guide > Managing Buckets > Creating a Bucket" in the *Object Storage Service User Guide*.

For example, create two buckets named **mybucket** and **mybucket02**.

3. Create a folder.

For details about how to create an OBS bucket, see "OBS Console Operation Guide > Managing Objects > Creating a Folder" in the *Object Storage Service User Guide*.

For example:

- Create a folder named **input\_data** in the **mybucket** OBS bucket.
- Create a folder named **input\_data** in the **mybucket02** OBS bucket.
- 4. Upload the files.

For details about how to create an OBS bucket, see "OBS Console Operation Guide > Managing Objects > Uploading a File" in the *Object Storage Service User Guide*.

For example:

- Upload the following data files to the input\_data folder in the mybucket
   OBS bucket:
  - product\_info.0 product\_info.1
- Upload the following data file to the input\_data folder in the mybucket02 OBS bucket: product\_info.2

**Step 2** Obtain the OBS path for storing source data files.

After the source data files are uploaded to an OBS bucket, a globally unique access path is generated. The OBS path of the source data files is the value of the **location** parameter used for creating a foreign table.

The OBS path in the **location** parameter is in the format of **obs://***bucket\_name/ file\_path*/

For example, the OBS paths are as follows:

obs://mybucket/input\_data/product\_info.0 obs://mybucket/input\_data/product\_info.1 obs://mybucket02/input\_data/product\_info.2

**Step 3** Grant the OBS bucket read permission for the user who will import data.

When importing data from OBS to a cluster, the user must have the read permission for the OBS buckets where the source data files are located. You can configure the ACL for the OBS buckets to grant the read permission to a specific user.

For details, see "Console Operation Guide > Permission Control > Configuring a Bucket ACL" in *Object Storage Service User Guide.* 

----End

#### 2.1.2.3 Creating an OBS Foreign Table

#### Procedure

- **Step 1** Set **location** of the foreign table based on the path planned in **Uploading Data to OBS**.
- Step 2 Obtain the access keys (AK and SK) to access OBS. To obtain access keys, log in to the management console, move the cursor over the username in the upper right corner, and click My Credentials. Then choose Access Keys in the navigation tree on the left. On the Access Keys page, you can view the existing AKs or click Add Access Key to create an AK/SK pair.
- **Step 3** Set data format parameters for the foreign table based on the formats of data to be imported. You need to collect the following source data information:
  - **format**: format of the source data file in the foreign table. OBS foreign tables support CSV and TEXT formats. The default value is **TEXT**.
  - **header**: Whether the data file contains a table header. Only CSV files can have headers.
  - **delimiter**: Delimiter specified to separate data fields in a file. If no delimiter is specified, the default one will be used.
  - For more parameters used for foreign tables, see data format parameters.
- **Step 4** Plan the error tolerance of parallel import to specify how errors are handled during the import.
  - **fill\_missing\_fields**: When the last column in a row of the source data file is empty, this parameter specifies whether to report an error or set this field in the row to **NULL**.

#### **NOTE**

Valid value: true, on, false, and off.

- If this parameter is set to true or on and the last column of a data row in a source data file is lost, the column will be replaced with null and no error message will be generated.
- If this parameter is set to false or off and the last column of a data row in a source data file is lost, the following error information will be displayed: missing data for column "tt"

Default value: **false** or **off** 

• **ignore\_extra\_data**: When the number of columns in the source data file is greater than that specified in the foreign table, this parameter specifies whether to report an error or ignore the extra columns.

#### **NOTE**

Value range: true/on, false/off.

- When this parameter is **true** or **on** and the number of data source files exceeds the number of foreign table columns, excessive columns will be ignored.
- If the parameter is set to **false** or **off**, and the number of data source files exceeds the number of foreign table columns, the following error information will be displayed:

extra data after last expected column

Default value: **false** or **off** 

- **per node reject limit**: This parameter specifies the number of data format errors allowed on each DN. If the number of errors recorded in the error table on a DN exceeds the specified value, the import fails and an error message will be reported. This parameter is optional.
- **compatible\_illegal\_chars**: When an illegal character is encountered, this parameter specifies whether to import an error, or convert it and proceed with the import.

#### 

Valid value: true, on, false, and off.

- When the parameter is **true** or **on**, invalid characters are tolerated and imported to the database after conversion.
  - If the parameter is **false** or **off**, and an error occurs when there are invalid characters, the import will be interrupted.

Default value: false or off

The following describes the rules for converting an invalid character:

- \**0** is converted to a space.
- Other invalid characters are converted to question marks (?).
- If NULL, DELIMITER, QUOTE, or ESCAPE is also set to a space or question mark, an error message such as "illegal chars conversion may confuse COPY escape 0x20" is displayed, prompting you to modify parameter settings that may cause import errors.
- **error\_table\_name**: This parameter specifies the name of the table that records data format errors. After the parallel import, you can query this table for error details.
- For details about the parameters, see error tolerance parameters.

**Step 5** Create an OBS table based on the parameter settings in the preceding steps. For details about how to create a foreign table, see CREATE FOREIGN TABLE (for GDS Import and Export).

----End

#### Example

Create a foreign table in the GaussDB(DWS) database. Parameters are described as follows:

#### • Data format parameter access keys (AK and SK)

- Set **access\_key** to the AK you have obtained.
- Set **secret\_access\_key** to the SK you have obtained.

**NOTE** 

The values of **access\_key** and **secret\_access\_key** are examples only.

- Set data format parameters.
  - Set **format** to **CSV**.
  - Set **encoding** to **UTF-8**.
  - Configure encrypt. Its default value is off.
  - Set **delimiter** to ,.
  - Retain the default value (double quotation marks) of **quote**.
  - Set **null** (null value in a source data file) to a null string without quotation marks.
  - Set header (whether the exported data file contains the header row) to the default value false. If the first row of the data file is not a header, retain the default value.

**NOTE** 

When exporting data from OBS, this parameter cannot be set to **true**. Use the default value **false**.

- Set fault-tolerant parameters for data import.
  - Set **PER NODE REJECT LIMIT** to **'unlimited'**, indicating that all data format errors detected during data import are allowed.
  - Set LOG INTO to product\_info\_err, indicating that the data format errors detected during data import are recorded in the product\_info\_err table.
  - If fill\_missing\_fields is set to true and the last column of a data row in a source data file is lost, the column is replaced with NULL and no error message will be generated.
  - If **ignore\_extra\_data** is set to **true** and the number of columns of the source data file is greater than that defined for the foreign table, the extra columns at the end of the row are ignored and no error message will be generated.

Based on the preceding settings, the foreign table is created using the following statements:

#### NOTICE

// Hard-coded or plaintext AK and SK are risky. For security purposes, encrypt your AK and SK and store them in the configuration file or environment variables.

```
DROP FOREIGN TABLE product_info_ext;
CREATE FOREIGN TABLE product_info_ext
  product_price
                        integer
                                    not null.
  product_id
                        char(30)
                                    not null,
  product_time
                         date
  product_level
                        char(10)
                         varchar(200) ,
  product_name
                         varchar(20) ,
  product_type1
  product_type2
                         char(10)
  product_monthly_sales_cnt integer
  product_comment_time
                              date
  product_comment_num
                              integer
  product_comment_content varchar(200)
SERVER gsmpp_server
OPTIONS(
LOCATION 'obs://mybucket/input_data/product_info | obs://mybucket02/input_data/product_info',
FORMAT 'CSV',
DELIMITER ','
encoding 'utf8',
header 'false',
ACCESS_KEY 'access_key_value_to_be_replaced',
SECRET_ACCESS_KEY 'secret_access_key_value_to_be_replaced',
fill_missing_fields 'true',
ignore_extra_data 'true'
READ ONLY
LOG INTO product_info_err
PER NODE REJECT LIMIT 'unlimited';
```

If the following information is displayed, the foreign table has been created:

CREATE FOREIGN TABLE

#### 2.1.2.4 Importing Data

#### Context

Before importing data, you are advised to optimize your design and deployment based on the following excellent practices, helping maximize system resource utilization and improving data import performance.

- In most cases, OBS data import performance is limited by concurrent network access rate. Therefore, you are advised to deploy multiple buckets on the OBS server to import data in parallel from buckets, better utilizing DN data transfer.
- Similar to the single table import, ensure that the I/O performance is greater than the maximum network throughput in the concurrent import.
- Set the raise\_errors\_if\_no\_files, partition\_mem\_batch, and partition\_max\_cache\_size parameters. Specify whether to distinguish "the number of imported file records is empty" and "the imported file does not exist" when data is imported, and specify the number and size of data buffers when data is imported.

• If a table has an index, the index information is incrementally updated during the import, affecting data import performance. You are advised to delete the index from the target table before the import. You can create index again after the import is complete.

#### Procedure

**Step 1** Create a table in the GaussDB(DWS) database to store the data imported from the OBS. For details about the syntax, see CREATE TABLE.

The structure of the table must be consistent with that of the fields in the source data file. That is, the number of fields and field types must be the same. In addition, the structure of the target table must be the same as that of the foreign table. The field names can be different.

- **Step 2** (Optional) If the target table has an index, the index information is incrementally updated during the import, affecting data import performance. You are advised to delete the index from the target table before the import. You can create index again after the import is complete.
- Step 3 Import data.

INSERT INTO [Target table name] SELECT \* FROM [Foreign table name]

- If information similar to the following is displayed, the data has been imported. Query the error information table to check whether any data format errors occurred. For details, see **Handling Import Errors**. INSERT 0 20
- If data fails to be loaded, rectify the problem by following the instructions provided in Handling Import Errors and try again.

----End

#### Example

For example, create a table named product\_info.

```
DROP TABLE IF EXISTS product_info;
CREATE TABLE product_info
  product_price
                        integer
                                    not null,
  product_id
                        char(30)
                                    not null.
  product time
                        date
                        char(10)
  product_level
  product_name
                         varchar(200) ,
                         varchar(20) ,
  .
product_type1
  product_type2
                         char(10)
  product_monthly_sales_cnt integer
  product_comment_time
                             date
  product_comment_num
                              integer
  product_comment_content varchar(200)
with (
orientation = column,
compression=middle
DISTRIBUTE BY HASH (product_id);
```

Run the following statement to import data from the *product\_info\_***ext** foreign table to the *product\_info* table:

INSERT INTO product\_info SELECT \* FROM product\_info\_ext;

#### 2.1.2.5 Handling Import Errors

#### **Scenarios**

Handle errors that occurred during data import.

#### **Querying Error Information**

Errors that occur when data is imported are divided into data format errors and non-data format errors.

• Data format error

When creating a foreign table, specify **LOG INTO** *error\_table\_name*. Data format errors occurring during the data import will be written into the specified table. You can run the following SQL statement to query error details:

SELECT \* FROM error\_table\_name;

Table 2-2 lists the columns of the error\_table\_name table.

| Column    | Туре                        | Description                                                                |
|-----------|-----------------------------|----------------------------------------------------------------------------|
| nodeid    | integer                     | ID of the node where an error is reported                                  |
| begintime | timestamp with time<br>zone | Time when a data format error is reported                                  |
| filename  | character varying           | Name of the source data file<br>where an error about data format<br>occurs |
| rownum    | bigint                      | Number of the row where an error occurs in a source data file              |
| rawrecord | text                        | Raw record of the data format error in the source data file                |
| detail    | text                        | Error details                                                              |

Table 2-2 Columns of the error\_table\_name table

• Non-data format error

A non-data format error leads to the failure of an entire data import task. You can locate and troubleshoot a non-data format error based on the error message displayed during data import.

#### Handling data import errors

Troubleshoot data import errors based on obtained error information and the description in the following table.

| Error<br>Information                          | Cause                                                                                                    | Solution                                                                                                    |
|-----------------------------------------------|----------------------------------------------------------------------------------------------------|----------------------------------------------------------------------------------------------------|
| missing data for<br>column<br>"r_reason_desc" | <ol> <li>The number of columns<br/>in the source data file is<br/>less than that in the<br/>foreign table.</li> <li>In a TEXT format source<br/>data file, an escape<br/>character (for example, \)<br/>leads to delimiter or<br/>quote mislocation.<br/>Example: The target table<br/>contains three columns as<br/>shown in the following<br/>command output. The<br/>escape character (\)<br/>converts the delimiter ( )<br/>into the value of the<br/>second column, causing<br/>loss of the value of the<br/>third column.<br/>BE Belgium\ 1</li> </ol> | <ol> <li>If an error is reported due<br/>to missing columns,<br/>perform the following<br/>operations:         <ul> <li>Add the r_reason_desc<br/>column to the source<br/>data file.</li> <li>When creating a<br/>foreign table, set the<br/>parameter<br/>fill_missing_fields to<br/>on. In this way, if the<br/>last column of a row in<br/>the source data file is<br/>missing, it is set to<br/>NULL and no error will<br/>be reported.</li> </ul> </li> <li>Check whether the row<br/>where an error occurred<br/>contains the escape<br/>character (\). If the row<br/>contains such a character,<br/>you are advised to set the<br/>parameter noescaping to<br/>true when creating a<br/>foreign table, indicating<br/>that the escape character<br/>(\) and the characters<br/>following it are not<br/>escaped.</li> </ol> |
| extra data after<br>last expected<br>column   | The number of columns in<br>the source data file is<br>greater than that in the<br>foreign table.                                                                                                    | <ul> <li>Delete the unnecessary columns from the source data file.</li> <li>When creating a foreign table, set the parameter ignore_extra_data to on. In this way, if the number of columns in a source data file is greater than that in the foreign table, the extra columns at the end of rows will not be imported.</li> </ul>                                                                                                    |

#### Table 2-3 Handling data import errors

| Error<br>Information                                                     | Cause                                      | Solution                                                                                                    |
|--------------------------------------------------------------------------|--------------------------------------------|----------------------------------------------------------------------------------------------------|
| invalid input<br>syntax for type<br>numeric: "a"                         | The data type is incorrect.                | In the source data file,<br>change the data type of the<br>columns to be imported. If<br>this error information is<br>displayed, change the data<br>type to <b>numeric</b> .                                                                                                    |
| null value in<br>column<br>"staff_id"<br>violates not-null<br>constraint | The not-null constraint is violated.       | In the source data file, add<br>values to the specified<br>columns. If this error<br>information is displayed, add<br>values to the <b>staff_id</b> column.                                                                                                    |
| duplicate key<br>value violates<br>unique<br>constraint<br>"reg_id_pk"   | The unique constraint is violated.         | <ul> <li>Delete the duplicate rows<br/>from the source data file.</li> <li>Run the SELECT statement<br/>with the DISTINCT<br/>keyword to ensure that all<br/>imported rows are unique.<br/>INSERT INTO reasons SELECT<br/>DISTINCT * FROM<br/>foreign_tpcds_reasons;</li> </ul> |
| value too long<br>for type<br>character<br>varying(16)                   | The column length exceeds the upper limit. | In the source data file,<br>change the column length. If<br>this error information is<br>displayed, reduce the column<br>length to no greater than 16<br>bytes.                                                                                                    |

# 2.1.3 Importing ORC or CarbonData Data from OBS

#### 2.1.3.1 Preparing Data on OBS

#### Scenarios

Before you use the SQL on OBS feature to query OBS data:

- You have stored the ORC data on OBS.
   For example, the ORC table has been created when you use the Hive or Spark component, and the ORC data has been stored on OBS.
   Assume that there are two ORC data files, named product\_info.0 and product\_info.1, whose original data is stored in the demo.db/ product\_info\_orc/ directory of the mybucket OBS bucket. You can view their original data in Original Data.
- 2. If your data files are already on OBS, perform steps in **Obtaining the OBS Path of Original Data and Setting Read Permission**.

#### **NOTE**

This section uses the ORC format as an example to describe how to import data. The method for importing CarbonData data is similar.

#### **Original Data**

Assume that you have stored the two ORC data files on OBS and their original data is as follows:

#### • Data file product\_info.0

The file contains the following data:

100,XHDK-A-1293-#fJ3,2017-09-01,A,2017 Autumn New Shirt Women,red,M,328,2017-09-04,715,good! 205,KDKE-B-9947-#kL5,2017-09-01,A,2017 Autumn New Knitwear Women,pink,L,584,2017-09-05,406,very good! 300,JODL-X-1937-#pV7,2017-09-01,A,2017 autumn new T-shirt men,red,XL,1245,2017-09-03,502,Bad. 310,QQPX-R-3956-#aD8,2017-09-02,B,2017 autumn new jacket women,red,L,411,2017-09-05,436,It's really super nice. 150,ABEF-C-1820-#mC6,2017-09-03,B,2017 Autumn New Jeans Women,blue,M,1223,2017-09-06,1200,The seller's packaging is exquisite.

#### • Data file product\_info.1

The file contains the following data:

200,BCQP-E-2365-#qE4,2017-09-04,B,2017 autumn new casual pants men,black,L,997,2017-09-10,301,The clothes are of good quality. 250,EABE-D-1476-#oB1,2017-09-10,A,2017 autumn new dress women,black,S,841,2017-09-15,299,Follow the store for a long time. 108,CDXK-F-1527-#pL2,2017-09-11,A,2017 autumn new dress women,red,M,85,2017-09-14,22,It's really amazing to buy. 450,MMCE-H-4728-#nP9,2017-09-11,A,2017 autumn new jacket women,white,M,114,2017-09-14,22,Open the package and the clothes have no odor. 260,OCDA-G-2817-#bD3,2017-09-12,B,2017 autumn new woolen coat women,red,L,2004,2017-09-15,826,Very favorite clothes.

#### Obtaining the OBS Path of Original Data and Setting Read Permission

**Step 1** Log in to the OBS management console.

Click **Service List** and choose **Object Storage Service** to open the OBS management console.

**Step 2** Obtain the OBS path for storing source data files.

After the source data files are uploaded to an OBS bucket, a globally unique access path is generated. You need to specify the OBS paths of source data files when creating a foreign table.

For details about how to view the OBS path for storing the data source files, see "OBS Console Operation Guide > Managing Objects > Accessing an Object Using Its URL" in the *Object Storage Service User Guide*.

For example, the OBS paths are as follows:

https://obs.eu-west-101.myhuaweicloud.com/mybucket/demo.db/product\_info\_orc/product\_info.0 https://obs.eu-west-101.myhuaweicloud.com/mybucket/demo.db/product\_info\_orc/product\_info.1

**Step 3** Grant the OBS bucket read permission for the user.

The user who executes the SQL on OBS function needs to obtain the read permission on the OBS bucket where the source data file is located. You can configure the ACL for the OBS buckets to grant the read permission to a specific user.

For details, see "Console Operation Guide > Permission Control > Configuring a Bucket ACL" in *Object Storage Service User Guide*.

----End

#### 2.1.3.2 Creating a Foreign Server

This section describes how to create a foreign server that is used to define the information about OBS servers and is invoked by foreign tables. For details about the syntax for creating foreign servers, see CREATE SERVER.

#### (Optional) Creating a User and a Database and Granting the User Foreign Table Permissions

Common users do not have permissions to create foreign servers and tables. If you want to use a common user to create foreign servers and tables in a customized database, perform the following steps to create a user and a database, and grant the user foreign table permissions.

In the following example, a common user **dbuser** and a database **mydatabase** are created. Then, an administrator is used to grant foreign table permissions to user **dbuser**.

**Step 1** Connect to the default database **gaussdb** as a database administrator through the database client tool provided by GaussDB(DWS).

For example, use the gsql client to connect to the database by running the following command:

gsql -d gaussdb -h 192.168.2.30 -U dbadmin -p 8000 -W password -r

Step 2 Create a common user and use it to create a database.

Create a user named **dbuser** that has the permission to create databases.

CREATE USER dbuser WITH CREATEDB PASSWORD 'password;

Switch to the created user. **SET ROLE** *dbuser* **PASSWORD** '*password*;

Run the following command to create the database demo: **CREATE DATABASE** *mydatabase*;

Query the database.

SELECT \* FROM pg\_database;

The database is successfully created if the returned result contains information about **mydatabase**.

datname | datdba | encoding | datcollate | datctype | datistemplate | datallowconn | datconnlimit | datlastsysoid | datfrozenxid | dattablespace | datcompatibility | datacl

| ++            |        | -+         | +.       |            |          |     |    |       |      |
|---------------|--------|------------|----------|------------|----------|-----|----|-------|------|
|               |        |            |          |            |          |     |    |       |      |
| template1     | 10  0  | C          | C        | t          | t        |     | -1 | 14146 | 1351 |
| 1663   0      | ORA    | {=c/Ruby   | /,Ruby=0 | CTc/Ruby}  |          |     |    |       |      |
| template0     | 10  0  | C          | C        | t          | f        |     | -1 | 14146 | 1350 |
| 1663   0      | ORA    | {=c/Ruby   | /,Ruby=0 | CTc/Ruby}  |          |     |    |       |      |
| gaussdb       | 10   0 | C   C      | f        | t          | :        |     | -1 | 14146 | 1352 |
| 1663   ORA    | {=Tc   | /Ruby,Ruby | =CTc/Ru  | by,chaojur | n=C/Ruby | ,hu |    |       |      |
| obinru=C/Ruby | '}     |            |          |            |          |     |    |       |      |
| mydatabase    | 17000  | 0   C      | C        | f          | t        |     | -1 | 14146 | 1351 |
| 1663   0      | ORA    |            |          |            |          |     |    |       |      |
| (4 rows)      |        |            |          |            |          |     |    |       |      |

**Step 3** Grant the permissions for creating foreign servers and using foreign tables to a common user as the administrator.

Connect to the new database as a database administrator through the database client tool provided by GaussDB(DWS).

You can use the gsql client to run the following command to switch to an administrator user and connect to the new database:

\c mydatabase dbadmin,

Enter the password of the system administrator as prompted.

Note that you must use the administrator account to connect to the database where a foreign server is to be created and foreign tables are used; and then grant permissions to the common user.

By default, only system administrators can create foreign servers. Common users can create foreign servers only after being authorized. Run the following command to grant the permission: **GRANT ALL ON** SCHEMA public **TO** *dbuser*, **GRANT ALL ON** FOREIGN DATA WRAPPER dfs\_fdw **TO** *dbuser*,

where *fdw\_name* can be **hdfs\_fdw** or **dfs\_fdw**, and **dbuser** is the name of the user who creates SERVER.

Run the following command to grant the user the permission to use foreign tables:

ALTER USER *dbuser* USEFT;

Query for the user.

```
SELECT r.rolname, r.rolsuper, r.rolinherit,
r.rolcreaterole, r.rolcreatedb, r.rolcanlogin,
r.rolconnlimit, r.rolvalidbegin, r.rolvaliduntil,
ARRAY(SELECT b.rolname
FROM pg_catalog.pg_auth_members m
JOIN pg_catalog.pg_roles b ON (m.roleid = b.oid)
WHERE m.member = r.oid) as memberof
, r.rolreplication
, r.rolauditadmin
, r.rolsystemadmin
, r.roluseft
FROM pg_catalog.pg_roles r
ORDER BY 1;
```

The authorization is successful if the **dbuser** information in the returned result contains the UseFT permission.

rolname | rolsuper | rolinherit | rolcreaterole | rolcreatedb | rolcanlogin | rolconnlimit | rolvalidbegin | rolvaliduntil | memberof | rolreplication | rolauditadmin | rolsystemadmin | **roluseft** 

| dbuser   f<br>f   f | t  f<br> t | t | t | I | -1 | I | {}  f |  |
|---------------------|------------|---|---|---|----|---|-------|--|
| lily   f            | t  f       | f | t | I | -1 | Ι | {}  f |  |
|                     | t' t<br> t | t | t | I | -1 | I | {}  t |  |

**Creating a Foreign Server** 

**Step 1** Use the user who is about to create a foreign server to connect to the corresponding database.

In this example, use common user **dbuser** created in **(Optional) Creating a User and a Database and Granting the User Foreign Table Permissions** to connect to **mydatabase** created by the user. You need to connect to the database through the database client tool provided by GaussDB(DWS).

You can use the **gsql** client to log in to the database in either of the following ways:

 If you have logged in to the gsql client, run the following command to switch the database and user: \c mydatabase dbuser;

Enter the password as prompted.

If you have not logged in to the gsql client or have exited the gsql client by running the \q command, run the following command to reconnect to it: gsql -d mydatabase -h 192.168.2.30 -U dbuser -p 8000 -r

Enter the password as prompted.

**Step 2** Create a foreign server.

For details about the syntax for creating foreign servers, see CREATE SERVER.

For example, run the following command to create a foreign server named **obs\_server**.

#### D NOTE

// Hard-coded or plaintext AK and SK are risky. For security purposes, encrypt your AK and SK and store them in the configuration file or environment variables.

```
CREATE SERVER obs_server FOREIGN DATA WRAPPER dfs_fdw
OPTIONS (
address 'obs.eu-west-101.myhuaweicloud.com',
ACCESS_KEY 'access_key_value_to_be_replaced',
SECRET_ACCESS_KEY 'secret_access_key_value_to_be_replaced',
encrypt 'on',
type 'obs'
);
```

Mandatory parameters are described as follows:

• Name of the foreign server

You can customize a name.

In this example, the name is set to **obs\_server**.

• FOREIGN DATA WRAPPER

fdw\_name can be hdfs\_fdw or dfs\_fdw, which already exists in the database.

#### • OPTIONS parameters

address

Specifies the endpoint of the OBS service.

Obtain the address as follows:

- i. Obtain the OBS path by performing 2 in Preparing Data on OBS.
- ii. The OBS path on OBS is **obs**.*xxx*.**xxx**.**com**, which is the endpoint of OBS.
- (Optional) Access keys (AK and SK)

GaussDB(DWS) needs to use the access keys (AK and SK) to access OBS. Therefore, you must obtain the access keys first.

- (Mandatory) access\_key: specifies users' AK information.
- (Mandatory) secret\_access\_key: specifies users' SK information.

For details about how to obtain the access keys, see Creating Access Keys (AK and SK).

type

Its value is **obs**, which indicates that **dfs\_fdw** connects to OBS.

#### **Step 3** View the foreign server.

SELECT \* FROM pg\_foreign\_server WHERE srvname='obs\_server';

The server is successfully created if the returned result is as follows:

| srvname   s | rvowner   srvfdw   s                     | rvtype   srvversion   srva | acl<br>srvoptions        |                           |
|-------------|------------------------------------------|----------------------------|--------------------------|---------------------------|
| •           |                                          | +++                        |                          |                           |
|             | 24661   13686  <br>(xx.x.xxx,access_key= |                            | ype=obs,secret_access_ke | y=xxxxxxxxxxxxxxxxxxxxxxx |

----End

#### 2.1.3.3 Creating a Foreign Table

After performing steps in **Creating a Foreign Server**, create an OBS foreign table in the GaussDB(DWS) database to access the data stored in OBS. An OBS foreign table is read-only. It can only be queried using **SELECT**.

#### Creating a Foreign Table

The syntax for creating a foreign table is as follows. For details, see the syntax **CREATE FOREIGN TABLE (SQL on Hadoop or OBS)**.

```
CREATE FOREIGN TABLE [ IF NOT EXISTS ] table_name
( [ { column_name type_name
  [ { [CONSTRAINT constraint_name] NULL |
   [CONSTRAINT constraint_name] NOT NULL |
     column_constraint [...]} ] |
   table_constraint [, ...]} [, ...] ] )
```

```
SERVER dfs_server
OPTIONS ( { option_name ' value ' } [, ...] )
DISTRIBUTE BY {ROUNDROBIN | REPLICATION}
[ PARTITION BY ( column_name ) [ AUTOMAPPED ] ] ;
```

For example, when creating a foreign table named *product\_info\_ext\_obs*, set parameters in the syntax as follows:

- table\_name
  - Specifies the name of the foreign table to be created.
- Table column definitions
  - **column\_name**: specifies the name of a column in the foreign table.
  - **type\_name**: specifies the data type of the column.

Multiple columns are separate by commas (,).

The number of fields and field types in the foreign table must be the same as those in the data stored on OBS.

#### • SERVER dfs\_server

This parameter specifies the foreign server name of the foreign table. This server must exist. The foreign server connects to OBS to read data by setting its foreign server.

Enter the name of the foreign server created by following steps in **Creating a Foreign Server**.

#### • **OPTIONS** parameters

These are parameters associated with the foreign table. The key parameters are as follows:

- format: indicates the file format on OBS. The ORC and CARBONDATA formats are supported.
- foldername: This parameter is mandatory. It indicates the OBS path of the data source file. You only need to enter *|Bucket name|Folder directory level|*.

You can perform **2** in **Preparing Data on OBS** to obtain the complete OBS path of the data source file. The path is the endpoint of the OBS service.

- totalrows: This parameter is optional. It does not indicate the total rows of the imported data. Because OBS may store many files, it is slow to analyze data. This parameter allows you to set an estimated value so that the optimizer can estimate the table size according to the value. Generally, query efficiency is relatively high when the estimated value is almost the same as the actual value.
- **encoding**: encoding of data source files in foreign tables. The default value is **utf8**. This parameter is mandatory for OBS foreign tables.

#### • DISTRIBUTE BY:

This clause is mandatory. Currently, OBS foreign tables support only the **ROUNDROBIN** distribution mode.

It indicates that when a foreign table reads data from the data source, each node in the GaussDB(DWS) cluster randomly reads some data and integrates the random data to a complete data set.

• Other parameters in the syntax

Other parameters are optional and can be configured as required. In this example, they do not need to be configured.

Based on the preceding settings, the command for creating the foreign table is as follows:

Create an OBS foreign table that does not contain partition columns. The foreign server associated with the table is **obs\_server**, the file format on OBS corresponding to the table is ORC, and the data storage path on OBS is/**mvbucket/data**/.

DROP FOREIGN TABLE IF EXISTS *product\_info\_ext\_obs*, CREATE FOREIGN TABLE *product\_info\_ext\_obs* 

```
product_price
                        integer
                                   not null,
  product_id
                       char(30)
                                    not null,
  product_time
                        date
                        char(10)
  product_level
  product_name
                         varchar(200) ,
                         varchar(20) ,
  product_type1
  product_type2
                        char(10)
  product_monthly_sales_cnt integer
  product comment time
                             date
  product_comment_num
                             integer
  product_comment_content varchar(200)
) SERVER obs_server
OPTIONS (
format 'orc',
foldername '/mybucket/demo.db/product_info_orc/',
encoding 'utf8',
totalrows '10'
DISTRIBUTE BY ROUNDROBIN;
```

Create an OBS foreign table that contains partition columns. The **product\_info\_ext\_obs** foreign table uses the **product\_manufacturer** column as the partition key. The following partition directories exist in **obs/mybucket/demo.db/product\_info\_orc/**:

Partition directory 1: product\_manufacturer=10001

Partition directory 2: product\_manufacturer=10010

Partition directory 3: product\_manufacturer=10086

```
DROP FOREIGN TABLE IF EXISTS product_info_ext_obs,
CREATE FOREIGN TABLE product_info_ext_obs
  product_price
                        integer
                                    not null.
  product_id
                       char(30)
                                    not null.
  product_time
                         date
  product_level
                        char(10)
                         varchar(200) ,
  product_name
                         varchar(20) ,
  product_type1
  product_type2
                         char(10)
  product_monthly_sales_cnt integer
  product_comment_time
                             date
  product_comment_num
                              integer
  product comment content
                             varchar(200),
  product_manufacturer integer
) SERVER obs_server
OPTIONS (
format 'orc',
foldername '/mybucket/demo.db/product_info_orc/,
encoding 'utf8',
totalrows '10'
```

, DISTRIBUTE BY ROUNDROBIN PARTITION BY (product\_manufacturer) AUTOMAPPED;

#### 2.1.3.4 Querying Data on OBS Through Foreign Tables

#### Viewing Data on OBS by Directly Querying the Foreign Table

If the data amount is small, you can directly run **SELECT** to query the foreign table and view the data on OBS.

Step 1 Run the following command to query data from the foreign table: SELECT \* FROM product\_info\_ext\_obs,

If the query result is the same as the data in **Original Data**, the import is successful. The following information is displayed at the end of the query result:

(10 rows)

After data is queried, you can insert the data to common tables in the database.

----End

#### **Querying Data After Importing It**

Step 1 Create a table in GaussDB(DWS) to store imported data.

The target table structure must be the same as the structure of the foreign table created in **Creating a Foreign Table**. That is, both tables must have the same number of columns and column types.

For example, create a table named *product\_info*. The table example is as follows:

DROP TABLE IF EXISTS product\_info; CREATE TABLE product\_info product\_price not null, integer product\_id char(30) not null, product\_time date product\_level char(10) product\_name varchar(200) , product\_type1 varchar(20) product\_type2 char(10) product\_monthly\_sales\_cnt integer product\_comment\_time date product\_comment\_num integer product\_comment\_content varchar(200) with ( orientation = column, compression=middle DISTRIBUTE BY HASH (product\_id);

**Step 2** Run the **INSERT INTO.. SELECT ..** command to import data from the foreign table to the target table.

Example:

INSERT INTO product\_info SELECT \* FROM product\_info\_ext\_obs,

If information similar to the following is displayed, the data has been imported.

INSERT 0 10

**Step 3** Run the following **SELECT** command to view data imported from OBS to GaussDB(DWS):

SELECT \* FROM *product\_info*;

If the query result is the same as the data in **Original Data**, the import is successful. The following information is displayed at the end of the query result:

(10 rows)

----End

#### 2.1.3.5 Deleting Resources

After completing operations in this tutorial, if you no longer need to use the resources created during the operations, you can delete them to avoid resource waste or quota occupation. The procedure is as follows:

- 1. Deleting the Foreign Table and Target Table
- 2. Deleting the Created Foreign Server
- 3. Deleting the Database and the User to Which the Database Belongs If you have performed steps in (Optional) Creating a User and a Database and Granting the User Foreign Table Permissions, delete the database and the user to which the database belongs.

#### Deleting the Foreign Table and Target Table

Step 1 (Optional) If you have performed steps in Querying Data After Importing It, run the following command to delete the target table: DROP TABLE product\_info;

If the following information is displayed, the table has been deleted.

DROP TABLE

**Step 2** Run the following statement to delete the foreign table: DROP FOREIGN TABLE *product\_info\_ext\_obs*,

If the following information is displayed, the table has been deleted.

DROP FOREIGN TABLE

----End

#### **Deleting the Created Foreign Server**

**Step 1** Use the user who created the foreign server to connect to the database where the foreign server is located.

In this example, common user **dbuser** is used to create the foreign server in **mydatabase**. You need to connect to the database through the database client tool provided by GaussDB(DWS). You can use the gsql client to log in to the database in either of the following ways:

 If you have logged in to the gsql client, run the following command to switch the database and user: \c mydatabase dbuser; Enter the password as prompted.

 If you have logged in to the gsql client, you can run the \q command to exit gsql, and run the following command to reconnect to it: gsql -d mydatabase -h 192.168.2.30 -U dbuser -p 8000 -r

Enter the password as prompted.

**Step 2** Delete the created foreign server.

Run the following command to delete the server. For details about the syntax, see DROP SERVER.

DROP SERVER obs\_server;

The database is deleted if the following information is displayed:

DROP SERVER

View the foreign server.

SELECT \* FROM pg\_foreign\_server WHERE srvname='obs\_server';

The server is successfully deleted if the returned result is as follows:

----End

## Deleting the Database and the User to Which the Database Belongs

If you have performed steps in **(Optional) Creating a User and a Database and Granting the User Foreign Table Permissions**, perform the following steps to delete the database and the user to which the database belongs.

**Step 1** Delete the customized database.

Connect to the default database **gaussdb** through the database client tool provided by GaussDB(DWS).

If you have logged in to the database using the gsql client, run the following command to switch the database and user:

Switch to the default database.

\c gaussdb

Enter your password as prompted.

Run the following command to delete the customized database:

DROP DATABASE mydatabase;

The database is deleted if the following information is displayed:

DROP DATABASE

Step 2 Delete the common user created in this example as the administrator.

Connect to the database as a database administrator through the database client tool provided by GaussDB(DWS).

If you have logged in to the database using the **gsql** client, run the following command to switch the database and user:

\c gaussdb dbadmin

Run the following command to reclaim the permission for creating foreign servers: **REVOKE ALL ON** FOREIGN DATA WRAPPER dfs\_fdw **FROM** *dbuser*;

The name of **FOREIGN DATA WRAPPER** must be **dfs\_fdw**. **dbuser** is the username for creating **SERVER**.

Run the following command to delete the user:

DROP USER dbuser,

You can run the **\du** command to query for the user and check whether the user has been deleted.

----End

## 2.1.3.6 Supported Data Types

In the big data field, the mainstream file format is ORC, which is supported by GaussDB(DWS). You can use Hive to export data to an ORC file and use a readonly foreign table to query and analyze the data in the ORC file. Therefore, you need to map the data types supported by the ORC file format with the data types supported by GaussDB(DWS). For details, see **Table 1 Mapping between ORC read-only foreign tables and Hive data types**. Similarly, GaussDB(DWS) exports data through a write-only foreign table, and stores the data in the ORC format. Using Hive to read the ORC file content also requires matched data types. **Table 2-5** shows the matching relationship.

| Туре                                         | Type Supported by<br>GaussDB(DWS) Foreign<br>Tables               | Hive Table Type                                                 |
|----------------------------------------------|-------------------------------------------------------------------|-----------------------------------------------------------------|
| 1-byte integer                               | TINYINT (not<br>recommended)                                      | TINYINT                                                         |
|                                              | SMALLINT (recommended)                                            | TINYINT                                                         |
| 2-byte integer                               | SMALLINT                                                          | SMALLINT                                                        |
| 4-byte integer                               | INTEGER                                                           | INT                                                             |
| 8-byte integer                               | BIGINT                                                            | BIGINT                                                          |
| Single-precision<br>floating point<br>number | FLOAT4 (REAL)                                                     | FLOAT                                                           |
| Double-precision<br>floating point<br>number | FLOAT8(DOUBLE<br>PRECISION)                                       | DOUBLE                                                          |
| Scientific data<br>type                      | DECIMAL[p (,s)] (The<br>maximum precision can<br>reach up to 38.) | DECIMAL (The maximum precision can reach up to 38.) (HIVE 0.11) |

Table 2-4 Mapping between ORC read-only foreign tables and Hive data types

n

| Туре                          | Type Supported by<br>GaussDB(DWS) Foreign<br>Tables | Hive Table Type |
|-------------------------------|-----------------------------------------------------|-----------------|
| Date type                     | DATE                                                | DATE            |
| Time type                     | TIMESTAMP                                           | TIMESTAMP       |
| Boolean type                  | BOOLEAN                                             | BOOLEAN         |
| CHAR type                     | CHAR(n)                                             | CHAR (n)        |
| VARCHAR type                  | VARCHAR(n)                                          | VARCHAR (n)     |
| String (large text<br>object) | TEXT(CLOB)                                          | STRING          |

**Table 2-5** Mapping between ORC write-only foreign tables and Hive data types

| Туре                                                | Type<br>Supported by<br>GaussDB(DWS)<br>Internal Tables<br>(Data Source<br>Table) | Type Supported by<br>GaussDB(DWS)<br>Write-only Foreign<br>Tables | Hive Table Type |
|-----------------------------------------------------|-----------------------------------------------------------------------------------|-------------------------------------------------------------------|-----------------|
| 1-byte<br>integer                                   | TINYINT                                                                           | TINYINT (not<br>recommended)                                      | SMALLINT        |
|                                                     |                                                                                   | SMALLINT<br>(recommended)                                         | SMALLINT        |
| 2-byte<br>integer                                   | SMALLINT                                                                          | SMALLINT                                                          | SMALLINT        |
| 4-byte<br>integer                                   | INTEGER,<br>BINARY_INTEGE<br>R                                                    | INTEGER                                                           | INT             |
| 8-byte<br>integer                                   | BIGINT                                                                            | BIGINT                                                            | BIGINT          |
| Single-<br>precision<br>floating<br>point<br>number | FLOAT4, REAL                                                                      | FLOAT4, REAL                                                      | FLOAT           |
| Double-<br>precision<br>floating<br>point<br>number | DOUBLE<br>PRECISION,<br>FLOAT8,<br>BINARY_DOUBL<br>E                              | DOUBLE<br>PRECISION, FLOAT8,<br>BINARY_DOUBLE                     | DOUBLE          |

| Туре                             | Type<br>Supported by<br>GaussDB(DWS)<br>Internal Tables<br>(Data Source<br>Table)                         | Type Supported by<br>GaussDB(DWS)<br>Write-only Foreign<br>Tables    | Hive Table Type                                                                  |
|----------------------------------|----------------------------------------------------------------------------------------------------|----------------------------------------------------------------------|----------------------------------------------------------------------------------|
| Scientific<br>data type          | DECIMAL,<br>NUMERIC                                                                                       | DECIMAL[p (,s)]<br>(The maximum<br>precision can reach<br>up to 38.) | <i>precision</i> ≤ <b>38</b> : DECIMAL;<br><i>precision</i> > <b>38</b> : STRING |
| Date type                        | DATE                                                                                                    | TIMESTAMP[(p)]<br>[WITHOUT TIME<br>ZONE]                             | TIMESTAMP                                                                        |
| Time type                        | TIME [(p)]<br>[WITHOUT<br>TIME ZONE],<br>TIME [(p)]<br>[WITH TIME<br>ZONE]                                | TEXT                                                                 | STRING                                                                           |
|                                  | TIMESTAMP[(p)<br>] [WITHOUT<br>TIME ZONE],<br>TIMESTAMP[(p)<br>][WITH TIME<br>ZONE],<br>SMALLDATETIM<br>E | TIMESTAMP[(p)]<br>[WITHOUT TIME<br>ZONE]                             | TIMESTAMP                                                                        |
|                                  | INTERVAL DAY<br>(l) TO SECOND<br>(p), INTERVAL<br>[FIELDS] [(p)]                                          | VARCHAR(n)                                                           | VARCHAR(n)                                                                       |
| Boolean<br>type                  | BOOLEAN                                                                                                   | BOOLEAN                                                              | BOOLEAN                                                                          |
| CHAR<br>type                     | CHAR(n),<br>CHARACTER(n),<br>NCHAR(n)                                                                     | CHAR(n),<br>CHARACTER(n),<br>NCHAR(n)                                | <i>n</i> ≤ <b>255</b> : CHAR(n); <i>n</i> > <b>255</b> : STRING                  |
| VARCHAR<br>type                  | VARCHAR(n),<br>CHARACTER<br>VARYING(n),<br>VARCHAR2(n)                                                    | VARCHAR(n)                                                           | <i>n</i> ≤ <b>65535</b> : VARCHAR(n);<br><i>n</i> > <b>65535</b> : STRING        |
|                                  | NVARCHAR2(n)                                                                                              | TEXT                                                                 | STRING                                                                           |
| String<br>(large text<br>object) | TEXT, CLOB                                                                                                | TEXT, CLOB                                                           | STRING                                                                           |

| Туре             | Type<br>Supported by<br>GaussDB(DWS)<br>Internal Tables<br>(Data Source<br>Table) | Type Supported by<br>GaussDB(DWS)<br>Write-only Foreign<br>Tables | Hive Table Type |
|------------------|-----------------------------------------------------------------------------------|-------------------------------------------------------------------|-----------------|
| Monetary<br>type | MONEY                                                                             | NUMERIC                                                           | BIGINT          |

### NOTICE

- 1. The GaussDB(DWS) foreign table supports the NULL definition, and the Hive data table supports and uses the corresponding NULL definition.
- 2. The value range of TINYINT in the Hive data table is [-128, 127], and the value range of TINYINT in GaussDB(DWS) is [0, 255]. You are advised to use the SMALLINT type when creating a GaussDB(DWS) read-only foreign table for TINYINT in the Hive table. If TINYINT is used, the read value may be different from the actual value. Similarly, when exporting data of the TINYINT type from GaussDB(DWS), you are advised to use the SMALLINT type for write-only foreign tables and Hive tables.
- 3. The time zone definition is not supported by the date and time types of the GaussDB(DWS) foreign table, or by the Hive table.
- 4. The DATE type in Hive contains only date. The DATE type in GaussDB(DWS) contains date and time.
- 5. In GaussDB(DWS), ORC files can be compressed in ZLIB, SNAPPY, LZ4, or NONE mode. The FLOAT4 format itself is not accurate, and the sum operation results in different effect in various environments. You are advised to use the DECIMAL type in the high-precision scenarios.
- 6. In Teradata-compatible mode, foreign tables do not support the DATE type.

# 2.2 Using GDS to Import Data from a Remote Server

# 2.2.1 Importing Data In Parallel Using GDS

**INSERT** and **COPY** statements can be used only for serially importing a small volume of data. To import a large volume of data to GaussDB(DWS), you can use GDS to import data in parallel using a foreign table.

In the current GDS version, you can import data to databases from pipe files.

- When the local disk space of the GDS user is insufficient, HDFS data can be directly written to the pipe file without occupying extra disk space.
- To clean data before importing, you can compile a program as needed and write the data to be processed into a pipe file.

#### D NOTE

- The current version does not support data import through GDS in SSL mode. Do not use GDS in SSL mode.
- All pipe files mentioned in this section refer to named pipes on Linux.
- To ensure the correctness of data import or export using GDS, you need to import or export data in the same compatibility mode.

For example, data imported or exported in MySQL compatibility mode can be exported or imported only in MySQL compatibility mode.

### Overview

You can import data in parallel from the common file system (excluding HDFS) of a server to GaussDB(DWS).

Data files to be imported are specified based on the import policy and data formats set in a foreign table. Data is imported in parallel through multiple DNs from source data files to the database, which improves the overall data import performance. **Figure 2-3** shows an example.

- The CN only plans data import tasks and delivers the tasks to DNs. In this case, the CN is released to process other tasks.
- In this way, the computing capacities and bandwidths of all the DNs are fully leveraged to import data, improving the import performance.

You can pre-process data (such as invalid character replacement and fault tolerance processing) by setting parameters in a foreign table.

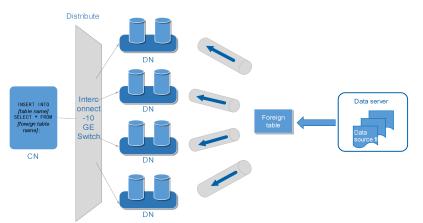

#### Figure 2-3 Importing data in parallel

The concepts mentioned in the preceding figure are described as follows:

- **CN**: coordinator of GaussDB(DWS). After receiving import SQL requests from an application or client, the CN plans import tasks and delivers the tasks to DNs.
- **DN (Datanode)**: data node of GaussDB(DWS). After receiving the import tasks delivered by the CN, DNs import data from the source data file to the target table in the database through a foreign table.
- Source data file: a file that stores data to be imported.

- **Data server**: a server that stores source data files. For security purposes, it is recommended that the data server and GaussDB(DWS) be on the same intranet.
- **Foreign table**: a table that stores information, such as the source location, format, destination location, encoding format, and data delimiter of a source data file. It is used to associate source data files with the target table.
- **Target table**: a table in the database. It can be a row-store table or columnstore table. Data in the source data files will be imported to this table.

## Parallel Import Using GDS

• If a large volume of data is stored on multiple servers, deploy, configure, and start GDS on each server. Then, data on all the servers can be imported in parallel, as shown in **Figure 2-4**.

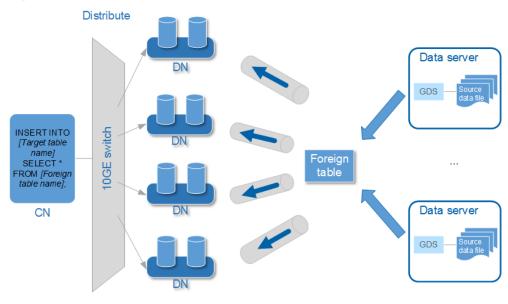

Figure 2-4 Parallel import from multiple data servers

### NOTICE

The number of GDS processes cannot exceed that of DNs. If multiple GDS processes are connected to one DN, some of the processes will probably become abnormal.

 If data is stored on data servers, and both GaussDB(DWS) and the data servers have available I/O resources, you can use GDS for multi-thread concurrent import.

GDS determines the number of threads based on the number of concurrent import transactions. Even if multi-thread import is configured before GDS startup, the import of a single transaction will not be accelerated. By default, an **INSERT** statement is an import transaction.

Multi-thread concurrent import enables you to:

• Fully use resources and improve the concurrent import efficiency when you import multiple tables to the database.

• Speed up the import of a table with a large volume of data. Table data is split into multiple data files, and multi-thread concurrent import is implemented by importing data using multiple foreign tables at the same time. Ensure that a data file can be read only by one foreign table.

## **Import Process**

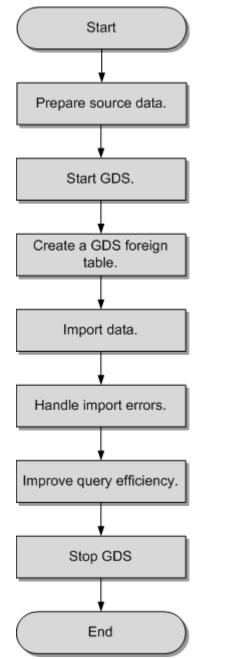

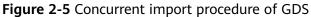

| Procedure                    | Description                                                                                                    |
|------------------------------|----------------------------------------------------------------------------------------------------|
| Prepare source data.         | Prepare the source data files to be imported to the database and upload the files to the data server.                                                                                                    |
|                              | For details, see <b>Preparing Source Data</b> .                                                                                                    |
| Start GDS.                   | Install, configure, and enable GDS on the data server.                                                                                                    |
|                              | For details, see Installing, Configuring, and Starting GDS.                                                                                                    |
| Create a<br>foreign table.   | A foreign table is used to identify source files. The foreign<br>table stores information, such as the source location, format,<br>destination location, encoding format, and inter-data delimiter<br>of a source data file.                                                               |
|                              | For details, see Creating a GDS Foreign Table.                                                                                                    |
| Import data.                 | After creating the foreign table, run the <b>INSERT</b> statement to quickly import data to the target table. For details, see <b>Importing Data</b> .                                                                                                    |
| Handle the error table.      | If errors occur during parallel data import, handle errors based<br>on the error information to ensure data integrity.                                                                                                    |
|                              | For details, see Handling Import Errors.                                                                                                    |
| Improve query<br>efficiency. | After data is imported, run the <b>ANALYZE</b> statement to generate table statistics. The <b>ANALYZE</b> statement stores the statistics in the <b>PG_STATISTIC</b> system catalog. The execution plan generator uses the statistics to generate the most efficient query execution plan. |
| Stop GDS.                    | After data import is complete, log in to each data server and stop GDS.                                                                                                    |
|                              | For details, see <b>Stopping GDS</b> .                                                                                                    |

#### Table 2-6 Process description

# 2.2.2 Preparing Source Data

## Scenario

Generally, the data to be imported has been uploaded to the data server. In this case, you only need to check the communication between the data server and GaussDB(DWS), and record the data storage directory on the data server before the import.

If the data has not been uploaded to the data server, perform the following operations to upload it:

## Procedure

**Step 1** Log in to the data server as user **root**.

#### **Step 2** Create the directory **/input\_data**.

**mkdir -p** /input\_data

**Step 3** Upload the source data files to the created directory.

GDS parallel import supports source data only in CSV or TEXT format.

----End

# 2.2.3 Installing, Configuring, and Starting GDS

### Scenario

GaussDB(DWS) uses GDS to allocate the source data for parallel data import. Deploy GDS on the data server.

If a large volume of data is stored on multiple data servers, install, configure, and start GDS on each server. Then, data on all the servers can be imported in parallel. The procedure for installing, configuring, and starting GDS is the same on each data server. This section describes how to perform this procedure on one data server.

### Context

The GDS version must match the cluster version. For example, GDS V100R008C00 matches DWS 1.3.*X*. Otherwise, the import or export may fail, or the import or export process may fail to respond. Therefore, use the latest version of GDS.

After the database is upgraded, download the latest version of GaussDB(DWS) GDS as instructed in **Procedure**. When the import or export starts, GaussDB(DWS) checks the GDS versions. If the versions do not match, an error message is displayed and the import or export is terminated.

To obtain the version number of GDS, run the following command in the GDS decompression directory:

gds -V

To view the database version, run the following SQL statement after connecting to the database:

SELECT version();

## Procedure

- **Step 1** Before using GDS to import or export data, perform the following steps in **Preparing an ECS as the GDS Server and Downloading the GDS Package**.
- Step 2 Log in as user root to the data server where GDS is to be installed and run the following command to create the directory for storing the GDS package: mkdir -p /opt/bin/dws
- **Step 3** Upload the GDS package to the created directory.

Use the SUSE Linux package as an example. Upload the GDS package **dws\_client\_8**.*x*.*x***\_suse\_x64**.*zip* to the directory created in the previous step.

- Step 4 (Optional) If SSL is used, upload the SSL certificates to the directory created in Step 2.
- **Step 5** Go to the directory and decompress the package. cd /opt/bin/dws

unzip dws\_client\_8.x.x\_suse\_x64.zip

- Step 6 Create a GDS user and the user group to which the user belongs. This user is used to start GDS and read source data.
  groupadd gdsgrp
  useradd -g gdsgrp gds\_user
- Step 7 Change the owner of the GDS package directory and source data file directory to the GDS user. chown -R gds\_user:gdsgrp /opt/bin/dws/gds

chown -R gas\_user:gasgrp /opt/bin/aws/gas chown -R gds\_user:gdsgrp /input\_data

**Step 8** Switch to user **gds\_user**.

**su -** gds\_user

If the current cluster version is 8.0.*x* or earlier, skip **Step 9** and go to **Step 10**.

If the current cluster version is 8.1.*x*, go to the next step.

- **Step 9** Execute the script on which the environment depends (applicable only to 8.1.*x*). cd /opt/bin/dws/gds/bin source gds\_env
- **Step 10** Start GDS.

GDS is green software and can be started after being decompressed. There are two ways to start GDS. One is to run the **gds** command to configure startup parameters. The other is to write the startup parameters into the **gds.conf** configuration file and run the **gds\_ctl.py** command to start GDS.

The first method is recommended when you do not need to import data again. The second method is recommended when you need to import data regularly.

- Method 1: Run the **gds** command to start GDS.
  - If data is transmitted in non-SSL mode, run the following command to start GDS:

gds -d dir -p ip:port -H address\_string -l log\_file -D -t worker\_num Example:

/opt/bin/dws/gds/bin/gds -d /input\_data/ -p 192.168.0.90:5000 -H 10.10.0.1/24 l /opt/bin/dws/gds/gds\_log.txt -D -t 2

 If data is transmitted in SSL mode, run the following command to start GDS:

```
gds -d dir -p ip:port -H address_string -l log_file -D
-t worker_num --enable-ssl --ssl-dir Cert_file
Example:
```

Run the following command to upload the SSL certificate mentioned in **Step 4** to **/opt/bin**:

/opt/bin/dws/gds/bin/gds -d /input\_data/ -p 192.168.0.90:5000 -H 10.10.0.1/24 l /opt/bin/dws/gds/gds\_log.txt -D --enable-ssl --ssl-dir /opt/bin/

Replace the information in italic as required.

 - d *dir*. directory for storing data files that contain data to be imported. This tutorial uses /input\_data/ as an example.

- -p *ip:port*: listening IP address and port for GDS. The default value is
   **127.0.0.1**. Replace it with the IP address of a 10GE network that can communicate with GaussDB(DWS). The port number ranges from 1024 to 65535. The default port is **8098**. This tutorial uses **192.168.0.90:5000** as an example.
- -H address\_string: specifies the hosts that are allowed to connect to and use GDS. The value must be in CIDR format. Configure this parameter to enable a GaussDB(DWS) cluster to access GDS for data import. Ensure that the network segment covers all hosts in a GaussDB(DWS) cluster.
- l log\_file: GDS log directory and log file name. This tutorial uses /opt/bin/dws/gds/gds\_log.txt as an example.
- **-D**: GDS in daemon mode. This parameter is used only in Linux.
- -t worker\_num: number of concurrent GDS threads. If the data server and GaussDB(DWS) have available I/O resources, you can increase the number of concurrent GDS threads.

GDS determines the number of threads based on the number of concurrent import transactions. Even if multi-thread import is configured before GDS startup, the import of a single transaction will not be accelerated. By default, an **INSERT** statement is an import transaction.

- --enable-ssl: enables SSL for data transmission.
- --ssl-dir Cert\_file: SSL certificate directory. Set this parameter to the certificate directory in Step 4.
- For details about GDS parameters, see gds.
- Method 2: Write the startup parameters into the **gds.conf** configuration file and run the **gds\_ctl.py** command to start GDS.
  - a. Run the following command to go to the **config** directory of the GDS package and modify the **gds.conf** configuration file. For details about the parameters in the **gds.conf** configuration file, see **Table 2-7**. vim /opt/bin/dws/gds/config/gds.conf

Example:

The **gds.conf** configuration file contains the following information:

```
<?xml version="1.0"?>
<config>
<gds name="gds1" ip="192.168.0.90" port="5000" data_dir="/input_data/" err_dir="/err"
data_seg="100MB" err_seg="100MB" log_file="/log/gds_log.txt" host="10.10.0.1/24"
daemon='true' recursive="true" parallel="32"></gds>
</config>
```

Information in the configuration file is described as follows:

- The data server IP address is **192.168.0.90** and the GDS listening port is **5000**.
- Data files are stored in the **/input\_data/** directory.
- Error log files are stored in the /err directory. The directory must be created by a user who has the GDS read and write permissions.
- The size of a single data file is 100 MB.
- The size of a single error log file is 100 MB.

- Logs are stored in the /log/gds\_log.txt file. The directory must be created by a user who has the GDS read and write permissions.
- Only nodes with the IP address **10.10.0**.\* can be connected.
- The GDS process is running in daemon mode.
- Recursive data file directories are used.
- The number of concurrent import threads is 2.
- b. Start GDS and check whether it has been started. python3 gds\_ctl.py start

Example:

| <b>cd</b> /opt/bin/ <i>dws/gds/bin</i>                                                     |  |  |  |
|--------------------------------------------------------------------------------------------|--|--|--|
| python3 gds_ctl.py start                                                                   |  |  |  |
| Start GDS gds1 [OK]                                                                        |  |  |  |
| gds [options]:                                                                             |  |  |  |
| -d dir Set data directory.                                                                 |  |  |  |
| -p port Set GDS listening port.                                                            |  |  |  |
| ip:port Set GDS listening ip address and port.                                             |  |  |  |
| -l log_file Set log file.                                                                  |  |  |  |
| -H secure_ip_range                                                                         |  |  |  |
| Set secure IP checklist in CIDR notation. Required for GDS to start.                       |  |  |  |
| -e dir Set error log directory.                                                            |  |  |  |
| -E size Set size of per error log segment.(0 < size < 1TB)                                 |  |  |  |
| -S size Set size of data segment.(1MB < size < 100TB)                                      |  |  |  |
| -t worker_num Set number of worker thread in multi-thread mode, the upper limit is 200. If |  |  |  |
| without setting, the default value is 8.                                                   |  |  |  |
| -s status_file Enable GDS status report.                                                   |  |  |  |
| -D Run the GDS as a daemon process.                                                        |  |  |  |
| -r Read the working directory recursively.                                                 |  |  |  |
| -h Display usage.                                                                          |  |  |  |
|                                                                                            |  |  |  |

----End

## gds.conf Parameter Description

 Table 2-7 gds.conf configuration description

| Attribute | Description              | Value Range                                                        |
|-----------|--------------------------|--------------------------------------------------------------------|
| name      | Identifier               | -                                                                  |
| ip        | Listening IP address     | The IP address must be valid.<br>Default value: <b>127.0.0.1</b>   |
| port      | Listening port           | Value range: 1024 to 65535 (integer)<br>Default value: <b>8098</b> |
| data_dir  | Data file directory      | -                                                                  |
| err_dir   | Error log file directory | Default value: data file directory                                 |
| log_file  | Log file Path            | -                                                                  |

| Attribute | Description                                                                                                    | Value Range                                                                                                    |
|-----------|----------------------------------------------------------------------------------------------------|----------------------------------------------------------------------------------------------------|
| host      | Host IP address allowed to<br>be connected to GDS (The<br>value must in CIDR format<br>and this parameter is<br>available for the Linux OS<br>only.) | -                                                                                                    |
| recursive | Whether the data file directories are recursive                                                                                                    | Value range:<br>• <b>true</b> : recursive<br>• <b>false</b> : not recursive<br>Default value: <b>false</b>                                                                      |
| daemon    | Whether the process is running in daemon mode                                                                                                    | <ul> <li>Value range:</li> <li>true: The process is running in daemon mode.</li> <li>false: The process is not running in daemon mode.</li> <li>Default value: false</li> </ul> |
| parallel  | Number of concurrent data import threads                                                                                                    | Value range: 0 to 200 (integer)<br>Default value: <b>8</b>                                                                                                    |

# 2.2.4 Creating a GDS Foreign Table

The source data information and GDS access information are configured in a foreign table. Then, GaussDB(DWS) can import data from a data server to a database table based on the configuration in the foreign table.

## Procedure

**Step 1** Collect source data information and GDS access information.

You need to collect the following source data information:

- **format**: format of the data to be imported. Only data in CSV, TEXT, or FIXED format can be imported using GDS in parallel.
- **header**: whether a source data file has a header. This parameter is set only for files in CSV or FIXED format.
- **delimiter**: delimiter in the source data file. For example, it can be a comma (,).
- **encoding**: encoding format of the data source file. Assume that the encoding format is UTF-8.
- **eol**: line break character in the data file. It can be a default character, such as 0x0D0A or 0X0A, or a customized line break character, such as a string: **!@#**. This parameter can be set only for TEXT import.
- For details about more source data information configured in a foreign table, see data format parameters.

You need to collect the following GDS access information:

**location**: GDS URL. GDS information in **Installing**, **Configuring**, **and Starting GDS** is used as an example. In non-SSL mode, **location** is set to **gsfs**:// *192.168.0.90:5000*//*input\_data*/. In SSL mode, **location** is set to **gsfss**:// *192.168.0.90:5000*//*input\_data*/. **192.168.0.90:5000** indicates the IP address and port number of GDS. **input\_data** indicates the path of data source files managed by GDS. Replace the values as required.

Step 2 Design an error tolerance mechanism for data import.

GaussDB(DWS) supports the following error tolerance in data import:

 fill\_missing\_fields: When the last column in a row of the source data file is empty, this parameter specifies whether to report an error or set this field in the row to NULL.

**NOTE** 

Valid value: true, on, false, and off.

- If this parameter is set to true or on and the last column of a data row in a source data file is lost, the column will be replaced with null and no error message will be generated.
- If this parameter is set to false or off and the last column of a data row in a source data file is lost, the following error information will be displayed: missing data for column "tt"

Default value: **false** or **off** 

• **ignore\_extra\_data**: When the number of columns in the source data file is greater than that specified in the foreign table, this parameter specifies whether to report an error or ignore the extra columns.

#### **NOTE**

Value range: true/on, false/off.

- When this parameter is **true** or **on** and the number of data source files exceeds the number of foreign table columns, excessive columns will be ignored.
- If the parameter is set to **false** or **off**, and the number of data source files exceeds the number of foreign table columns, the following error information will be displayed:

extra data after last expected column

Default value: false or off

- **per node reject\_limit**: This parameter specifies the number of data format errors allowed on each DN. If the number of errors recorded in the error table on a DN exceeds the specified value, the import will fail and an error message will be reported. You can also set it to **unlimited**.
- **compatible\_illegal\_chars**: When an illegal character is encountered, this parameter specifies whether to import an error, or convert it and proceed with the import.

#### **NOTE**

Valid value: true, on, false, and off.

- When the parameter is **true** or **on**, invalid characters are tolerated and imported to the database after conversion.
- If the parameter is **false** or **off**, and an error occurs when there are invalid characters, the import will be interrupted.

Default value: false or off

The following describes the rules for converting an invalid character:

- \**0** is converted to a space.
- Other invalid characters are converted to question marks (?).
- If NULL, DELIMITER, QUOTE, or ESCAPE is also set to a space or question mark, an error message such as "illegal chars conversion may confuse COPY escape 0x20" is displayed, prompting you to modify parameter settings that may cause import errors.
- **error\_table\_name**: This parameter specifies the name of the table that records data format errors. After the parallel import, you can query this table for error details.
- **remote log 'name'**: This parameter specifies whether to store data format errors in files on the GDS server. **name** is the prefix of the error data file.
- For details about more error tolerance parameters, see error tolerance parameters.
- **Step 3** After connecting to the database using **gsql** or Data Studio, create a GDS foreign table based on the collected and design information.

#### For example:

CREATE FOREIGN TABLE foreign\_tpcds\_reasons ( r\_reason\_sk integer not null, r\_reason\_id char(16) not null, r\_reason\_desc char(100) ) SERVER gsmpp\_server OPTIONS ( LOCATION 'gsfs://192.168.0.90:5000/\* | gsfs://192.168.0.91:5000/\*', FORMAT 'CSV', DELIMITER ',', ENCODING 'utf8', HEADER 'false', FILL\_MISSING\_FIELDS 'true', IGNORE\_EXTRA\_DATA 'true' ) LOG INTO product\_info\_err PER NODE REJECT LIMIT 'unlimited';

The following describes information in the preceding command:

- The columns specified in the foreign table must be the same as those in the target table.
- Retain the value **gsmpp\_server** for **SERVER**.
- Set location based on the GDS access information collected in Step 1. If SSL is used, replace gsfs with gsfss.
- Set **FORMAT**, **DELIMITER**, **ENCODING**, and **HEADER** based on the source data information collected in **Step 1**.
- Set FILL\_MISSING\_FIELDS, IGNORE\_EXTRA\_DATA, LOG INTO, and PER NODE REJECT LIMIT based on the error tolerance mechanism designed in Step 2. LOG INTO specifies the name of the error table.

For details about the CREATE FOREIGN TABLE syntax, see CREATE FOREIGN TABLE (for GDS Import and Export).

----End

## Example

For more examples, see Example of Importing Data Using GDS.

• Example 1: Create a GDS foreign table named **foreign\_tpcds\_reasons**. The data format is CSV.

CREATE FOREIGN TABLE foreign\_tpcds\_reasons

r\_reason\_sk integer not null,

r\_reason\_id char(16) not null,

- r\_reason\_desc char(100)
- - . ,

SERVER gsmpp\_server OPTIONS (location 'gsfs://192.168.0.90:5000/\* | gsfs://192.168.0.91:5000/\*', FORMAT 'CSV',MODE 'Normal', ENCODING 'utf8', DELIMITER E'\x08', QUOTE E'\x1b', NULL '');

• Example 2: Create a GDS foreign table named **foreign\_tpcds\_reasons\_SSL**. SSL is used and the data format is CSV.

CREATE FOREIGN TABLE foreign\_tpcds\_reasons\_SSL

r\_reason\_sk integer not null, r\_reason\_id char(16) not null, r\_reason\_desc char(100)

SERVER gsmpp\_server OPTIONS (location 'gsfss://192.168.0.90:5000/\* | gsfss://192.168.0.91:5000/\*', FORMAT 'CSV',MODE 'Normal', ENCODING 'utf8', DELIMITER E'\x08', QUOTE E'\x1b', NULL '');

 Example 3: Create a GDS foreign table named foreign\_tpcds\_reasons. The data format is TEXT.

CREATE FOREIGN TABLE foreign\_tpcds\_reasons

```
r_reason_sk integer not null,
```

r\_reason\_id char(16) not null,

r reason desc char(100)

) SERVER gsmpp\_server OPTIONS (location 'gsfs://192.168.0.90:5000/\* | gsfs://192.168.0.91:5000/\*', FORMAT 'TEXT', delimiter E'\x08', null '',reject\_limit '2',EOL '0x0D') WITH err\_foreign\_tpcds\_reasons;

 Example 4: Create a GDS foreign table named foreign\_tpcds\_reasons. The data format is FIXED.

CREATE FOREIGN TABLE foreign\_tpcds\_reasons

( r\_reason\_sk integer position(1,2), r\_reason\_id char(16) position(3,16), r\_reason\_desc char(100) position(19,100) ) SERVER gsmpp\_server OPTIONS (location 'gsfs://192.168.0.90:5000/\*', FORMAT 'FIXED', ENCODING 'utf8',FIX '119');

# 2.2.5 Importing Data

This section describes how to create tables in GaussDB(DWS) and import data to the tables.

Before importing all the data from a table containing over 10 million records, you are advised to import some of the data, and check whether there is data skew and whether the distribution keys need to be changed (for details, see **Checking for Data Skew**). Troubleshoot the data skew if any. It is costly to address data skew and change the distribution keys after a large amount of data has been imported.

## Prerequisites

The GDS server can communicate with GaussDB(DWS).

- You need to create an ECS as the GDS server.
- The created ECS and GaussDB(DWS) must belong to the same region, VPC, and subnet.

## Procedure

- **Step 1** Create a table in GaussDB(DWS) to store imported data. For details, see CREATE TABLE.
- **Step 2** (Optional) If the target table has an index, the index information is incrementally updated during the import, affecting data import performance. You are advised to delete the indexes of related tables before importing data. If the data uniqueness cannot be ensured, you are not advised to delete the unique indexes. You can create indexes again after the import is complete.
  - Assume that the ordinary index product\_idx exists in the product\_id column of the target table product\_info. Delete the index from the table before importing data. DROP INDEX product\_idx;
  - 2. After importing the data, create the **reasons\_idx** index again. CREATE INDEX product\_idx ON product\_info(product\_id);

#### Step 3 Import data.

**INSERT INTO** [Target table name] **SELECT \* FROM** [Foreign table name]

- If information similar to the following is displayed, the data has been imported. Query the error information table to check whether any data format errors occurred. For details, see **Handling Import Errors**. INSERT 0 9
- If data fails to be loaded, troubleshoot the problem by following the instructions provided in **Handling Import Errors** and try again.

#### **NOTE**

- If a data loading error occurs, the entire data import task will fail.
- Compile a batch-processing task script to concurrently import data. The degree of
  parallelism (DOP) depends on the server resource usage. You can test-import several
  tables, monitor resource utilization, and increase or reduce concurrency accordingly.
  Common resource monitoring commands include top for monitoring memory and CPU
  usage, iostat for monitoring I/O usage, and sar for monitoring networks. For details
  about application cases, see Data Import Using Multiple Threads.
- If possible, more GDS servers can significantly improve the data import efficiency. For details about application cases, see **Parallel Import from Multiple Data Servers**.
- In a scenario where many GDS servers import data concurrently, you can increase the TCP Keepalive interval for connections between GDS servers and DNs to ensure connection stability. (The recommended interval is 5 minutes.) TCP Keepalive settings of the cluster affect its fault detection response time.

#### ----End

### Example:

 Create a target table named reasons. CREATE TABLE reasons
 (
 r\_reason\_sk integer not null,
 r\_reason\_id char(16) not null,

```
r_reason_desc char(100)
```

```
,
DISTRIBUTE BY HASH (r_reason_sk);
```

2. You are advised to delete the indexes from the target table before the import.

Assume that an ordinary table index **reasons\_idx** exists on the **r\_reason\_id** column in the **reasons** table. Delete the index before the import. Delete the index from the table. DROP INDEX reasons\_idx;

- Import data from source data files through the foreign\_tpcds\_reasons foreign table to the reasons table.
   INSERT INTO reasons SELECT \* FROM foreign\_tpcds\_reasons;
- 4. You can create indexes again after the import is complete. CREATE INDEX reasons\_idx ON reasons(r\_reasons\_id);

# 2.2.6 Handling Import Errors

## **Scenarios**

Handle errors that occurred during data import.

## **Querying Error Information**

Errors that occur when data is imported are divided into data format errors and non-data format errors.

• Data format error

When creating a foreign table, specify **LOG INTO** *error\_table\_name*. Data format errors occurring during the data import will be written into the specified table. You can run the following SQL statement to query error details:

SELECT \* FROM error\_table\_name;

 Table 2-8 lists the columns of the error\_table\_name table.

| Column    | Туре                     | Description                                                                                                    |
|-----------|--------------------------|----------------------------------------------------------------------------------------------------|
| nodeid    | integer                  | ID of the node where an error is reported                                                                                    |
| begintime | timestamp with time zone | Time when a data format error is reported                                                                                    |
| filename  | character varying        | Name of the source data file where a data format error occurs                                                                |
|           |                          | If you use GDS for importing data,<br>the error information includes the<br>IP address and port number of the<br>GDS server. |
| rownum    | bigint                   | Number of the row where an error occurs in a source data file                                                                |
| rawrecord | text                     | Raw record of the data format error in the source data file                                                                  |
| detail    | text                     | Error details                                                                                                    |

#### Table 2-8 Columns in the error\_table\_name table

#### • Non-data format error

A non-data format error leads to the failure of an entire data import task. You can locate and troubleshoot a non-data format error based on the error message displayed during data import.

## Handling data import errors

Troubleshoot data import errors based on obtained error information and the description in the following table.

| Error<br>Information                          | Cause                                                                                                    | Solution                                                                                                    |
|-----------------------------------------------|----------------------------------------------------------------------------------------------------|----------------------------------------------------------------------------------------------------|
| missing data for<br>column<br>"r_reason_desc" | <ol> <li>The number of columns<br/>in the source data file is<br/>less than that in the<br/>foreign table.</li> <li>In a TEXT format source<br/>data file, an escape<br/>character (for example, \)<br/>leads to delimiter or<br/>quote mislocation.<br/>Example: The target table<br/>contains three columns as<br/>shown in the following<br/>command output. The<br/>escape character (\)<br/>converts the delimiter ( )<br/>into the value of the<br/>second column, causing<br/>loss of the value of the<br/>third column.<br/>BE Belgium\ 1</li> </ol> | <ol> <li>If an error is reported due<br/>to missing columns,<br/>perform the following<br/>operations:         <ul> <li>Add the r_reason_desc<br/>column to the source<br/>data file.</li> <li>When creating a<br/>foreign table, set the<br/>parameter<br/>fill_missing_fields to<br/>on. In this way, if the<br/>last column of a row in<br/>the source data file is<br/>missing, it is set to<br/>NULL and no error will<br/>be reported.</li> </ul> </li> <li>Check whether the row<br/>where an error occurred<br/>contains the escape<br/>character (\). If the row<br/>contains such a character,<br/>you are advised to set the<br/>parameter noescaping to<br/>true when creating a<br/>foreign table, indicating<br/>that the escape character<br/>(\) and the characters<br/>following it are not<br/>escaped.</li> </ol> |

#### Table 2-9 Handling data import errors

| Error<br>Information                                                     | Cause                                                                                             | Solution                                                                                                    |
|--------------------------------------------------------------------------|---------------------------------------------------------------------------------------------------|----------------------------------------------------------------------------------------------------|
| extra data after<br>last expected<br>column                              | The number of columns in<br>the source data file is<br>greater than that in the<br>foreign table. | <ul> <li>Delete the unnecessary columns from the source data file.</li> <li>When creating a foreign table, set the parameter ignore_extra_data to on. In this way, if the number of columns in a source data file is greater than that in the foreign table, the extra columns at the end of rows will not be imported.</li> </ul> |
| invalid input<br>syntax for type<br>numeric: "a"                         | The data type is incorrect.                                                                       | In the source data file,<br>change the data type of the<br>columns to be imported. If<br>this error information is<br>displayed, change the data<br>type to <b>numeric</b> .                                                                                                    |
| null value in<br>column<br>"staff_id"<br>violates not-null<br>constraint | The not-null constraint is violated.                                                              | In the source data file, add<br>values to the specified<br>columns. If this error<br>information is displayed, add<br>values to the <b>staff_id</b> column.                                                                                                    |
| duplicate key<br>value violates<br>unique<br>constraint<br>"reg_id_pk"   | The unique constraint is violated.                                                                | <ul> <li>Delete the duplicate rows<br/>from the source data file.</li> <li>Run the SELECT statement<br/>with the DISTINCT<br/>keyword to ensure that all<br/>imported rows are unique.<br/>INSERT INTO reasons SELECT<br/>DISTINCT * FROM<br/>foreign_tpcds_reasons;</li> </ul>                                                    |
| value too long<br>for type<br>character<br>varying(16)                   | The column length exceeds the upper limit.                                                        | In the source data file,<br>change the column length. If<br>this error information is<br>displayed, reduce the column<br>length to no greater than 16<br>bytes (VARCHAR2).                                                                                                    |

# 2.2.7 Stopping GDS

## Scenarios

Stop GDS after data is imported successfully.

## Procedure

**Step 1** Log in as user **gds\_user** to the data server where GDS is installed.

**Step 2** Select the mode of stopping GDS based on the mode of starting it.

- If GDS is started using the **gds** command, perform the following operations to stop GDS:
  - a. Query the GDS process ID: ps -ef|grep gds

```
For example, the GDS process ID is 128954.
```

**ps -ef|grep gds** gds\_user **128954** 1 0 15:03 ? 00:00:00 gds -d /input\_data/ -p 192.168.0.90:5000 -l /log/ gds\_log.txt -D gds\_user 129003 118723 0 15:04 pts/0 00:00:00 grep gds

- Run the kill command to stop GDS. 128954 in the command is the GDS process ID.
   kill -9 128954
- If GDS is started using the gds\_ctl.py command, run the following commands to stop GDS: cd /opt/bin/dws/gds/bin python3 gds\_ctl.py stop

----End

# 2.2.8 Example of Importing Data Using GDS

## Parallel Import from Multiple Data Servers

The data servers and the cluster reside on the same intranet. The IP addresses are **192.168.0.90** and **192.168.0.91**. Source data files are in CSV format.

- Log in to each GDS data server as user **root** and create the **/input\_data** directory for storing data files on the servers. The following takes the data server whose IP address is **192.168.0.90** as an example. Operations on the other server are the same.
   mkdir -p /input data
- (Optional) Create a user and the user group it belongs to. The user is used to start GDS. If the user and user group exist, skip this step. groupadd gdsgrp useradd -g gdsgrp gds\_user
- 3. Evenly distribute CSV source data files to the **/input\_data** directories on the data servers.
- Change the owners of source data files and the /input\_data directory on each data server to gds\_user. The data server whose IP address is 192.168.0.90 is used as an example.
   chown -R gds\_user:gdsgrp /input\_data
- 5. Log in to each data server as user **gds\_user** and start GDS.

The GDS installation path is **/opt/bin/dws/gds**. Source data files are stored in **/input\_data/**. The IP addresses of the data servers are **192.168.0.90** and **192.168.0.91**. The GDS listening port is **5000**. GDS runs in daemon mode.

Start GDS on the data server whose IP address is **192.168.0.90**. /opt/bin/dws/gds/bin/gds -d /input\_data -p 192.168.0.90:5000 -H 10.10.0.1/24 -D

Start GDS on the data server whose IP address is 192.168.0.91.

);

/opt/bin/dws/gds/bin/gds -d /input\_data -p 192.168.0.91:5000 -H 10.10.0.1/24 -D

- 6. Use a tool to connect to the database.
- 7. Create the target table tpcds.reasons. CREATE TABLE tpcds.reasons ( r\_reason\_sk integer not null, r\_reason\_id char(16) not null, r reason desc char(100)
- 8. Create the foreign table **tpcds.foreign\_tpcds\_reasons** for receiving data from the data server.

Data export mode settings are as follows:

- Set the import mode to Normal.
- When GDS is started, the source data file directory is /input\_data and the GDS listening port is 5000. Therefore, set location to gsfs:// 192.168.0.90:5000/\* | gsfs://192.168.0.91:5000/\*.

Information about the data format is configured based on data format parameters specified during data export. The parameter configurations are as follows:

- format is set to CSV.
- encoding is set to UTF-8.
- delimiter is set to E'\x08'.
- quote is set to E'\x1b'.
- **null** is set to an empty string without quotation marks.
- escape defaults to the value of quote.
- header is set to false, indicating that the first row is identified as a data row in an imported file.

Configure import error tolerance parameters as follows:

- Set PER NODE REJECT LIMIT (number of allowed data format errors) to unlimited. In this case, all the data format errors detected during data import will be tolerated.
- Set LOG INTO to err\_tpcds\_reasons. The data format errors detected during data import will be recorded in the err\_tpcds\_reasons table.

Based on the above settings, the foreign table is created using the following statement:

CREATE FOREIGN TABLE tpcds.foreign\_tpcds\_reasons

```
r_reason_sk integer not null,
```

```
r_reason_id char(16) not null,
```

r\_reason\_desc char(100)

SERVER gsmpp\_server OPTIONS (location 'gsfs://192.168.0.90:5000/\* | gsfs://192.168.0.91:5000/\*', format 'CSV',mode 'Normal', encoding 'utf8', delimiter E'\x08', quote E'\x1b', null ", fill\_missing\_fields 'false') LOG INTO err\_tpcds\_reasons PER NODE REJECT LIMIT 'unlimited';

- Import data through the foreign table tpcds.foreign\_tpcds\_reasons to the target table tpcds.reasons.
   INSERT INTO tpcds.reasons SELECT \* FROM tpcds.foreign\_tpcds\_reasons;
- Query data import errors in the err\_tpcds\_reasons table and rectify the errors (if any). For details, see Handling Import Errors. SELECT \* FROM err\_tpcds\_reasons;

11. After data import is complete, log in to each data server as user **gds\_user** and stop GDS.

The data server whose IP address is **192.168.0.90** is used as an example. The GDS process ID is **128954**. **ps -ef|grep gds** gds\_user **128954** 1 0 15:03 ? 00:00:00 gds -d /input\_data -p 192.168.0.90:5000 -D gds\_user 129003 118723 0 15:04 pts/0 00:00:00 grep gds **kill -9** 128954

## **Data Import Using Multiple Threads**

The data servers and the cluster reside on the same intranet. The server IP address is **192.168.0.90**. Source data files are in CSV format. Data will be imported to two tables using multiple threads in **Normal** mode.

- Log in to the GDS data server as user root, and then create the data file directory /input\_data and its sub-directories /input\_data/import1/ and / input\_data/import2/. mkdir -p /input\_data
- Store the source data files of the target table tpcds.reasons1 in /input\_data/ import1/ and the source data files of the target table tpcds.reasons2 in / input\_data/import2/.
- (Optional) Create a user and the user group it belongs to. The user is used to start GDS. If the user and user group already exist, skip this step. groupadd gdsgrp useradd -g gdsgrp gds\_user
- Change the owners of source data files and the /input\_data directory on the data server to gds\_user. chown -R gds\_user:gdsgrp /input\_data
- 5. Log in to the data server as user **gds\_user** and start GDS.

The GDS installation path is **/opt/bin/dws/gds**. Source data files are stored in **/input\_data/**. The IP address of the data server is **192.168.0.90**. The GDS listening port is **5000**. GDS runs in daemon mode. The degree of parallelism is 2. A recursive directory is specified.

/opt/bin/dws/gds/bin/gds -d /input\_data -p 192.168.0.90:5000 -H 10.10.0.1/24 -D -t 2 -r

- 6. Use a tool to connect to the database.
- 7. In the database, create the target tables **tpcds.reasons1** and **tpcds.reasons2**. CREATE TABLE tpcds.reasons1

```
(
r_reason_sk integer not null,
r_reason_id char(16) not null,
r_reason_desc char(100)
);
CREATE TABLE tpcds.reasons2
(
r_reason_sk integer not null,
r_reason_id char(16) not null,
r_reason_desc char(100)
);
```

8. In the database, create the foreign tables **tpcds.foreign\_tpcds\_reasons1** and **tpcds.foreign\_tpcds\_reasons2** for the source data.

The foreign table **tpcds.foreign\_tpcds\_reasons1** is used as an example to describe how to configure parameters in a foreign table.

Data export mode settings are as follows:

- Set the import mode to **Normal**.
- When GDS is started, the configured source data file directory is / input\_data and the GDS listening port is 5000. However, source data files are actually stored in /input\_data/import1/. Therefore, set location to gsfs://192.168.0.90:5000/import1/\*.

Information about the data format is configured based on data format parameters specified during data export. The parameter configurations are as follows:

- **format** is set to **CSV**.
- encoding is set to UTF-8.
- delimiter is set to E'\x08'.
- quote is set to E'\x1b'.
- **null** is set to an empty string without quotation marks.
- escape defaults to the value of quote.
- **header** is set to **false**, indicating that the first row is identified as a data row in an imported file.

Configure import error tolerance parameters as follows:

- Set PER NODE REJECT LIMIT (number of allowed data format errors) to unlimited. In this case, all the data format errors detected during data import will be tolerated.
- Set LOG INTO to err\_tpcds\_reasons1. The data format errors detected during data import will be recorded in the err\_tpcds\_reasons1 table.
- If the last column of a source data file is missing, the fill\_missing\_fields parameter is automatically set to NULL.

Based on the preceding settings, the foreign table **tpcds.foreign tpcds reasons1** is created using the following statement:

CREATE FOREIGN TABLE tpcds.foreign\_tpcds\_reasons1

- ( r\_reason\_sk integer not null,
- r\_reason\_id char(16) not null,
- r\_reason\_desc char(100)

) SERVER gsmpp\_server OPTIONS (location 'gsfs://192.168.0.90:5000/import1/\*', format 'CSV',mode 'Normal', encoding 'utf8', delimiter E'\x08', quote E'\x1b', null ",fill\_missing\_fields 'on')LOG INTO err\_tpcds\_reasons1 PER NODE REJECT LIMIT 'unlimited';

#### Based on the preceding settings, the foreign table

**tpcds.foreign\_tpcds\_reasons2** is created using the following statement:

CREATE FOREIGN TABLE tpcds.foreign\_tpcds\_reasons2

- (
  - r\_reason\_sk integer not null,
  - r\_reason\_id char(16) not null,
- r\_reason\_desc char(100)

) SERVER gsmpp\_server OPTIONS (location 'gsfs://192.168.0.90:5000/import2/\*', format 'CSV',mode 'Normal', encoding 'utf8', delimiter E'\x08', quote E'\x1b', null '',fill\_missing\_fields 'on')LOG INTO err\_tpcds\_reasons2 PER NODE REJECT LIMIT 'unlimited';

 Import data through the foreign table tpcds.foreign\_tpcds\_reasons1 to tpcds.reasons1 and through tpcds.foreign\_tpcds\_reasons2 to tpcds.reasons2.

INSERT INTO tpcds.reasons1 SELECT \* FROM tpcds.foreign\_tpcds\_reasons1; INSERT INTO tpcds.reasons2 SELECT \* FROM tpcds.foreign\_tpcds\_reasons2;

10. Query data import errors in the **err\_tpcds\_reasons1** and **err\_tpcds\_reasons2** tables and rectify the errors (if any). For details, see **Handling Import Errors**.

```
SELECT * FROM err_tpcds_reasons1;
SELECT * FROM err_tpcds_reasons2;
```

11. After data import is complete, log in to the data server as user **gds\_user** and stop GDS.

```
The GDS process ID is 128954.

ps -ef|grep gds

gds_user 128954 1 0 15:03 ? 00:00:00 gds -d /input_data -p 192.168.0.90:5000 -D -t 2 -r

gds_user 129003 118723 0 15:04 pts/0 00:00:00 grep gds

kill -9 128954
```

#### Importing Data Through a Pipe File

```
Step 1 Start the GDS.
```

**/opt/bin/dws/gds/bin/gds** -d /\*\*\*/gds\_data/ -D -p 192.168.0.1:7789 -l /\*\*\*/gds\_log/aa.log -H 0/0 -t 10 -D

If you need to set the timeout interval of a pipe, use the **--pipe-timeout** parameter.

#### **Step 2** Import data.

- 1. Log in to the database and create an internal table. CREATE TABLE test\_pipe\_1( id integer not null, sex text not null, name text );
- 2. Create a read-only foreign table. CREATE FOREIGN TABLE foreign\_test\_pipe\_tr( like test\_pipe ) SERVER gsmpp\_server OPTIONS (LOCATION 'gsfs://192.168.0.1:7789/foreign\_test\_pipe.pipe', FORMAT 'text', DELIMITER ',', NULL '', EOL '0x0a' ,file\_type 'pipe',auto\_create\_pipe 'false');
- 3. Execute the import statement. The statement is blocked. INSERT INTO test\_pipe\_1 SELECT \* FROM foreign\_test\_pipe\_tr;

#### **Step 3** Import data through the GDS pipes.

- 1. Log in to GDS and go to the GDS data directory. cd /\*\*\*/gds\_data/
- 2. Create a pipe. If **auto\_create\_pipe** is set to **true**, skip this step. mkfifo foreign\_test\_pipe.pipe;
  - **NOTE**

A pipe will be automatically cleared after an operation is complete. To perform another operation, create a pipe file again.

- 3. Write data to the pipe.
  - cat postgres\_public\_foreign\_test\_pipe\_tw.txt > foreign\_test\_pipe.pipe
- 4. To read the compressed file to the pipe, run the following command. gzip -d < out.gz > foreign\_test\_pipe.pipe
- 5. To read the HDFS file to the pipe, run the following command. hdfs dfs -cat - /user/hive/\*\*\*/test\_pipe.txt > foreign\_test\_pipe.pipe

#### Step 4 View the result returned by the import statement.

INSERT INTO test\_pipe\_1 select \* from foreign\_test\_pipe\_tr;

----End

## Importing Data Through Multi-Process Pipes

GDS also supports importing data through multi-process pipes. That is, one foreign table corresponds to multiple GDSs.

The following takes importing a local file as an example.

**Step 1** Start multiple GDSs. If the GDSs have been started, skip this step.

**/opt/bin/dws/gds/bin/gds** -d /\*\*\*/gds\_data/ -D -p 192.168.0.1:7789 -l /\*\*\*/gds\_log/aa.log -H 0/0 -t 10 -D **/opt/bin/dws/gds/bin/gds** -d /\*\*\*/gds\_data\_1/ -D -p 192.168.0.1:7790 -l /\*\*\*/gds\_log\_1/aa.log -H 0/0 -t 10 -D D

If you need to set the timeout interval of a pipe, use the **--pipe-timeout** parameter.

#### Step 2 Import data.

- 1. Log in to the database and create an internal table. CREATE TABLE test\_pipe( id integer not null, sex text not null, name text );
- Create a read-only foreign table. CREATE FOREIGN TABLE foreign\_test\_pipe\_tr( like test\_pipe ) SERVER gsmpp\_server OPTIONS (LOCATION 'gsfs://192.168.0.1:7789/foreign\_test\_pipe.pipe|gsfs://192.168.0.1:7790/ foreign\_test\_pipe.pipe', FORMAT 'text', DELIMITER ',', NULL '', EOL '0x0a' , file\_type 'pipe', auto\_create\_pipe 'false');
- 3. Execute the import statement. The statement is blocked. INSERT INTO test\_pipe\_1 select \* from foreign\_test\_pipe\_tr;

**Step 3** Import data through the GDS pipes.

- Log in to GDS and go to each GDS data directory. cd /\*\*\*/gds\_data/ cd /\*\*\*/gds\_data\_1/
- Create a pipe. If auto\_create\_pipe is set to true, skip this step. mkfifo foreign\_test\_pipe.pipe;
- 3. Read each pipe and write the new file to the pipes. cat postgres\_public\_foreign\_test\_pipe\_tw.txt > foreign\_test\_pipe.pipe

#### **Step 4** View the result returned by the import statement.

INSERT INTO test\_pipe\_1 select \* from foreign\_test\_pipe\_tr;

----End

## **Direct Data Import Between Clusters**

**Step 1** Start the GDS. (If the process has been started, skip this step.)

gds -d /\*\*\*/gds\_data/ -D -p GDS\_IP:GDS\_PORT -l /\*\*\*/gds\_log/aa.log -H 0/0 -t 10 -D

If you need to set the timeout interval of a pipe, use the **--pipe-timeout** parameter.

Step 2 Export data from the source database.

1. Log in to the target database, create an internal table, and write data to the table.

CREATE TABLE test\_pipe( id integer not null, sex text not null, name text ); INSERT INTO test\_pipe values(1,2,'1111111111111); INSERT INTO test\_pipe values(2,2,'1111111111111); INSERT INTO test\_pipe values(3,2,'1111111111111); INSERT INTO test\_pipe values(4,2,'1111111111111); INSERT INTO test\_pipe values(5,2,'1111111111111);

- Create a write-only foreign table. CREATE FOREIGN TABLE foreign\_test\_pipe( id integer not null, age text not null, name text ) SERVER gsmpp\_server OPTIONS (LOCATION 'gsfs://GDS\_IP:GDS\_PORT/', FORMAT 'text', DELIMITER ',', NULL '', EOL '0x0a' ,file\_type 'pipe') WRITE ONLY;
- 3. Execute the import statement. The statement is blocked. INSERT INTO foreign\_test\_pipe SELECT \* FROM test\_pipe;

#### Step 3 Import data to the target cluster.

- Create an internal table. CREATE TABLE test\_pipe (id integer not null, sex text not null, name text);
- Create a read-only foreign table. CREATE FOREIGN TABLE foreign\_test\_pipe(like test\_pipe) SERVER gsmpp\_server OPTIONS (LOCATION 'gsfs://GDS\_IP:GDS\_PORT/', FORMAT 'text', DELIMITER ',', NULL '', EOL '0x0a', file\_type 'pipe', auto\_create\_pipe 'false');
- 3. Run the following command to import data to the table. INSERT INTO test\_pipe SELECT \* FROM foreign\_test\_pipe;
- **Step 4** View the result returned by the import statement from the target cluster.

----End

#### **NOTE**

By default, the pipeline file exported from or imported to GDS is named in the format of *Database name\_Schema name\_Foreign table name*.pipe. Therefore, the database name and schema name of the target cluster must be the same as those of the source cluster. If the database or schema is inconsistent, you can specify the same pipe file in the URL of the **location**.

Example:

- Pipe name specified by a write-only foreign table.
   CREATE FOREIGN TABLE foreign\_test\_pipe(id integer not null, age text not null, name text)
   SERVER gsmpp\_server OPTIONS (LOCATION 'gsfs://GDS\_IP:GDS\_PORT/foreign\_test\_pipe.pipe', FORMAT 'text', DELIMITER ',', NULL '', EOL '0x0a' ,file\_type 'pipe') WRITE ONLY;
- Pipe name specified by a read-only foreign table. CREATE FOREIGN TABLE foreign\_test\_pipe(like test\_pipe) SERVER gsmpp\_server OPTIONS (LOCATION 'gsfs://GDS\_IP:GDS\_PORT/foreign\_test\_pipe.pipe', FORMAT 'text', DELIMITER ',', NULL ", EOL '0x0a' ,file\_type 'pipe',auto\_create\_pipe 'false');

# 2.3 Importing Data from MRS to a Cluster

## 2.3.1 Overview

MRS is a big data cluster running based on the open-source Hadoop ecosystem. It provides the industry's latest cutting-edge storage and analytical capabilities of massive volumes of data, satisfying your data storage and processing requirements. For details, see the **MapReduce Service User Guide**.

You can use Hive/Spark (analysis cluster of MRS) to store massive volumes of service data. Hive/Spark data files are stored on HDFS. On GaussDB(DWS), you can connect a GaussDB(DWS) cluster to an MRS cluster, read data from HDFS files, and write the data to GaussDB(DWS) when the clusters are on the same network.

#### NOTICE

Ensure that MRS can communicate with DWS:

Scenario 1: If MRS and DWS are in the same region and VPC, they can communicate with each other by default.

Scenario 2: If MRS and GaussDB(DWS) are in the same region but in different VPCs, you need to create a VPC peering connection. For details, see VPC Peering Connection Overview.

Scenario 3: If MRS and GaussDB(DWS) are not in the same region, you need to use Cloud Connect (CC) to create network connections. For details, see the user guide of the corresponding service.

Scenario 4: If MRS is deployed on-premises, you need to use Direct Connect (DC) or Virtual Private Network (VPN) to connect the network. For details, see the User Guide of the corresponding service.

### Importing Data from MRS to a GaussDB(DWS) Cluster

- 1. Preparing Data in an MRS Cluster
- 2. (Optional) Manually Creating a Foreign Server
- 3. Creating a Foreign Table
- 4. Importing Data
- 5. Deleting Resources

# 2.3.2 Preparing Data in an MRS Cluster

Before importing data from MRS to a GaussDB(DWS) cluster, you must have:

- 1. Created an MRS cluster.
- 2. Created a Hive/Spark ORC table in the MRS cluster and stored the table data to the HDFS path corresponding to the table.

If you have completed the preparations, skip this section.

In this tutorial, the Hive ORC table will be created in the MRS cluster as an example to complete the preparation work. The process and the SQL syntax for creating a Spark ORC table in the MRS cluster are similar to those in Hive.

## Data File

The sample data of the **product\_info.txt** data file is as follows:

100,XHDK-A-1293-#fJ3,2017-09-01,A,2017 Autumn New Shirt Women,red,M,328,2017-09-04,715,good 205,KDKE-B-9947-#kL5,2017-09-01,A,2017 Autumn New Knitwear Women,pink,L,584,2017-09-05,406,very good! 300, JODL-X-1937-#pV7, 2017-09-01, A, 2017 autumn new T-shirt men, red, XL, 1245, 2017-09-03, 502, Bad. 310,QQPX-R-3956-#aD8,2017-09-02,B,2017 autumn new jacket women,red,L,411,2017-09-05,436,It's really super nice 150,ABEF-C-1820-#mC6,2017-09-03,B,2017 Autumn New Jeans Women,blue,M,1223,2017-09-06,1200,The seller's packaging is exquisite 200,BCQP-E-2365-#qE4,2017-09-04,B,2017 autumn new casual pants men,black,L,997,2017-09-10,301,The clothes are of good quality. 250,EABE-D-1476-#oB1,2017-09-10,A,2017 autumn new dress women,black,S,841,2017-09-15,299,Follow the store for a long time. 108,CDXK-F-1527-#pL2,2017-09-11,A,2017 autumn new dress women,red,M,85,2017-09-14,22,It's really amazing to buy 450,MMCE-H-4728-#nP9,2017-09-11,A,2017 autumn new jacket women,white,M,114,2017-09-14,22,Open the package and the clothes have no odor 260,OCDA-G-2817-#bD3,2017-09-12,B,2017 autumn new woolen coat women, red, L, 2004, 2017-09-15, 826, Very favorite clothes 980,ZKDS-J-5490-#cW4,2017-09-13,B,2017 Autumn New Women's Cotton Clothing, red, M, 112, 2017-09-16, 219, The clothes are small 98,FKQB-I-2564-#dA5,2017-09-15,B,2017 autumn new shoes men,green,M,4345,2017-09-18,5473,The clothes are thick and it's better this winter. 150,DMQY-K-6579-#eS6,2017-09-21,A,2017 autumn new underwear men, yellow, 37, 2840, 2017-09-25, 5831, This price is very cost effective 200,GKLW-l-2897-#wQ7,2017-09-22,A,2017 Autumn New Jeans Men,blue,39,5879,2017-09-25,7200,The clothes are very comfortable to wear 300,HWEC-L-2531-#xP8,2017-09-23,A,2017 autumn new shoes women,brown,M,403,2017-09-26,607,good 100,IQPD-M-3214-#yQ1,2017-09-24,B,2017 Autumn New Wide Leg Pants Women,black,M,3045,2017-09-27,5021,very good. 350,LPEC-N-4572-#zX2,2017-09-25,B,2017 Autumn New Underwear Women,red,M,239,2017-09-28,407,The seller's service is very good 110,NQAB-O-3768-#sM3,2017-09-26,B,2017 autumn new underwear women,red,S,6089,2017-09-29,7021,The color is very good 210,HWNB-P-7879-#tN4,2017-09-27,B,2017 autumn new underwear women,red,L,3201,2017-09-30,4059,I like it very much and the quality is good. 230,JKHU-Q-8865-#uO5,2017-09-29,C,2017 Autumn New Clothes with Chiffon Shirt,black,M,2056,2017-10-02,3842,very good

## Creating a Hive ORC Table in an MRS Cluster

1. Create an MRS cluster.

For details, see section **Buying a Custom Cluster** in *MapReduce Service Management Guide*.

- 2. Download the client.
  - a. Go back to the MRS cluster page. Click the cluster name. On the Dashboard tab page of the cluster details page, click Access Manager. If a message is displayed indicating that EIP needs to be bound, bind an EIP first.

- b. Enter the username **admin** and its password for logging in to MRS Manager. The password is the one you entered when creating the MRS cluster.
- c. Choose Cluster > Name of the desired cluster > Dashboard. On the page that is displayed, choose More > Download Client. The Download Cluster Client dialog box is displayed.

# Download Cluster Client

Download the client. The cluster client provides all services.

| Select Client Type:   | Complete Clier      | nt Configu | ration Files Only |
|-----------------------|---------------------|------------|-------------------|
| Select Platform Type: | ○ x86_64 ○          | aarch64    |                   |
| Save to Path:         | /tmp/FusionInsight- | Client/    |                   |
|                       | ОК                  | Cancel     |                   |

#### D NOTE

To obtain the client of an earlier version, choose **Services** > **Download Client** and set **Select Client Type** to **Configuration Files Only**.

- 3. Log in to the Hive client of the MRS cluster.
  - a. Log in to a Master node.

For details, see **Logging In to an ECS** in the *MapReduce Service User Guide*.

- b. Run the following command to switch the user: sudo su omm
- c. Run the following command to go to the client directory: cd /opt/client
- d. Run the following command to configure the environment variables: source bigdata\_env
- e. If Kerberos authentication is enabled for the current cluster, run the following command to authenticate the current user. The current user must have the permission to create Hive tables.

For details, see Creating a Role in the MapReduce Service User Guide.

f. Configure roles with the corresponding permissions.

For details, see **Creating a User** in the *MapReduce Service User Guide*.

g. Bind roles to users. If the Kerberos authentication is disabled for the current cluster, skip this step.

kinit MRS cluster user

Example: kinit hiveuser

- h. Run the following command to start the Hive client: beeline
- 4. Create a database demo on Hive.

Run the following command to create the database demo: CREATE DATABASE *demo*;

5. Create table **product\_info** of the **Hive TEXTFILE** type in the database demo and import the **Data File** (**product\_info.txt**) to the HDFS path corresponding to the table.

Run the following command to switch to the database demo:

USE *demo*;

Run the following command to create table **product\_info** and define the table fields based on data in the **Data File**.

DROP TABLE product\_info;

CREATE TABLE product\_info

| •  |                    |            |          |          |
|----|--------------------|------------|----------|----------|
|    | product_price      | int        | ,        |          |
|    | product_id         | char       | (30)     | ,        |
|    | product_time       | dat        | e        | ,        |
|    | product_level      | char       | ·(10)    | ,        |
|    | product_name       | va         | rchar(20 | 00),     |
|    | product_type1      | var        | char(20  | ),       |
|    | product_type2      |            | ar(10)   | ,        |
|    | product_monthly_s  | ales_cnt   | int      | ,        |
|    | product_comment_   | time       | date     | ,        |
|    | product_comment_   | num        | int      | ,        |
|    | product_comment_   | content    | varch    | ar(200)  |
| )  |                    |            |          |          |
| ro | w format delimited | fields ter | minated  | l by ',' |
|    |                    |            |          | -        |

```
stored as TEXTFILE;
```

DROP TABLE product\_info\_orc,

For details about how to import data to an MRS cluster, see section **Importing and Exporting Data** in the *MapReduce Service User Guide*.

6. Create a Hive ORC table named **product\_info\_orc** in the database demo.

Run the following command to create the Hive ORC table **product\_info\_orc**. The table fields are the same as those of the **product\_info** table created in the previous step.

```
CREATE TABLE product_info_orc
  product_price
                        int
  product_id
                       char(30)
  product_time
                        date
  product_level
                        char(10)
                         varchar(200)
  product_name
  product_type1
                         varchar(20)
  product_type2
                         char(10)
  product_monthly_sales_cnt int
  product_comment_time
                             date
  product_comment_num
                              int
  product_comment_content
                              varchar(200)
row format delimited fields terminated by ','
stored as orc;
```

7. Insert data in the **product\_info** table to the Hive ORC table **product\_info\_orc**. INSERT INTO *product\_info\_orc* SELECT \* FROM *product\_info*;

Query table product\_info\_orc.

SELECT \* FROM product\_info\_orc,

If data displayed in the **Data File** can be queried, the data has been successfully inserted to the ORC table.

# 2.3.3 Manually Creating a Foreign Server

In the syntax **CREATE FOREIGN TABLE (SQL on Hadoop or OBS)** for creating a foreign table, you need to specify a foreign server associated with the MRS data source connection.

When you create an MRS data source connection on the GaussDB(DWS) management console, the database administrator dbadmin automatically creates a foreign server in the default database **postgres**. If you want to create a foreign table in the default database **postgres** to read MRS data, skip this section.

To allow a common user to create a foreign table in a user-defined database to read MRS data, you must manually create a foreign server in the user-defined database. This section describes how does a common user create a foreign server in a user-defined database. The procedure is as follows:

1. Ensure that an MRS data source connection has been created for the GaussDB(DWS) cluster.

For details, see section **Creating an MRS Data Source Connection** in the Data Warehouse Service Management Guide.

- 2. Creating a User and a Database and Granting the User Foreign Table Permissions
- 3. Manually Creating a Foreign Server

#### **NOTE**

If you no longer need to read data from the MRS data source and have deleted the MRS data source on the GaussDB(DWS) management console, only the foreign server automatically created in the default database **postgres** will be deleted, and the manually created foreign server needs to be deleted manually. For details about the deletion, see **Deleting the Manually Created Foreign Server**.

# Creating a User and a Database and Granting the User Foreign Table Permissions

In the following example, a common user **dbuser** and a database **mydatabase** are created. Then, an administrator is used to grant foreign table permissions to user **dbuser**.

**Step 1** Connect to the default database **postgres** as a database administrator through the database client tool provided by GaussDB(DWS).

For example, use the **gsql** client to connect to the database by running the following command:

gsql -d gaussdb -h 192.168.2.30 -U dbadmin -p 8000 -W password -r

Step 2 Create a common user and use it to create a database.

Create a user named **dbuser** that has the permission to create databases.

**CREATE USER** *dbuser* **WITH** *CREATEDB* **PASSWORD** '*password*;

Switch to the created user. **SET ROLE** *dbuser* **PASSWORD** '*password*;

Run the following command to create a database: **CREATE DATABASE** *mydatabase*;

Query the database.

SELECT \* FROM pg\_database;

The database is successfully created if the returned result contains information about **mydatabase**.

datname | datdba | encoding | datcollate | datctype | datistemplate | datallowconn | datconnlimit | datlastsysoid | datfrozenxid | dattablespace | datcompatibility | datacl

| ++                 | +             | +          | +           | +         |    | +  | +     |      |
|--------------------|---------------|------------|-------------|-----------|----|----|-------|------|
| +                  | +             | +          |             |           |    |    |       |      |
|                    |               |            |             |           |    |    |       |      |
| template1   10     | 0 C           | C   t      | t           | 1         | -1 | 1  | 14146 | 1351 |
| 1663   ORA         | {=c/Rub       | y,Ruby=CT  | c/Ruby}     |           |    |    |       |      |
| template0   10     | 0   C         | C  t       | f           |           | -1 | 1  | 14146 | 1350 |
| 1663   ORA         | {=c/Rub       | y,Ruby=CT  | c/Ruby}     |           |    |    |       |      |
| gaussdb   10       | 0 C  C        | :  f       | t           |           | -1 |    | 14146 | 1352 |
| 1663   ORA   {=    | =Tc/Ruby,Ruby | /=CTc/Ruby | /,chaojun=0 | C/Ruby,hu |    |    |       |      |
| obinru=C/Ruby}     |               |            |             |           |    |    |       |      |
| mydatabase   17000 | 0   C         | C          | f           | t         |    | -1 | 14146 | 1351 |
| 1663   ORA         |               |            |             |           |    |    |       |      |
| (4 rows)           |               |            |             |           |    |    |       |      |

**Step 3** Grant the permissions for creating foreign servers and using foreign tables to a common user as the administrator.

Use the connection to create a database as a database administrator.

You can use the **gsql** client to run the following command, switching to an administrator user, and connect to the new database: \c mydatabase dbadmin,

Enter the password as prompted.

Note that you must use the administrator account to connect to the database where a foreign server is to be created and foreign tables are used; and then grant permissions to the common user.

By default, only system administrators can create foreign servers. Common users can create foreign servers only after being authorized. Run the following command to grant the permission: **GRANT ALL ON** FOREIGN DATA WRAPPER hdfs\_fdw **TO** *dbuser*;

The name of **FOREIGN DATA WRAPPER** must be **hdfs\_fdw**. **dbuser** is the username for creating **SERVER**.

Run the following command to grant the user the permission to use foreign tables:

ALTER USER *dbuser* USEFT;

Query for the user.

```
SELECT r.rolname, r.rolsuper, r.rolinherit,
r.rolcreaterole, r.rolcreatedb, r.rolcanlogin,
r.rolconnlimit, r.rolvalidbegin, r.rolvaliduntil,
ARRAY(SELECT b.rolname
FROM pg_catalog.pg_auth_members m
JOIN pg_catalog.pg_roles b ON (m.roleid = b.oid)
WHERE m.member = r.oid) as memberof
, r.rolreplication
, r.rolauditadmin
, r.rolsystemadmin
, r.roluseft
FROM pg_catalog.pg_roles r
ORDER BY 1;
```

The authorization is successful if the **dbuser** information in the returned result contains the **UseFT** permission.

rolname | rolsuper | rolinherit | rolcreaterole | rolcreatedb | rolcanlogin | rolconnlimit | rolvalidbegin | rolvaliduntil | memberof | rolreplication | rolauditadmin | rolsystemadmin | **roluseft** 

| +      | +    |     | .++. | + |   | + | +  |   |       |  |
|--------|------|-----|------|---|---|---|----|---|-------|--|
| dbuser | f    | t   | f    | t | t | 1 | -1 | 1 | {}  f |  |
| f      | ∣f   | i I | t    |   |   |   |    |   |       |  |
| lily   | f  t | :   | f    | f | t |   | -1 |   | {}  f |  |
| f      | f    | f   |      |   |   |   |    |   |       |  |
| Ruby   | t    | t   | t    | t | t |   | -1 |   | {}  t |  |
| t      | t    |     | t    |   |   |   |    |   |       |  |

----End

### Manually Creating a Foreign Server

**Step 1** Connect to the default database **postgres** as a database administrator through the database client tool provided by GaussDB(DWS).

You can use the **gsql** client to log in to the database in either of the following ways:

You can use either of the following methods to create the connection:

 If you have logged in to the gsql client, run the following command to switch the database and user: \c postgres dbadmin;

Enter the password as prompted.

- If you have not logged in to the gsql client or have exited the gsql client by running the \**q** command, run the following command to reconnect to it: gsql -d postgres -h *192.168.2.30* -U dbadmin -p 8000 -W *password* -r
- **Step 2** Run the following command to query the information about the foreign server that is automatically created:

SELECT \* FROM pg\_foreign\_server;

The returned result is as follows:

| srvname | srvowner   srvfdw   srvtype   srvversion   srvacl<br>srvoptions<br>+++++ |
|---------|--------------------------------------------------------------------------|
| +       | 02.168.1.218:25000",hdfscfgpath=/MRS/8f79ada0-                           |

In the query result, each row contains the information about a foreign server. The foreign server associated with the MRS data source connection contains the following information:

- The value of **srvname** contains **hdfs\_server** and the ID of the MRS cluster, which is the same as the MRS ID in the cluster list on the MRS management console.
- The **address** parameter in the **srvoptions** field contains the IP addresses and ports of the active and standby nodes in the MRS cluster.

You can find the foreign server you want based on the above information and record the values of its **srvname** and **srvoptions**.

**Step 3** Switch to the user who is about to create a foreign server to connect to the corresponding database.

In this example, run the following command to use common user **dbuser** created in **Creating a User and a Database and Granting the User Foreign Table Permissions** to connect to **mydatabase** created by the user: \c mydatabase dbuser,

**Step 4** Create a foreign server.

For details about the syntax for creating foreign servers, see CREATE SERVER. For example:

```
CREATE SERVER hdfs_server_8f79ada0_d998_4026_9020_80d6de2692cahdfs_server FOREIGN DATA
WRAPPER HDFS_FDW
OPTIONS
(
address '192.168.1.245:25000,192.168.1.218:25000',
hdfscfgpath '/MRS/8f79ada0-d998-4026-9020-80d6de2692ca',
type 'hdfs'
);
```

Mandatory parameters are described as follows:

• Name of the foreign server

You can customize a name.

In this example, specify the name to the value of the **srvname** field recorded in **Step 2**, such as *hdfs\_server\_8f79ada0\_d998\_4026\_9020\_80d6de2692ca*.

Resources in different databases are isolated. Therefore, the names of foreign servers in different databases can be the same.

#### • FOREIGN DATA WRAPPER

This parameter can only be set to **HDFS\_FDW**, which already exists in the database.

OPTIONS parameters

Set the following parameters to the values under **srvoptions** recorded in **Step 2**.

address

Specifies the IP address and port number of the primary and standby nodes of the HDFS cluster.

– hdfscfgpath

Specifies the configuration file path of the HDFS cluster. This parameter is available only when **type** is **HDFS**. You can set only one path.

#### - type

Its value is hdfs, which indicates that HDFS\_FDW connects to HDFS.

#### **Step 5** View the foreign server.

SELECT \* FROM pg\_foreign\_server WHERE srvname='hdfs\_server\_8f79ada0\_d998\_4026\_9020\_80d6de2692ca';

The server is successfully created if the returned result is as follows:

----End

# 2.3.4 Creating a Foreign Table

This section describes how to create a Hadoop foreign table in the GaussDB(DWS) database to access the Hadoop structured data stored on MRS HDFS. A Hadoop foreign table is read-only. It can only be queried using **SELECT**.

#### Prerequisites

• You have created an MRS cluster and imported data to the ORC table in the Hive/Spark database.

For details, see Preparing Data in an MRS Cluster.

• You have created an MRS data source connection for the GaussDB(DWS) cluster.

For details, see section **Creating an MRS Data Source Connection** in the Data Warehouse Service Management Guide.

#### Obtaining the HDFS Path of the MRS Data Source

There are two methods for you to obtain the HDFS path.

Method 1

For Hive data, log in to the Hive client of MRS (see 2), run the following command to view the detailed information about the table, and record the data storage path in the **location** parameter:

```
use <database_name>;
desc formatted <table_name>;
```

For example, if the value of the **location** parameter in the returned result is **hdfs://hacluster/user/hive/warehouse/demo.db/product\_info\_orc/**, the HDFS path is **/user/hive/warehouse/demo.db/product\_info\_orc/**.

• Method 2

Perform the following steps to obtain the HDFS path:

- a. Log in to the MRS management console.
- b. Choose **Cluster** > **Active Cluster** and click the name of the cluster to be queried to enter the page displaying the cluster's basic information.

- c. Click File Management and select HDFS File List.
- d. Go to the storage directory of the data to be imported to the GaussDB(DWS) cluster and record the path.

#### Figure 2-6 Checking the data storage path on MRS

| Node        | Job Management Fi                     | le Management        | Alarm P         | atch Information         |                  |             |             |
|-------------|---------------------------------------|----------------------|-----------------|--------------------------|------------------|-------------|-------------|
| You can us  | e MapReduce Service to uple           | pad data from OBS to | the specified d | lirectory in the HDFS. L | .earn more       |             |             |
| HDFS F      | HDFS File List File Operation Records |                      |                 |                          |                  |             |             |
| /user/hive/ | warehouse/demo.db/produc              | ct_info_orc/         |                 |                          | Create Folder    | Import Data | Export Data |
| File Name   | \$                                    | File Size 💠          |                 | Last Modified            | *                | Operation   | Refresh     |
| <b>=</b>    |                                       |                      |                 |                          |                  |             |             |
| 000         | 000_0                                 | 3.35 KB              |                 | 2018-03-20 11            | :57:50 GMT+08:00 | Delete      |             |
|             |                                       |                      |                 |                          |                  |             |             |

# Obtaining Information About the Foreign Server Connected to the MRS Data Source

**Step 1** Use the user who creates the foreign server to connect to the corresponding database.

Determine whether to use a common user to create a foreign table in the customized database based on requirements.

- Yes
  - a. Ensure that you have created the common user **dbuser** and its database **mydatabase**, and manually created a foreign server in **mydatabase** by following steps in **Manually Creating a Foreign Server**.
  - b. Connect to the database **mydatabase** as user **dbuser** through the database client tool provided by GaussDB(DWS).

If you have connected to the database using the gsql client, run the following command to switch the user and database: \c mydatabase dbuser;

Enter your password as prompted.

• No

When you create an MRS data source connection on the GaussDB(DWS) management console, the database administrator **dbadmin** automatically creates a foreign server in the default database **postgres**. If you create a foreign table in the default database **postgres** as the database administrator **dbadmin**, you need to connect to the database using the database client tool provided by GaussDB(DWS). For example, use the **gsql** client to connect to the database by running the following command:

gsql -d postgres -h 192.168.2.30 -U dbadmin -p 8000 -W password -r

Step 2 Run the following command to view the information about the created foreign server connected to the MRS data source: SELECT \* FROM pg\_foreign\_server;

#### **NOTE**

You can also run the **\desc+** command to view the information about the foreign server.

The returned result is as follows:

| srvname | srvowner   srvfdw   srvtype   srvversion   srvacl<br>srvoptions<br>++++++                                                                        |  |  |
|---------|----------------------------------------------------------------------------------------------------|--|--|
|         | 10  13673       <br>  10  13678       <br>6_9020_80d6de2692ca   16476  13685     <br>92.168.1.218:25000",hdfscfgpath=/MRS/8f79ada0-<br>ype=hdfs} |  |  |

In the query result, each row contains the information about a foreign server. The foreign server associated with the MRS data source connection contains the following information:

- The value of **srvname** contains **hdfs\_server** and the ID of the MRS cluster, which is the same as the MRS ID in the cluster list on the MRS management console.
- The **address** parameter in the **srvoptions** field contains the IP addresses and ports of the active and standby nodes in the MRS cluster.

You can find the foreign server you want based on the above information and record the values of its **srvname** and **srvoptions**.

----End

#### Creating a Foreign Table

After Obtaining Information About the Foreign Server Connected to the MRS Data Source and Obtaining the HDFS Path of the MRS Data Source are completed, you can create a foreign table to read data from the MRS data source.

The syntax for creating a foreign table is as follows. For details, see the syntax **CREATE FOREIGN TABLE (SQL on Hadoop or OBS)**.

```
CREATE FOREIGN TABLE [ IF NOT EXISTS ] table_name

( [ { column_name type_name

    [ { [CONSTRAINT constraint_name] NULL |

    [CONSTRAINT constraint_name] NOT NULL |

    column_constraint [...]} ] |

    table_constraint [...]} [, ...] )

SERVER dfs_server

    OPTIONS ( { option_name ' value ' } [, ...] )

    DISTRIBUTE BY {ROUNDROBIN | REPLICATION}

    [ PARTITION BY ( column_name ) [ AUTOMAPPED ] ] ;
```

For example, when creating a foreign table named *foreign\_product\_info*, set parameters in the syntax as follows:

table\_name

Mandatory. This parameter specifies the name of the foreign table to be created.

- Table column definitions
  - **column\_name**: specifies the name of a column in the foreign table.
  - **type\_name**: specifies the data type of the column.

Multiple columns are separate by commas (,).

The number of columns and column types in the foreign table must be the same as those in the data stored on MRS. Learn **Data Type Conversion** before defining column data types.

#### • SERVER dfs\_server

This parameter specifies the foreign server name of the foreign table. This server must exist. The foreign table can read data from an MRS cluster by configuring the foreign server and connecting to the MRS data source.

Enter the value of the **srvname** field queried in **Obtaining Information About the Foreign Server Connected to the MRS Data Source**.

#### • **OPTIONS** parameters

These are parameters associated with the foreign table. The key parameters are as follows:

- format: This parameter is mandatory. The value can only be orc. It specifies the format of the source data file. Only Hive ORC files are supported.
- foldername: This parameter is mandatory. It specifies the HDFS directory for storing data or data file path.

If the MRS analysis cluster has enabled Kerberos authentication, ensure that the MRS user having the MRS data source connection has the read and write permissions for the directory.

Follow the steps in **Obtaining the HDFS Path of the MRS Data Source** to obtain the HDFS path, which is the value of parameter **foldername**.

- **encoding**: This parameter is optional. It specifies the encoding format of a source data file in the foreign table. Its default value is **utf8**.

#### DISTRIBUTE BY

This parameter specifies the data read mode for the foreign table. There are two read modes supported. In this example, **ROUNDROBIN** is selected.

- ROUNDROBIN: When a foreign table reads data from the data source, each node in a GaussDB(DWS) cluster randomly reads some data and integrates the random data to a complete data set.
- REPLICATION: When a foreign table reads data from the data source, each node in the GaussDB(DWS) cluster reads a complete data set.
- Other parameters in the syntax

Other parameters are optional and can be configured as required. In this example, they do not need to be configured.

Based on the above settings, the foreign table is created using the following statements:

DROP FOREIGN TABLE IF EXISTS foreign\_product\_info;

CREATE FOREIGN TABLE *foreign\_product\_info* 

product\_price integer , product\_id char(30) , product\_time date , product\_level char(10) , product\_name varchar(200) ,

```
product_type1
                        varchar(20) ,
  product_type2
                        char(10)
  product_monthly_sales_cnt integer
  product_comment_time
                             date
  product_comment_num
                             integer
                             varchar(200)
  product comment content
) SERVER hdfs_server_8f79ada0_d998_4026_9020_80d6de2692ca
OPTIONS (
format 'orc',
encoding 'utf8',
foldername '/user/hive/warehouse/demo.db/product_info_orc/'
DISTRIBUTE BY ROUNDROBIN;
```

#### Data Type Conversion

Data is imported to Hive/Spark and then stored on HDFS in ORC format. Actually, GaussDB(DWS) reads ORC files on HDFS, and queries and analyzes data in these files.

Data types supported by Hive/Spark are different from those supported by GaussDB(DWS). Therefore, you need to learn the mapping between them. **Table 2-10** describes the mapping in detail.

| Туре                                             | Column Type<br>Supported by an<br>HDFS/OBS<br>Foreign Table of<br>GaussDB(DWS) | Column Type<br>Supported by a<br>Hive Table                 | Column Type<br>Supported by a<br>Spark Table |
|--------------------------------------------------|--------------------------------------------------------------------------------|-------------------------------------------------------------|----------------------------------------------|
| Integer in two<br>bytes                          | SMALLINT                                                                       | SMALLINT                                                    | SMALLINT                                     |
| Integer in<br>four bytes                         | INTEGER                                                                        | INT                                                         | INT                                          |
| Integer in<br>eight bytes                        | BIGINT                                                                         | BIGINT                                                      | BIGINT                                       |
| Single-<br>precision<br>floating point<br>number | FLOAT4 (REAL)                                                                  | FLOAT                                                       | FLOAT                                        |
| Double-<br>precision<br>floating point<br>number | FLOAT8(DOUBLE<br>PRECISION)                                                    | DOUBLE                                                      | FLOAT                                        |
| Scientific data                                  | DECIMAL[p (,s)]                                                                | DECIMAL                                                     | DECIMAL                                      |
| type                                             | The maximum<br>precision can reach<br>up to 38.                                | The maximum<br>precision can reach<br>up to 38 (Hive 0.11). |                                              |
| Date type                                        | DATE                                                                           | DATE                                                        | DATE                                         |

Table 2-10 Data type mapping

| Туре            | Column Type<br>Supported by an<br>HDFS/OBS<br>Foreign Table of<br>GaussDB(DWS) | Column Type<br>Supported by a<br>Hive Table | Column Type<br>Supported by a<br>Spark Table |
|-----------------|--------------------------------------------------------------------------------|---------------------------------------------|----------------------------------------------|
| Time type       | TIMESTAMP                                                                      | TIMESTAMP                                   | TIMESTAMP                                    |
| BOOLEAN<br>type | BOOLEAN                                                                        | BOOLEAN                                     | BOOLEAN                                      |
| CHAR type       | CHAR(n)                                                                        | CHAR (n)                                    | STRING                                       |
| VARCHAR<br>type | VARCHAR(n)                                                                     | VARCHAR (n)                                 | VARCHAR (n)                                  |
| String          | TEXT(CLOB)                                                                     | STRING                                      | STRING                                       |

# 2.3.5 Importing Data

# Viewing Data in the MRS Data Source by Directly Querying the Foreign Table

If the data amount is small, you can directly run SELECT to query the foreign table and view the data in the MRS data source.

**Step 1** Run the following command to query data from the foreign table: SELECT \* FROM *foreign\_product\_info*,

> If the query result is the same as the data in **Data File**, the import is successful. The following information is displayed at the end of the query result:

(20 rows)

After data is queried, you can insert the data to common tables in the database.

----End

#### **Querying Data After Importing It**

You can query the MRS data after importing it to GaussDB(DWS).

**Step 1** Create a table in GaussDB(DWS) to store imported data.

The target table structure must be the same as the structure of the foreign table created in **Creating a Foreign Table**. That is, both tables must have the same number of columns and column types.

For example, create a table named **product\_info**. The table example is as follows:

| DROP TABLE IF EXISTS <i>product_info</i> ; |          |  |  |  |
|--------------------------------------------|----------|--|--|--|
| CREATE TABLE product_info                  |          |  |  |  |
| (                                          |          |  |  |  |
| product_price                              | integer  |  |  |  |
| product_id                                 | char(30) |  |  |  |
| product time date                          |          |  |  |  |

| product_level         | char(10) ,           |
|-----------------------|----------------------|
| product_name          | varchar(200) ,       |
| product_type1         | varchar(20) ,        |
| product_type2         | char(10) ,           |
| product_monthly_sa    | ales_cnt integer ,   |
| product_comment_t     | time date ,          |
| product_comment_r     | num integer ,        |
| product_comment_c     | content varchar(200) |
| )                     |                      |
| with (                |                      |
| orientation = column, |                      |
| compression=middle    |                      |
| )                     |                      |
| DISTRIBUTE BY HASH    | (product_id);        |
|                       |                      |

**Step 2** Run the **INSERT INTO** .. **SELECT** .. command to import data from the foreign table to the target table.

#### Example:

INSERT INTO product\_info SELECT \* FROM foreign\_product\_info;

If information similar to the following is displayed, the data has been imported.  $\ensuremath{\mathsf{INSERT}}\xspace 0.20$ 

**Step 3** Run the following **SELECT** command to view data imported from MRS to GaussDB(DWS):

SELECT \* FROM *product\_info*;

If the query result is the same as the data in **Data File**, the import is successful. The following information is displayed at the end of the query result:

(20 rows)

----End

## 2.3.6 Deleting Resources

After completing operations in this tutorial, if you no longer need to use the resources created during the operations, you can delete them to avoid resource waste or quota occupation.

#### Deleting the Foreign Table and Target Table

- Step 1 (Optional) If operations in Querying Data After Importing It have been performed, run the following command to delete the target table: DROP TABLE product\_info;
- **Step 2** Run the following command to delete the foreign table: DROP FOREIGN TABLE *foreign\_product\_info*;

----End

#### Deleting the Manually Created Foreign Server

If operations in **Manually Creating a Foreign Server** have been performed, perform the following steps to delete the foreign server, database, and user:

**Step 1** Use the client provided by GaussDB(DWS) to connect to the database where the foreign server resides as the user who created the foreign server.

You can use the **gsql** client to log in to the database in either of the following ways:

 If you have logged in to the gsql client, run the following command to switch the database and user: \c mydatabase dbuser;

Enter the password as prompted.

• If you have logged in to the gsql client, you can run the \**q** command to exit gsql, and run the following command to reconnect to it: gsql -d *mydatabase* -h *192.168.2.30* -U *dbuser* -p 8000 -r

Enter the password as prompted.

**Step 2** Delete the manually created foreign server.

Run the following command to delete the server. For details about the syntax, see DROP SERVER.

DROP SERVER hdfs\_server\_8f79ada0\_d998\_4026\_9020\_80d6de2692ca;

The foreign server is deleted if the following information is displayed:

DROP SERVER

View the foreign server.

SELECT \* FROM pg\_foreign\_server WHERE srvname='hdfs\_server\_8f79ada0\_d998\_4026\_9020\_80d6de2692ca';

The server is successfully deleted if the returned result is as follows:

**Step 3** Delete the customized database.

Connect to the default database **postgres** through the database client tool provided by GaussDB(DWS).

If you have logged in to the database using the **gsql** client, run the following command to switch the database and user:

\c postgres

Enter your password as prompted.

Run the following command to delete the customized database:

DROP DATABASE mydatabase;

The database is deleted if the following information is displayed:

DROP DATABASE

**Step 4** Delete the common user created in this example as the administrator.

Connect to the database as a database administrator through the database client tool provided by GaussDB(DWS).

If you have logged in to the database using the **gsql** client, run the following command to switch the database and user:

\c postgres dbadmin

Run the following command to reclaim the permission for creating foreign servers:

REVOKE ALL ON FOREIGN DATA WRAPPER hdfs\_fdw FROM dbuser,

The name of **FOREIGN DATA WRAPPER** must be **hdfs\_fdw**. **dbuser** is the username for creating **SERVER**.

Run the following command to delete the user:

DROP USER dbuser,

You can run the **\du** command to query for the user and check whether the user has been deleted.

----End

# 2.3.7 Error Handling

The following error information indicates that GaussDB(DWS) is to read an ORC data file but the actual file is in TXT format. Therefore, create a table of the Hive ORC type and store the data to the table.

ERROR: dn\_6009\_6010: Error occurs while creating an orc reader for file /user/hive/warehouse/ products\_info.txt, detail can be found in dn log of dn\_6009\_6010.

# 2.4 Importing Data from One GaussDB(DWS) Cluster to Another

#### Function

You can create foreign tables to perform associated queries and import data between clusters.

#### **Scenarios**

- Import data from one GaussDB(DWS) cluster to another.
- Perform associated queries between clusters.

#### Precautions

- The two clusters must be in the same region and AZ, and can communicate with each other through the VPC network.
- The created foreign table must be of the same type and have the same columns as its corresponding remote table, which can only be a row-store, column-store, hash, or replication table.
- If the associated table in another cluster is a replication table or has data skew, the query performance may be poor.
- The status of the two clusters is **Normal**.
- Do not modify, add, or delete the DDL of the source data table in the remote cluster. Otherwise, the query results may be inconsistent.
- The two clusters can process SQL on other GaussDB databases based on a foreign table.
- Ensure that the two databases have the same encoding. Otherwise, an error may occur or the received data may be garbled characters.

- If statistics have been collected on the remote table, run **ANALYZE** on the foreign table to obtain a better execution plan.
- Only 8.0.0 and later versions are supported.

#### Procedure

Step 1 Create a server.

```
CREATE SERVER server_remote FOREIGN DATA WRAPPER GC_FDW OPTIONS
(address '10.180.157.231:8000, 10.180.157.130:8000',
dbname 'gaussdb',
username 'xyz',
password 'xxxxxx'
);
```

#### **NOTE**

- **server\_remote** is the server name used for the foreign table.
- **address** indicates the IP addresses and port numbers of CNs in the remote cluster. If LVS is configured, you are advised to enter only one LVS address. Otherwise, you are advised to set multiple CNs as server addresses.
- dbname is the database name of the remote cluster.
- **username** is the username used for connecting to the remote cluster. This user cannot be a system administrator.
- password is the password used for logging in to the remote cluster.

#### Step 2 Create a foreign table.

CREATE FOREIGN TABLE region

```
R_REGIONKEY INT4,
R_NAME TEXT,
R_COMMENT TEXT
)
SERVER
server_remote
OPTIONS
(
schema_name 'test',
table_name 'region',
encoding 'gbk'
);
```

#### **NOTE**

- Foreign table columns cannot contain any constraints.
- The column names types of the foreign table must be the same as those of its corresponding remote table.
- **schema\_name** specifies the schema of the foreign table corresponding to the remote cluster. If this parameter is not specified, the default schema is used.
- **table\_name** specifies the name of the foreign table corresponding to the remote cluster. If this parameter is not specified, the default foreign table name is used.
- **encoding** specifies the encoding format of the remote cluster. If this parameter is not specified, the default encoding format is used.

#### Step 3 View the foreign table.

\d+ region

 Foreign table "public.region"

 Column
 | Type
 | Modifiers | FDW Options | Storage
 | Stats target | Description

 r\_regionkey | integer |
 | plain |
 |

 r\_name
 | text |
 |
 extended |
 |

 r\_comment
 | text |
 |
 extended |
 |

 Server:
 server\_remote
 |
 |
 extended |
 |

 FDW Options:
 (schema\_name 'test', table\_name 'region', encoding 'gbk')
 PDW permition: read only
 |

 Has OIDs:
 no
 Distribute By: ROUND ROBIN
 |
 |

 Location Nodes:
 ALL DATANODES
 |
 |

#### **Step 4** Check the created server.

\des+ server\_remote

| Name       | Owner   Foreign-data wrapper   Access privileges   Type   Version                                                                                | List of foreign servers |  |
|------------|----------------------------------------------------------------------------------------------------|-------------------------|--|
|            | FDW Options                                                                                                    | Description             |  |
|            | ++++++                                                                                                    |                         |  |
| +          |                                                                                                    |                         |  |
| 10.180.157 | note   dbadmin   gc_fdw         (address<br>7.231:8000, 10. 180. 157. 130.8000', dbname 'gaussdb'<br>' <i>xyz</i> ', password ' <i>xxx</i> xxx') |                         |  |

#### **Step 5** Use the foreign table to import data or perform associated queries.

• Import data.

CREATE TABLE local\_region

```
R_REGIONKEY INT4,
R_NAME TEXT,
R_COMMENT TEXT
):
```

INSERT INTO local\_region SELECT \* FROM region;

**NOTE** 

- If a connection failure is reported, check the server information and ensure that the specified clusters are connected.
- If an error is reported, indicating that the table does not exist, check whether the option information of the foreign table is correct.
- If a column mismatch error is reported, check whether the column information of the foreign table is consistent with that of the corresponding table in the remote cluster.
- If a version inconsistency error is reported, upgrade the cluster and try again.
- If garbled characters are displayed, check the encoding format of the source data, re-create a foreign table, and specify the correct coding format.
- Perform an associated query.
   SELECT \* FROM region, local\_region WHERE local\_region.R\_NAME = region.R\_NAME;

**NOTE** 

- A foreign table can be used as a local table to perform complex jobs.
- If statistics have been collected on the remote cluster, run ANALYZE on the foreign table to obtain a better execution plan.
- If there are fewer DNs in the local cluster than in the remote cluster, the local cluster needs to use SMP for better performance.

#### **Step 6** Delete the foreign table.

DROP FOREIGN TABLE region;

----End

# 2.5 GDS-based Cross-Cluster Interconnection

#### Function

With data processing based on foreign tables, GDS is used to transfer data and synchronize data between multiple clusters.

#### **Scenarios**

- Data is synchronized from one cluster to another. Full data synchronization and data synchronization based on filter criteria are supported.
- Currently, only the following syntax is supported.
  - INSERT INTO *inner table* SELECT... FROM *linked\_external\_table 1* [WHERE];
  - INSERT INTO *linked\_external\_table* SELECT \* FROM *inner table 1* [JOIN *inner table 2* | WHERE];
  - SELECT ... FROM linked\_external\_table;

#### **Important Notes**

- The column name and type of the created foreign table must be the same as those of the corresponding source table, and the tables in the remote cluster must be row-store or column-store.
- Before running the synchronization statement, ensure that the tables to be synchronized exist in the local and remote clusters.
- The status of the two clusters is **Normal**.
- Both clusters must be able to connect to each other using GDS.
- The database code of both clusters must be the same. Otherwise, an error may be reported or the received data may be garbled characters.
- The compatible database types specified for both clusters must be the same. Otherwise, an error may be reported or the received data may be garbled characters.
- Ensure that the user performing table synchronization has the permission to access those tables.
- Foreign tables for interconnection can be used only for cross-cluster data synchronization. In other scenarios, errors may occur or the operation may be invalid.
- The foreign tables for interconnection do not support complex column expressions or complex syntax, including **join**, **sort**, **cursor**, **with**, and **set**.
- SQL statements that are not pushed down cannot use this feature to synchronize data.
- The explain plan and logical cluster are not supported.
- If data is synchronized from the local cluster to a remote cluster, only internal table query is supported.
- The GDS specified by the **syncsrv** option of foreign servers does not support the SSL mode.

- After data synchronization is complete, only the number of data rows is verified.
- The maximum number of concurrent services cannot be greater than half of the value of the GDS startup parameter **-t** and cannot be greater than the value of **max\_active\_statements**. Otherwise, services may fail due to timeout.

#### **Preparations**

- Configure the interconnection between both clusters.
- Plan and deploy GDS servers. Ensure that all GDS servers can communicate with all nodes in the two clusters. That is, the security group of the GDS servers must allow the corresponding GDS port (for example, 5000) and DWS port (8000 by default) in the inbound direction. For details about how to deploy GDS, see Installing, Configuring, and Starting GDS.

#### **NOTE**

When starting GDS, you can specify any directory as the data transit directory, for example, **/opt**. An example of the startup command is as follows:

/opt/gds/bin/gds -d /opt -p *192.168.0.2*:5000 -H *192.168.0.1/24* -l /opt/gds/bin/gds\_log.txt -D -t 2

#### Procedure

Assume that the table **tbl\_remote** in the remote cluster is to be synchronized with the table **tbl\_local** in the local cluster and the user performing the synchronization is **user\_remote**. Note that the user must have the permission to access the **tbl\_remote** table.

#### **Step 1** Create a server.

```
CREATE SERVER server_remote FOREIGN DATA WRAPPER GC_FDW OPTIONS(
address '192.168.178.207:8000',
dbname 'db_remote',
username 'user_remote',
password 'xxxxxxx',
syncsrv 'gsfs://192.168.178.129:5000|gsfs://192.168.178.129:5000'
);
```

- **server\_remote** indicates the server name, which is used by the foreign table for interconnection.
- **address** indicates the IP address and port number of the CN in the remote cluster. Only one address is allowed.
- **dbname** indicates the database name of the remote cluster.
- **username** indicates the username used for connecting to the remote cluster. This user cannot be a system administrator.
- **password** indicates the password used for connecting to the remote cluster.
- **syncsrv** indicates the IP address and port number of the GDS server. If there are multiple addresses, use vertical bars (|) to separate them. The function of **syncsrv** is similar to that of **location** in the GDS foreign table.

#### D NOTE

GaussDB(DWS) tests the network connected to the GDS addresses set by syncsrv.

- The test can only show the network status between the local cluster and the GDSs, but cannot show the network status between the remote cluster and GDS. You need to check the error message.
- After removing the unavailable GDSs, select a proper number of GDSs that do not cause service suspension to synchronize data.

#### **Step 2** Create a foreign table for interconnection.

```
CREATE FOREIGN TABLE ft_tbl(
col_1 type_name,
col_2 type_name,
...
) SERVER server_remote OPTIONS (
schema_name 'schema_remote',
table_name 'tbl_remote',
encoding 'utf8'
);
```

- schema\_name indicates the schema that the remote cluster table belongs to. If this option is not specified, schema\_name is set to the schema of the foreign table.
- **table\_name** indicates the remote cluster table name. If this option is not specified, **table\_name** is set to the name of the foreign table.
- **encoding** indicates the encoding format of the remote cluster. If this option is not specified, the default encoding format of the source cluster database is used.

#### 

- The values of **schema\_name** and **table\_name** are case sensitive and must be the same as those of the remote schema and table.
- The foreign table for interconnection cannot contain any constraints in its columns.
- The column names and column types of the foreign table must be the same as those of the tbl\_remote table.
- **SERVER** must be set to the server created in **Step 1** and must contain the **syncsrv** attribute.

**Step 3** Use the foreign table for interconnection to synchronize data.

• If the local cluster is the destination cluster, you can run the following statements:

Full data synchronization of all columns:

INSERT INTO tbl\_local SELECT \* FROM ft\_tbl;

Data synchronization of all columns based on filter criteria:

INSERT INTO tbl\_local SELECT \* FROM ft\_tbl WHERE col\_2 = XX;

Full data synchronization of some columns:

INSERT INTO tbl\_local (col\_1) SELECT col\_1 FROM ft\_tbl;

Data synchronization of some columns based on filter criteria:

INSERT INTO tbl\_local (col\_1) SELECT col\_1 FROM ft\_tbl WHERE col\_2 = XX;

 If the local cluster is the source cluster, you can run the following statements: Synchronization of unsharded tables: INSERT INTO ft\_tbl SELECT \* FROM tbl\_local;

Data synchronization of the **join** results:

INSERT INTO ft\_tbl SELECT \* FROM tbl\_local1 join tbl\_local2 ON XXX;

#### **NOTE**

- If a connection failure is reported, check the server information and ensure that both clusters are connected.
- If an error indicating GDS connection failure is reported, check whether the GDS server specified by **syncsrv** has been started and whether it can communicate with all nodes in both clusters.
- If an error is reported indicating that the table does not exist, check whether the **option** information of the foreign table is correct.
- If an error is reported indicating that the column does not exist, check whether the column name of the foreign table is the same as that of the source table.
- If an error message is displayed indicating that a column is repeatedly defined, check whether the column name is too long. If yes, use the AS alias to simplify the column name.
- If an error is reported indicating that the column type cannot be parsed, check whether the statement contains a column expression.
- If a column mismatch error is reported, check whether the column information of the foreign table is the same as that of the corresponding table in the remote cluster.
- If an error is reported indicating that the syntax is not supported, check whether complex syntax is used, such as **join**, **distinct**, and **sort**.
- If garbled characters are displayed, check whether the encoding formats of both databases are the same.
- If the local cluster is the source cluster, there is a low probability that data is successfully synchronized to the remote cluster but the local cluster returns an execution failure. In this case, you are advised to check the number of synchronized data records.
- If the local cluster is the source cluster, data synchronization controlled by transaction blocks and sub-transactions can be queried only after the total transaction is committed.
- **Step 4** Delete the foreign table for interconnection. DROP FOREIGN TABLE ft tbl;

----End

# 2.6 Using a gsql Meta-Command to Import Data

The **gsql** tool of GaussDB(DWS) provides the **\copy** meta-command to import data.

#### \copy Command

For details about the \copy command, see Table 2-11.

| Table 2-11 | \copy meta-command |
|------------|--------------------|
|------------|--------------------|

| Syntax                                                                                                    | Description                                                                                                    |  |
|----------------------------------------------------------------------------------------------------|----------------------------------------------------------------------------------------------------|--|
| <pre>\copy { table [ ( column_list ) ]    ( query ) } { from   to } { filename    stdin   stdout   pstdin   pstdout }  [ with ] [ binary ] [ oids ] [ delimiter  [ as ] 'character' ] [ null [ as ] 'string' ]  [ csv [ header ] [ quote [ as ]  'character' ] [ escape [ as ]  'character' ]  [ force quote column_list   * ] [ force  not null column_list ] ]</pre> | You can run this command to import<br>or export data after logging in to the<br>database on any gsql client. Different<br>from the <b>COPY</b> statement in SQL, this<br>command performs read/write<br>operations on local files rather than<br>files on database servers. The<br>accessibility and permissions of the<br>local files are restricted to local users.<br><b>NOTE</b><br>\copy only applies to small-batch data<br>import with uniform formats but poor<br>error tolerance capability. GDS or <b>COPY</b> is<br>preferred for data import. |  |

#### Parameter Description

• table

Specifies the name (possibly schema-qualified) of an existing table. Value range: an existing table name

• column\_list

Specifies an optional list of columns to be copied.

Value range: any field in the table. If the column list is not specified, all columns in the table will be copied.

• query

Specifies that the results will be copied.

Valid value: a **SELECT** or **VALUES** command in parentheses.

• filename

Specifies the absolute path of a file. To run the **\copy** command, the user must have the write permission for this path.

• stdin

Specifies that input comes from the client application.

• stdout

Specifies that output goes to the client application.

• pstdin

Specifies that input comes from the gsql client.

- pstout
- Specifies that output goes to the gsql client.
- binary

Specifies that data is stored and read in binary mode instead of text mode. In binary mode, you cannot declare **DELIMITER**, **NULL**, or **CSV**. After specifying BINARY, CSV, FIXED and TEXT cannot be specified through **option** or **copy\_option**.

oid

Specifies the internal OID to be copied for each row.

#### **NOTE**

An error is raised if OIDs are specified for a table that does not have OIDs, or in the case of copying a query.

Valid value: true, on, false, and off.

#### Default value: false/off

delimiter [ as ] 'character'

Specifies the character that separates columns within each row (line) of the file.

#### D NOTE

- A delimiter cannot be \**r** or \**n**.
- A delimiter cannot be the same as the **null** value. The delimiter of CSV data cannot be same as the **quote** value.
- The delimiter of TEXT data cannot contain any of the following characters: \.abcdefghijklmnopqrstuvwxyz0123456789
- The data length of a single row should be less than 1 GB. A row that has many columns using long delimiters cannot contain much valid data.
- You are advised to use multi-characters and invisible characters for delimiters. For example, you can use the multiple-character delimiter "\$^&" and invisible delimiters, such as E'\x07', E'\x08', and E'\x1b'.

Value range: a multi-character delimiter within 10 bytes.

Default value:

- A tab character in TEXT format
- A comma (,) in CSV format
- No delimiter in FIXED format
- null [ as ] 'string'

Specifies that a string represents a null value in a data file. Value range:

- A null value cannot be \r or \n. The maximum length is 100 characters.
- A null value cannot be the same as the **delimiter** or **quote** value.

Default value:

- An empty string without quotation marks in CSV format
- \N in TEXT format
- header

Specifies whether a data file contains a table header. **header** is available only for CSV and FIXED files.

In data import scenarios, if **header** is **on**, the first row of the data file will be identified as the header and ignored. If **header** is **off**, the first row will be identified as a data row.

If header is **on**, **fileheader** must be specified. **fileheader** specifies the content in the header. If header is **off**, the exported file does not contain a header.

Valid value: true, on, false, and off.

Default value: false/off

• quote [ as ] 'character'

Specifies the quote character used when a data value is referenced in a CSV file.

Default value: double quotation mark ("").

D NOTE

- The **quote** value cannot be the same as the **delimiter** or **null** value.
- The **quote** value must be a single-byte character.
- You are advised to use invisible characters as quotes, for example, E'\x07', E'\x08', and E'\x1b'.
- escape [ as ] 'character'

This option is allowed only when using CSV format. This must be a single one-byte character.

Default value: double quotation mark (""). If the value is the same as the **quote** value, it will be replaced with **\0**.

• force quote column\_list | \*

Quotes all not-null values in each declared column when **CSV COPY TO** is used. NULL values will not be quoted.

Value range: an existing column.

• force not null column\_list

In CSV COPY FROM mode, processes each specified column as though it were quoted and hence not a null value.

Value range: an existing column.

#### Examples

#### Create the target table **copy\_example**.

create table copy\_example

```
col_1 integer,
col_2 text,
col_3 varchar(12),
col_4 date,
col_5 time
```

- );
- Example 1: Copy data from stdin to the target table copy\_example. \copy copy\_example from stdin csv;

```
When the >> characters are displayed, enter data. Enter a backslash and a period (\.) to end your input.
Enter data to be copied followed by a newline.
End with a backslash and a period on a line by itself.
>> 1,"iamtext","iamvarchar",2006-07-07,12:00:00
>> \.
```

• Example 2: The **example.csv** file is in the local directory **/local/data/** and the file contains the header line. (|) is used as the delimiter, and the double quotation marks are used for **quote**. The content is as follows:

iamheader

1|"iamtext"|"iamvarchar"|2006-07-07|12:00:00

2|"iamtext"|"iamvarchar"|2022-07-07|19:00:02

Import data from the local file **example.csv** to the target table **copy example**. If the header option is **on**, the first row is automatically ignored. By default, guotation marks are used for **quote**. \copy copy\_example from '/local/data/example.csv' with(header 'on', format 'csv', delimiter '|', date\_format 'yyyy-mm-dd', time\_format 'hh24:mi:ss');

Example 3: The **example.csv** file is in the local directory **/local/data/**. The comma (,) is used as the delimiter, and the quotation mark (") is used for quote. The last field is missing in the first line, and one more field is added in the second line. The content is as follows:

1,"iamtext","iamvarchar",2006-07-07

2,"iamtext","iamvarchar",2022-07-07,19:00:02,12:00:00

Import data from the local file **example.csv** to the target table **copy\_example**. The default delimiter is (,). Therefore, you do not need to specify the delimiter. Because the fault tolerance parameters IGNORE\_EXTRA\_DATA and FILL\_MISSING\_FIELD are specified, the missing fields will be replaced with **NULL**, the extra fields are ignored.

\copy\_example from '/local/data/example.csv' with( format 'csv', date\_format 'yyyy-mm-dd', time format 'hh24:mi:ss', IGNORE EXTRA DATA 'true', FILL MISSING FIELD 'true');

Example 4: Export the content of the **copy\_example** table to stdout in CSV format, use double quotation marks as for **quote**, and use quotes to enclose the fourth and fifth columns.

\copy copy\_example to stdout CSV quote as '''' force quote col\_4,col\_5;

# 2.7 Running the COPY FROM STDIN Statement to Import Data

## 2.7.1 Data Import Using COPY FROM STDIN

This method is applicable to low-concurrency scenarios where a small volume of data is to be imported.

Use either of the following methods to write data to GaussDB(DWS) using the **COPY FROM STDIN** statement:

- Write data into GaussDB(DWS) by typing.
- Import data from a file or database to GaussDB(DWS) through the CopyManager interface driven by JDBC. You can use any parameters in the **COPY** syntax.

## 2.7.2 Introduction to the CopyManager Class

CopyManager is an API interface class provided by the JDBC driver in GaussDB(DWS). It is used to import data to GaussDB(DWS) in batches.

#### Inheritance Relationship of CopyManager

The CopyManager class is in the **org.postgresql.copy** package class and is inherited from the java.lang.Object class. The declaration of the class is as follows:

```
public class CopyManager
extends Object
```

#### **Constructor Method**

public CopyManager(BaseConnection connection) throws SQLException

#### **Basic Methods**

| Return<br>Value | Method                                                     | Description                                                                                                    | Throws                       |
|-----------------|------------------------------------------------------------|----------------------------------------------------------------------------------------------------|------------------------------|
| CopyIn          | copyIn(String sql)                                         | -                                                                                                    | SQLException                 |
| long            | copyIn(String sql,<br>InputStream from)                    | Uses <b>COPY FROM</b><br><b>STDIN</b> to quickly<br>import data to<br>tables in a<br>database from<br>InputStream. | SQLException,IOE<br>xception |
| long            | copyIn(String sql,<br>InputStream from, int<br>bufferSize) | Uses <b>COPY FROM</b><br><b>STDIN</b> to quickly<br>import data to<br>tables in a<br>database from<br>InputStream. | SQLException,IOE<br>xception |
| long            | copyIn(String sql, Reader<br>from)                         | Uses <b>COPY FROM</b><br><b>STDIN</b> to quickly<br>import data to<br>tables in a<br>database from<br>Reader.      | SQLException,IOE<br>xception |
| long            | copyIn(String sql, Reader<br>from, int bufferSize)         | Uses <b>COPY FROM</b><br><b>STDIN</b> to quickly<br>import data to<br>tables in a<br>database from<br>Reader.      | SQLException,IOE<br>xception |
| CopyOu<br>t     | copyOut(String sql)                                        | -                                                                                                    | SQLException                 |
| long            | copyOut(String sql,<br>OutputStream to)                    | Sends the result<br>set of <b>COPY TO</b><br><b>STDOUT</b> from a<br>database to the<br>OutputStream<br>class.     | SQLException,IOE<br>xception |

Table 2-12 Basic methods of CopyManager

| Return<br>Value | Method                            | Description                                                                                           | Throws                       |
|-----------------|-----------------------------------|----------------------------------------------------------------------------------------------------|------------------------------|
| long            | copyOut(String sql, Writer<br>to) | Sends the result<br>set of <b>COPY TO</b><br><b>STDOUT</b> from a<br>database to the<br>Writer class. | SQLException,IOE<br>xception |

# 2.7.3 Example: Importing and Exporting Data Through Local Files

When the JAVA language is used for secondary development based on GaussDB(DWS), you can use the CopyManager interface to export data from the database to a local file or import a local file to the database by streaming. The file can be in CSV or TEXT format.

The sample program is as follows. Load the GaussDB(DWS) JDBC driver before running it.

```
//gsjdbc4.jar is used as an example. If gsjdbc200.jar is used, replace the driver class name org.postgresql
with com.huawei.gauss200.jdbc and replace the URL prefix jdbc:postgresql with jdbc:gaussdb.
import java.sql.Connection;
import java.sql.DriverManager;
import java.io.IOException;
import java.io.FileInputStream;
import java.io.FileOutputStream;
import java.sql.SQLException;
import org.postgresql.copy.CopyManager;
import org.postgresql.core.BaseConnection;
public class Copy{
   public static void main(String[] args)
    String urls = new String("jdbc:postgresql://10.180.155.74:8000/gaussdb"); //URL of the database
   String username = new String("jack");
String password = new String("*******");
                                                  //Username
                                                 // Password
    String tablename = new String("migration_table"); //Define table information.
    String tablename1 = new String("migration_table_1"); //Define table information.
    String driver = "org.postgresql.Driver";
    Connection conn = null;
    try {
        Class.forName(driver);
        conn = DriverManager.getConnection(urls, username, password);
      } catch (ClassNotFoundException e) {
          e.printStackTrace(System.out);
      } catch (SQLException e) {
          e.printStackTrace(System.out);
      }
    //Export the query result of migration_table to the local file d:/data.txt.
    try {
   copyToFile(conn, "d:/data.txt", "(SELECT * FROM migration_table)");
 } catch (SQLException e) {
 // TODO Auto-generated catch block
 e.printStackTrace();
 } catch (IOException e) {
 // TODO Auto-generated catch block
```

```
e.printStackTrace();
```

```
}
    //Import data from the d:/data.txt file to the migration_table_1 table.
    try {
    copyFromFile(conn, "d:/data.txt", migration_table_1);
 } catch (SQLException e) {
 // TODO Auto-generated catch block
      e.printStackTrace();
} catch (IOException e) {
 // TODO Auto-generated catch block
 e.printStackTrace();
}
    //Export the data from the migration_table_1 table to the d:/data1.txt file.
    try {
    copyToFile(conn, "d:/data1.txt", migration_table_1);
 } catch (SQLException e) {
 // TODO Auto-generated catch block
 e.printStackTrace();
 } catch (IOException e) {
 // TODO Auto-generated catch block
 e.printStackTrace();
}
   }
 public static void copyFromFile(Connection connection, String filePath, String tableName)
      throws SQLException, IOException {
   FileInputStream fileInputStream = null;
   try {
      CopyManager copyManager = new CopyManager((BaseConnection)connection);
      fileInputStream = new FileInputStream(filePath);
      copyManager.copyIn("COPY " + tableName + " FROM STDIN", fileInputStream);
   } finally {
      if (fileInputStream != null) {
         try {
           fileInputStream.close();
        } catch (IOException e) {
           e.printStackTrace();
        }
     }
   }
}
 public static void copyToFile(Connection connection, String filePath, String tableOrQuery)
       throws SQLException, IOException {
    FileOutputStream fileOutputStream = null;
    try {
      CopyManager copyManager = new CopyManager((BaseConnection)connection);
      fileOutputStream = new FileOutputStream(filePath);
copyManager.copyOut("COPY " + tableOrQuery + " TO STDOUT", fileOutputStream);
    } finally {
      if (fileOutputStream != null) {
         try {
            fileOutputStream.close();
         } catch (IOException e) {
            e.printStackTrace();
         }
      }
   }
}
}
```

# 2.7.4 Example: Migrating Data from MySQL to GaussDB(DWS)

The following example shows how to use CopyManager to migrate data from MySQL to GaussDB(DWS).

```
//gsjdbc4.jar is used as an example. If gsjdbc200.jar is used, replace the driver class name org.postgresql
with com.huawei.gauss200.jdbc and replace the URL prefix jdbc:postgresql with jdbc:gaussdb.
import java.io.StringReader;
import java.sql.Connection;
import java.sql.DriverManager;
import java.sql.ResultSet;
import java.sql.SQLException;
import java.sql.Statement;
import org.postgresql.copy.CopyManager;
import org.postgresql.core.BaseConnection;
public class Migration{
  public static void main(String[] args) {
     String url = new String("jdbc:postgresql://10.180.155.74:8000/gaussdb"); //URL of the database
String user = new String("jack");
String pass = new String("********");
                                              //DWS username
                                     //DWS Password
     String tablename = new String("migration_table"); //Define table information.
     String delimiter = new String("|");
                                                //Define a delimiter.
     String encoding = new String("UTF8");
                                                    //Define a character set.
     String driver = "org.postgresql.Driver";
     StringBuffer buffer = new StringBuffer();
                                                   //Define the buffer to store formatted data.
     try {
        //Obtain the query result set of the source database.
        ResultSet rs = getDataSet();
        //Traverse the result set and obtain records row by row.
        //The values of columns in each record are separated by the specified delimiter and end with a
newline character to form strings.
        ////Add the strings to the buffer.
        while (rs.next()) {
           buffer.append(rs.getString(1) + delimiter
                + rs.getString(2) + delimiter
                + rs.getString(3) + delimiter
                + rs.getString(4)
                + "\n");
        }
        rs.close();
        try {
           //Connect to the target database.
           Class.forName(driver);
           Connection conn = DriverManager.getConnection(url, user, pass);
           BaseConnection baseConn = (BaseConnection) conn;
           baseConn.setAutoCommit(false);
           //Initialize table information.
           String sql = "Copy " + tablename + " from STDIN DELIMITER " + """ + delimiter + """ + "
ENCODING " + "" + encoding + "";
           //Submit data in the buffer.
           CopyManager cp = new CopyManager(baseConn);
           StringReader reader = new StringReader(buffer.toString());
           cp.copyIn(sql, reader);
           baseConn.commit();
           reader.close();
           baseConn.close();
        } catch (ClassNotFoundException e) {
           e.printStackTrace(System.out);
        } catch (SQLException e) {
           e.printStackTrace(System.out);
```

```
}
     } catch (Exception e) {
        e.printStackTrace();
     }
  }
   //Return the query result from the source database.
   //***
   private static ResultSet getDataSet() {
     ResultSet rs = null;
     try {
        Class.forName("com.mysql.jdbc.Driver").newInstance();
Connection conn = DriverManager.getConnection("jdbc:mysql://10.119.179.227:3306/jack?
useSSL=false&allowPublicKeyRetrieval=true", "jack", "********");
        Statement stmt = conn.createStatement();
        rs = stmt.executeQuery("select * from migration_table");
     } catch (SQLException e) {
        e.printStackTrace();
     } catch (Exception e) {
        e.printStackTrace();
     }
     return rs;
  }
}
```

# **3** Full Database Migration

# 3.1 Using DRS to Import Data to GaussDB(DWS)

You can use Data Replication Service (DRS) to import data from other data sources to databases of a GaussDB(DWS) cluster. Currently, the following data sources can be imported:

- MySQL
- DDM
- PostgreSQL (OBT)
- Oracle (OBT)
- GaussDB Distributed (OBT)

For details, see DRS Real-Time Synchronization.

#### **NOTE**

The data sources of PostgreSQL, Oracle, and GaussDB Distributed are in the open beta test (OBT) phase. You can apply for the OBT by creating a service ticket on the DRS management console.

# 3.2 Using CDM to Migrate Data to GaussDB(DWS)

You can use CDM to migrate data from other data sources (for example, MySQL) to the databases in clusters on GaussDB(DWS).

For details about scenarios where CDM is used to migrate data to GaussDB(DWS), see the following sections of *Cloud Data Migration User Guide*.

• **Getting Started**: describes how to use CDM to migrate local MySQL databases to GaussDB(DWS).

# 3.3 Using DSC to Migrate SQL Scripts

The DSC is a CLI tool running on the Linux or Windows OS. It is dedicated to providing customers with simple, fast, and reliable application SQL script

migration services. It parses the SQL scripts of source database applications using the built-in syntax migration logic, and converts them to SQL scripts applicable to GaussDB(DWS) databases. You do not need to connect the DSC to a database. It can migrate data in offline mode without service interruption. In GaussDB(DWS), you can run the migrated SQL scripts to restore the database, thereby easily migrating offline databases to the cloud.

The DSC can migrate SQL scripts of Teradata, Oracle, Netezza, MySQL, and DB2 databases.

#### Downloading the DSC SQL Migration Tool

- **Step 1** Log in to the GaussDB(DWS) management console.
- **Step 2** In the navigation tree on the left, click **Connection Management**.
- **Step 3** In the **Download Client and Driver** area, click **here** to download the DSC migration tool.

If you have clusters of different versions, the system displays a dialog box, prompting you to select the cluster version and download the client corresponding to the cluster version. In the cluster list on the **Cluster Management** page, click the name of the specified cluster and click the **Basic Information** tab to view the cluster version.

#### Figure 3-1 Downloading the tool

| Download C | lient and Driver                                         |                                                     |                                                                                           |
|------------|----------------------------------------------------------|-----------------------------------------------------|-------------------------------------------------------------------------------------------|
| rla        | Client 🕐                                                 |                                                     |                                                                                           |
|            | gsql CLI Client                                          | Redhat x86_64                                       | Download Historical Version                                                               |
|            |                                                          | RHEL 6.4~7.6                                        |                                                                                           |
|            | Data Studio GUI Client                                   | Microsoft Windows x64                               | Download Historical Version                                                               |
|            |                                                          | To install Data Studio, ensure that Java 8 is corre | ctly installed and the bits of the Data Studio, Java 8, and computer system are the same. |
|            | You can use Database Schema Convertor to safely and pro- | nptly migrate the Teradata/Oracle/MySQL scripts t   | o the DWS database. Click here to download it.                                            |

**Step 4** Download the client.

 Table 3-1 DSC download links

| Applicable OS                                                                                      | Download Link | Verification File |
|----------------------------------------------------------------------------------------------------|---------------|-------------------|
| For details, see "DSC: SQL<br>Syntax Migration Tool ><br>System Requirements" in<br>this document. | DSC.zip       | DSC.zip.sha256    |

**Step 5** After downloading the DSC tool to the local PC, use WinSCP to upload it to a Linux host.

The user who uploads the tool must have the full control permission on the target directory of the Linux host.

----End

### **Operation Guide for the DSC SQL Syntax Migration Tool**

For details, see **DSC - SQL Syntax Migration Tool**.

# **4** Metadata Migration

# 4.1 Using gs\_dump and gs\_dumpall to Export Metadata

# 4.1.1 Overview

GaussDB(DWS) provides gs\_dump and gs\_dumpall to export required database objects and related information. To migrate database information, you can use a tool to import the exported metadata to a target database. gs\_dump exports a single database or its objects. gs\_dumpall exports all databases or global objects in a cluster. For details, see Table 4-1.

| Table 4-1 | Application | scenarios |
|-----------|-------------|-----------|
|-----------|-------------|-----------|

| Applica<br>tion<br>Scenari<br>o           | Export Granularity                                                                                                    | Export<br>Format                                                                 | Import Method                                                                                                    |
|-------------------------------------------|----------------------------------------------------------------------------------------------------|----------------------------------------------------------------------------------|----------------------------------------------------------------------------------------------------|
| Exportin<br>g a<br>single<br>databas<br>e | <ul> <li>Database-level export</li> <li>Export full information of a database.<br/>You can use the exported information to create a same database containing the same data as the current one.</li> <li>Export all object definitions of a database, including the definitions of the database, functions, schemas, tables, indexes, and stored procedures.<br/>You can use the exported object definitions to quickly create a same database as the current one, without data.</li> <li>Export data of a database.</li> </ul> | <ul> <li>Plain text</li> <li>Custom</li> <li>Director y</li> <li>.tar</li> </ul> | <ul> <li>For details about<br/>how to import<br/>data files in text<br/>format, see Using<br/>a gsql Meta-<br/>Command to<br/>Import Data.</li> <li>For details about<br/>how to import<br/>data files in .tar,<br/>directory, or<br/>custom format,<br/>see Using<br/>gs_restore to<br/>Import Data.</li> </ul> |
|                                           | <ul> <li>Schema-level export</li> <li>Export full information of a schema.</li> <li>Export data of a schema.</li> <li>Export all object definitions of a schema, including the definitions of tables, stored procedures, and indexes.</li> <li>Table-level export</li> <li>Export full information of a table.</li> <li>Export data of a table.</li> <li>Export the definition of a table.</li> </ul>                                                                                                    |                                                                                  |                                                                                                    |

| Applica<br>tion<br>Scenari<br>o                    | Export Granularity                                                                                                    | Export<br>Format | Import Method                                                                                         |
|----------------------------------------------------|----------------------------------------------------------------------------------------------------|------------------|----------------------------------------------------------------------------------------------------|
| Exportin<br>g all<br>databas<br>es in a<br>cluster | <ul> <li>Database-level export</li> <li>Export full information of a cluster.<br/>You can use the exported information to create a same cluster containing the same databases, global objects, and data as the current one.</li> <li>Export all object definitions of a cluster, including the definitions of tablespaces, databases, functions, schemas, tables, indexes, and stored procedures.<br/>You can use the exported object definitions to quickly create a same cluster as the current one, containing the same databases and tablespaces but without data.</li> <li>Export data of a cluster.</li> <li>Global object export</li> <li>Export roles.</li> </ul> | Plain text       | For details about how<br>to import data files,<br>see Using a gsql<br>Meta-Command to<br>Import Data. |
|                                                    | • Export tablespaces and roles.                                                                                                    |                  |                                                                                                    |

gs\_dump and gs\_dumpall use **-U** to specify the user that performs the export. If the specified user does not have the required permission, data cannot be exported. In this case, you can set **--role** in the export command to the role that has the permission. Then, gs\_dump or gs\_dumpall uses the specified role to export data. See **Table 4-1** for application scenarios and **Data Export By a User Without Required Permissions** for operation details.

gs\_dump and gs\_dumpall encrypt the exported data files. These files are decrypted before being imported to prevent data disclosure for higher database security.

When gs\_dump or gs\_dumpall is used to export data from a cluster, other users can still access (read data from and write data to) databases in the cluster.

gs\_dump and gs\_dumpall can export complete, consistent data. For example, if gs\_dump is used to export database A or gs\_dumpall is used to export all databases from a cluster at T1, data of database A or all databases in the cluster at that time point will be exported, and modifications on the databases after that time point will not be exported.

Obtain gs\_dump and gs\_dumpall by decompressing the **gsql CLI client** package.

#### Precautions

- Do not modify an exported file or its content. Otherwise, restoration may fail.
- For data consistency and integrity, gs\_dump and gs\_dumpall set a share lock for a table to be dumped. If a share lock has been set for the table in other transactions, gs\_dump and gs\_dumpall lock the table after the lock is released. If the table cannot be locked within the specified time, the dump fails. You can customize the timeout duration to wait for lock release by specifying the --lock-wait-timeout parameter.
- During an export, gs\_dumpall reads all tables in a database. Therefore, you need to connect to the database as a cluster administrator to export a complete file. When you use gsql to import scripts, cluster administrator permissions are also required to add users and user groups, and create databases.
- By default, the definitions of all views in the GaussDB(DWS) database contain the prefix of table names or aliases (in tab.col format). Therefore, the definitions may be inconsistent with the original ones. As a result, the base table corresponding to the rebuilt view column is incorrect and an error is reported. However, this rarely happens. To prevent this problem, you are advised to set the GUC parameter behavior\_compat\_options to compat\_display\_ref\_table when exporting view definitions, so the exported definitions are consistent with the original statements.

# 4.1.2 Exporting a Single Database

#### 4.1.2.1 Exporting a Database

You can use gs\_dump to export data and all object definitions of a database from GaussDB(DWS). You can specify the information to be exported as follows:

• Export full information of a database, including its data and all object definitions.

You can use the exported information to create a same database containing the same data as the current one.

- Export all object definitions of a database, including the definitions of the database, functions, schemas, tables, indexes, and stored procedures. You can use the exported object definitions to quickly create a same database as the current one, without data.
- Export data of a database.

#### Procedure

#### Step 1 Preparing an ECS as the gsql Client Host.

**Step 2** Download the gsql client and use an SSH transfer tool (such as WinSCP) to upload it to the Linux server where gsql is to be installed. For details, see **Downloading the Client**.

The user who uploads the client must have the full control permission on the target directory on the host to which the client is uploaded.

Alternatively, you can remotely log in to the Linux host where the gsql is to be installed in SSH mode and run the following command in the Linux command window to download the gsql client:

wget https://obs.myhuaweicloud.com/dws/download/dws\_client\_8.x.x\_redhat\_x64.zip --no-check-certificate

**Step 3** Run the following commands to decompress the client:

**cd** <*Path\_for\_storing\_the\_client*> unzip *dws\_client\_8.x.x\_redhat\_x64.zip* 

Where,

- <*Path\_for\_storing\_the\_client*>: Replace it with the actual path.
- *dws\_client\_8.1.x\_redhat\_x86.zip*: This is the client tool package of **RedHat x86**. Replace it with the actual one.
- **Step 4** Run the following command to configure the GaussDB(DWS) client:

source gsql\_env.sh

If the following information is displayed, the GaussDB(DWS) client is successfully configured:

All things done.

**Step 5** Use gs\_dump to export data of the database **gaussdb**.

gs\_dump -W password -U jack -f /home//backup/postgres\_backup.tar -p 8000 gaussdb -h 10.10.10.100 -F t

| Parameter | Description                                                                                                    | Example Value                                    |
|-----------|----------------------------------------------------------------------------------------------------|--------------------------------------------------|
| -U        | Username for connecting to the database. If this parameter is not configured, the username of the connected database is used.                                                                                                    | -U jack                                          |
| -W        | <ul> <li>User password for database connection.</li> <li>This parameter is not required for database administrators if the trust policy is used for authentication.</li> <li>If you connect to the database without specifying this parameter and you are not a database administrator, you will be prompted to enter the password.</li> </ul> | -W Password                                      |
| -f        | Folder to store exported files. If<br>this parameter is not specified,<br>the exported files are stored in<br>the standard output.                                                                                                    | -f /home//backup/<br><i>postgres</i> _backup.tar |

#### Table 4-2 Common parameters

| Parameter | Description                                                                                                    | Example Value   |
|-----------|----------------------------------------------------------------------------------------------------|-----------------|
| -р        | Name extension of the TCP port<br>on which the server is listening<br>or the local Unix domain socket.<br>This parameter is configured to<br>ensure connections.                                                                                                    | -р 8000         |
| -h        | <i>Cluster address</i> : If a public<br>network address is used for<br>connection, set this parameter to<br><b>Public Network Address</b> or<br><b>Public Network Domain Name</b> .<br>If a private network address is<br>used for connection, set this<br>parameter to <b>Private Network</b><br><b>Address</b> or <b>Private Network</b><br><b>Domain Name</b> . | -h 10.10.10.100 |
| dbname    | Name of the database to be exported.                                                                                                    | gaussdb         |
| -F        | <ul> <li>Format of exported files. The values of -F are as follows:</li> <li>p: plain text</li> <li>c: custom</li> <li>d: directory</li> <li>t: .tar</li> </ul>                                                                                                    | -Ft             |

For details about other parameters, see "gs\_dump" in the *Tool Guide*.

----End

#### Examples

Example 1: Use gs\_dump to run the following command to export full information of the database **gaussdb** and compress the exported files in SQL format.

gs\_dump -W *password* -U jack -f /home//backup/postgres\_backup.sql -p 8000 *-h 10.10.10.100* gaussdb -Z 8 -F p

gs\_dump[port="][gaussdb][2017-07-21 15:36:13]: dump database gaussdb successfully gs\_dump[port="][gaussdb][2017-07-21 15:36:13]: total time: 3793 ms

Example 2: Use gs\_dump to run the following command to export data of the database **gaussdb**, excluding object definitions. The exported files are in a custom format.

gs\_dump -W *Password* -U jack -f /home//backup/postgres\_data\_backup.dmp -p 8000 *-h 10.10.10.100* gaussdb -a -F c gs\_dump[port="][gaussdb][2017-07-21 15:36:13]: dump database gaussdb successfully gs\_dump[port="][gaussdb][2017-07-21 15:36:13]: total time: 3793 ms

Example 3: Use gs\_dump to run the following command to export object definitions of the database **gaussdb**. The exported files are in SQL format.

gs\_dump -W *password* -U jack -f /home//backup/postgres\_def\_backup.sql -p 8000 -*h 10.10.10.100* gaussdb - s -F p

gs\_dump[port="][gaussdb][2017-07-20 15:04:14]: dump database gaussdb successfully gs\_dump[port="][gaussdb][2017-07-20 15:04:14]: total time: 472 ms

Example 4: Use gs\_dump to run the following command to export object definitions of the database **gaussdb**. The exported files are in text format and are encrypted.

```
gs_dump -W password -U jack -f /home//backup/postgres_def_backup.sql -p 8000 -h 10.10.10.100 gaussdb
--with-encryption AES128 --with-key 1234567812345678 -s -F p
gs_dump[port="][gaussdb][2018-11-14 11:25:18]: dump database gaussdb successfully
gs_dump[port="][gaussdb][2018-11-14 11:25:18]: total time: 1161 ms
```

#### 4.1.2.2 Exporting a Schema

You can use gs\_dump to export data and all object definitions of a schema from GaussDB(DWS). You can export one or more specified schemas as needed. You can specify the information to be exported as follows:

- Export full information of a schema, including its data and object definitions.
- Export data of a schema, excluding its object definitions.
- Export the object definitions of a schema, including the definitions of tables, stored procedures, and indexes.

#### Procedure

#### Step 1 Preparing an ECS as the gsql Client Host.

**Step 2** Download the gsql client and use an SSH transfer tool (such as WinSCP) to upload it to the Linux server where gsql is to be installed. For details, see **Downloading the Client**.

The user who uploads the client must have the full control permission on the target directory on the host to which the client is uploaded.

Alternatively, you can remotely log in to the Linux host where the gsql is to be installed in SSH mode and run the following command in the Linux command window to download the gsql client:

wget https://obs.myhuaweicloud.com/dws/download/dws\_client\_8.x.x\_redhat\_x64.zip --no-check-certificate

**Step 3** Run the following commands to decompress the client:

**cd** <*Path\_for\_storing\_the\_client*> unzip *dws\_client\_8.x.x\_redhat\_x64.zip* 

Where,

- *<Path\_for\_storing\_the\_client*>: Replace it with the actual path.
- *dws\_client\_8.1.x\_redhat\_x86.zip*. This is the client tool package of **RedHat x86**. Replace it with the actual one.

**Step 4** Run the following command to configure the GaussDB(DWS) client: source gsql\_env.sh

If the following information is displayed, the GaussDB(DWS) client is successfully configured:

All things done.

**Step 5** Use gs\_dump to run the following command to export the **hr** and **public** schemas. gs\_dump -W Password -U jack -f /home//backup/MPPDB\_schema\_backup -p 8000 -h 10.10.10.100 human\_resource -n hr -F d

| Parameter | Description                                                                                                    | Example Value                                |
|-----------|----------------------------------------------------------------------------------------------------|----------------------------------------------|
| -U        | Username for connecting to the database. If this parameter is not configured, the username of the connected database is used.                                                                                                    | -U jack                                      |
| -W        | User password for database connection.                                                                                                    | -W Password                                  |
|           | • This parameter is not required for database administrators if the trust policy is used for authentication.                                                                                                    |                                              |
|           | • If you connect to the database without specifying this parameter and you are not a database administrator, you will be prompted to enter the password.                                                                                                    |                                              |
| -f        | Folder to store exported files. If<br>this parameter is not specified,<br>the exported files are stored in<br>the standard output.                                                                                                    | -f /home//backup/<br>MPPDB_schema_backu<br>p |
| -p        | Name extension of the TCP port<br>on which the server is listening or<br>the local Unix domain socket. This<br>parameter is configured to ensure<br>connections.                                                                                                    | -p 8000                                      |
| -h        | Cluster address: If a public<br>network address is used for<br>connection, set this parameter to<br><b>Public Network Address</b> or<br><b>Public Network Domain Name</b> .<br>If a private network address is<br>used for connection, set this<br>parameter to <b>Private Network</b><br><b>Address</b> or <b>Private Network</b><br><b>Domain Name</b> . | -h 10.10.10.100                              |

#### Table 4-3 Common parameters

| Parameter | Description                                                                                                    | Example Value                                                                           |
|-----------|----------------------------------------------------------------------------------------------------|-----------------------------------------------------------------------------------------|
| dbname    | Name of the database to be exported.                                                                                                    | human_resource                                                                          |
| -n        | <ul> <li>Names of schemas to be exported. Data of the specified schemas will also be exported.</li> <li>Single schema: Enter -n schemaname.</li> <li>Multiple schemas: Enter -n schemaname for each schema.</li> </ul> | <ul> <li>Single schema: -n hr</li> <li>Multiple schemas: -n<br/>hr -n public</li> </ul> |
| -F        | Format of exported files. The<br>values of -F are as follows:<br>• p: plain text<br>• c: custom<br>• d: directory<br>• t: .tar                                                                                         | -F d                                                                                    |

For details about other parameters, see "gs\_dump" in the *Tool Guide*.

----End

#### **Examples**

Example 1: Use gs\_dump to run the following command to export full information of the **hr** schema. The exported files are compressed and stored in text format. gs\_dump -W *password* -U jack -f /home//backup/MPPDB\_schema\_backup.sql -p 8000 *-h 10.10.10.100* human\_resource -n hr -Z 6 -F p

gs\_dump[port="][human\_resource][2017-07-21 16:05:55]: dump database human\_resource successfully gs\_dump[port="][human\_resource][2017-07-21 16:05:55]: total time: 2425 ms

Example 2: Use gs\_dump to run the following command to export data of the **hr** schema. The exported files are in .tar format.

gs\_dump -W *password* -U jack -f /home//backup/MPPDB\_schema\_data\_backup.tar -p 8000 *-h 10.10.10.100* human\_resource -n hr -a -F t

gs\_dump[port="][human\_resource][2018-11-14 15:07:16]: dump database human\_resource successfully gs\_dump[port="][human\_resource][2018-11-14 15:07:16]: total time: 1865 ms

Example 3: Use gs\_dump to run the following command to export the definition of the **hr** schema. The exported files are stored in a directory.

gs\_dump -W *password* -U jack -f /home//backup/MPPDB\_schema\_def\_backup -p 8000 *-h 10.10.10.100* human\_resource -n hr -s -F d

gs\_dump[port="][human\_resource][2018-11-14 15:11:34]: dump database human\_resource successfully gs\_dump[port="][human\_resource][2018-11-14 15:11:34]: total time: 1652 ms

Example 4: Use gs\_dump to run the following command to export the **human\_resource** database excluding the **hr** schema. The exported files are in a custom format.

gs\_dump -W *password* -U jack -f /home//backup/MPPDB\_schema\_backup.dmp -p 8000 *-h 10.10.10.100* human\_resource -N hr -F c

gs\_dump[port="][human\_resource][2017-07-21 16:06:31]: dump database human\_resource successfully gs\_dump[port="][human\_resource][2017-07-21 16:06:31]: total time: 2522 ms

Example 5: Use gs\_dump to run the following command to export the object definitions of the **hr** and **public** schemas, encrypt the exported files, and store them in .tar format.

gs\_dump -W *password* -U jack -f /home//backup/MPPDB\_schema\_backup1.tar -p 8000 *-h 10.10.10.100* human\_resource -n hr -n public -s --with-encryption AES128 --with-key 1234567812345678 -F t gs\_dump[port="][human\_resource][2017-07-21 16:07:16]: dump database human\_resource successfully gs\_dump[port="][human\_resource][2017-07-21 16:07:16]: total time: 2132 ms

Example 6: Use gs\_dump to run the following command to export the **human\_resource** database excluding the **hr** and **public** schemas. The exported files are in a custom format.

gs\_dump -W *password* -U jack -f /home//backup/MPPDB\_schema\_backup2.dmp -p 8000 *-h 10.10.10.100* human\_resource -N hr -N public -F c

gs\_dump[port="][human\_resource][2017-07-21 16:07:55]: dump database human\_resource successfully gs\_dump[port="][human\_resource][2017-07-21 16:07:55]: total time: 2296 ms

Example 7: Use gs\_dump to run the following command to export all tables, including views, sequences, and foreign tables, in the **public** schema, and the **staffs** table in the **hr** schema, including data and table definition. The exported files are in a custom format.

gs\_dump -W *password* -U jack -f /home//backup/MPPDB\_backup3.dmp -p 8000 *-h 10.10.10.100* human\_resource -t public.\* -t hr.staffs -F c gs\_dump[port="][human\_resource][2018-12-13 09:40:24]: dump database human\_resource successfully gs\_dump[port="][human\_resource][2018-12-13 09:40:24]: total time: 896 ms

#### 4.1.2.3 Exporting a Table

You can use gs\_dump to export data and all object definitions of a table-level object from GaussDB(DWS). Views, sequences, and foreign tables are special tables. You can export one or more specified tables as needed. You can specify the information to be exported as follows:

- Export full information of a table, including its data and definition.
- Export data of a table.
- Export the definition of a table.

#### Procedure

#### Step 1 Preparing an ECS as the gsql Client Host.

Step 2 Download the gsql client and use an SSH transfer tool (such as WinSCP) to upload it to the Linux server where gsql is to be installed. For details, see Downloading the Client.

The user who uploads the client must have the full control permission on the target directory on the host to which the client is uploaded.

Alternatively, you can remotely log in to the Linux host where the gsql is to be installed in SSH mode and run the following command in the Linux command window to download the gsql client:

wget https://obs.myhuaweicloud.com/dws/download/dws\_client\_8.x.x\_redhat\_x64.zip --no-check-certificate

**Step 3** Run the following commands to decompress the client:

**cd** <*Path\_for\_storing\_the\_client>* unzip *dws\_client\_8.x.x\_redhat\_x64.zip* 

Where,

- <*Path\_for\_storing\_the\_client*>: Replace it with the actual path.
- *dws\_client\_8.1.x\_redhat\_x86.zip*: This is the client tool package of **RedHat x86**. Replace it with the actual one.
- **Step 4** Run the following command to configure the GaussDB(DWS) client: source gsql\_env.sh

If the following information is displayed, the GaussDB(DWS) client is successfully configured:

All things done.

**Step 5** Use gs\_dump to run the following command to export the **hr.staffs** and **hr.employments** tables.

**gs\_dump -W** *password -***U** *jack -***f** */home//backup/MPPDB\_table\_backup -***p** 8000 *-h 10.10.10.100 human\_resource -***t** *hr.staffs -***F** *d* 

| Parameter | Description                                                                                                    | Example Value                           |
|-----------|----------------------------------------------------------------------------------------------------|-----------------------------------------|
| -U        | Username for connecting to the database. If this parameter is not configured, the username of the connected database is used.                                                                                                    | -U jack                                 |
| -W        | <ul> <li>User password for database connection.</li> <li>This parameter is not required for database administrators if the trust policy is used for authentication.</li> <li>If you connect to the database without specifying this parameter and you are not a database administrator, you will be prompted to enter the password.</li> </ul> | -W password                             |
| -f        | Folder to store exported files. If<br>this parameter is not specified,<br>the exported files are stored in<br>the standard output.                                                                                                    | -f /home//backup/<br>MPPDB_table_backup |
| -p        | Name extension of the TCP port<br>on which the server is listening or<br>the local Unix domain socket. This<br>parameter is configured to ensure<br>connections.                                                                                                    | -p 8000                                 |

| Table 4-4 Comm | on parameters |
|----------------|---------------|
|----------------|---------------|

| Parameter | Description                                                                                                    | Example Value                                                                                                    |
|-----------|----------------------------------------------------------------------------------------------------|----------------------------------------------------------------------------------------------------|
| -h        | <i>Cluster address</i> : If a public<br>network address is used for<br>connection, set this parameter to<br><b>Public Network Address</b> or<br><b>Public Network Domain Name</b> .<br>If a private network address is<br>used for connection, set this<br>parameter to <b>Private Network</b><br><b>Address</b> or <b>Private Network</b><br><b>Domain Name</b> .                                                              | -h 10.10.10.100                                                                                                    |
| dbname    | Name of the database to be exported.                                                                                                    | human_resource                                                                                                    |
| -t        | <ul> <li>Table (or view, sequence, foreign table) to be exported. You can specify multiple tables by listing them or using wildcard characters. When you use wildcard characters, quote wildcard patterns with single quotation marks (") to prevent the shell from expanding the wildcard characters.</li> <li>Single table: Enter -t schema.table.</li> <li>Multiple tables: Enter -t schema.table for each table.</li> </ul> | <ul> <li>Single table: -t<br/>hr.staffs</li> <li>Multiple tables: -t<br/>hr.staffs -t<br/>hr.employments</li> </ul> |
| -F        | Format of exported files. The<br>values of -F are as follows:<br>• p: plain text<br>• c: custom<br>• d: directory<br>• t: .tar                                                                                                    | -F d                                                                                                    |

For details about other parameters, see "gs\_dump" in the *Tool Guide*.

----End

#### Examples

Example 1: Use gs\_dump to run the following command to export full information of the **hr.staffs** table. The exported files are in text format. gs\_dump -W *password* -U jack -f /home//backup/MPPDB\_table\_backup.sql -p 8000 -*h 10.10.10.100* human\_resource -t hr.staffs -Z 6 -F p gs\_dump[port="][human\_resource][2017-07-21 17:05:10]: dump database human\_resource successfully gs\_dump[port="][human\_resource][2017-07-21 17:05:10]: total time: 3116 ms Example 2: Use gs\_dump to run the following command to export data of the **hr.staffs** table. The exported files are in .tar format.

gs\_dump -W *password* -U jack -f /home//backup/MPPDB\_table\_data\_backup.tar -p 8000 *-h 10.10.10.100* human\_resource -t hr.staffs -a -F t

gs\_dump[port="][human\_resource][2017-07-21 17:04:26]: dump database human\_resource successfully gs\_dump[port="][human\_resource][2017-07-21 17:04:26]: total time: 2570 ms

Example 3: Use gs\_dump to run the following command to export the definition of the **hr.staffs** table. The exported files are stored in a directory.

gs\_dump -W *password* -U jack -f /home//backup/MPPDB\_table\_def\_backup -p 8000 *-h 10.10.10.100* human\_resource -t hr.staffs -s -F d

gs\_dump[port="][human\_resource][2017-07-21 17:03:09]: dump database human\_resource successfully gs\_dump[port="][human\_resource][2017-07-21 17:03:09]: total time: 2297 ms

Example 4: Use gs\_dump to run the following command to export the **human\_resource** database excluding the **hr.staffs** table. The exported files are in a custom format.

gs\_dump -W *password* -U jack -f /home//backup/MPPDB\_table\_backup4.dmp -p 8000 *-h 10.10.10.100* human\_resource -T hr.staffs -F c

gs\_dump[port="][human\_resource][2017-07-21 17:14:11]: dump database human\_resource successfully gs\_dump[port="][human\_resource][2017-07-21 17:14:11]: total time: 2450 ms

Example 5: Use gs\_dump to run the following command to export the **hr.staffs** and **hr.employments** tables. The exported files are in text format.

gs\_dump -W *password* -U jack -f /home//backup/MPPDB\_table\_backup1.sql -p 8000 *-h 10.10.10.100* human\_resource -t hr.staffs -t hr.employments -F p

gs\_dump[port="][human\_resource][2017-07-21 17:19:42]: dump database human\_resource successfully gs\_dump[port="][human\_resource][2017-07-21 17:19:42]: total time: 2414 ms

Example 6: Use gs\_dump to run the following command to export the **human\_resource** database excluding the **hr.staffs** and **hr.employments** tables. The exported files are in text format.

gs\_dump -W *password* -U jack -f /home//backup/MPPDB\_table\_backup2.sql -p 8000 *-h 10.10.10.100* human\_resource -T hr.staffs -T hr.employments -F p

gs\_dump[port="][human\_resource][2017-07-21 17:21:02]: dump database human\_resource successfully gs\_dump[port="][human\_resource][2017-07-21 17:21:02]: total time: 3165 ms

Example 7: Use gs\_dump to run the following command to export data and definition of the **hr.staffs** table, and the definition of the **hr.employments** table. The exported files are in .tar format.

gs\_dump -W *password* -U jack -f /home//backup/MPPDB\_table\_backup3.tar -p 8000 *-h 10.10.10.100* human\_resource -t hr.staffs -t hr.employments --exclude-table-data hr.employments -F t gs\_dump[port="][human\_resource][2018-11-14 11:32:02]: dump database human\_resource successfully gs\_dump[port="][human\_resource][2018-11-14 11:32:02]: total time: 1645 ms

Example 8: Use gs\_dump to run the following command to export data and definition of the **hr.staffs** table, encrypt the exported files, and store them in text format.

gs\_dump -W *password* -U jack -f /home//backup/MPPDB\_table\_backup4.sql -p 8000 *-h 10.10.10.100* human\_resource -t hr.staffs --with-encryption AES128 --with-key 1212121212121212 -F p gs\_dump[port="][human\_resource][2018-11-14 11:35:30]: dump database human\_resource successfully gs\_dump[port="][human\_resource][2018-11-14 11:35:30]: total time: 6708 ms

Example 9: Use gs\_dump to run the following command to export all tables, including views, sequences, and foreign tables, in the **public** schema, and the **staffs** table in the **hr** schema, including data and table definition. The exported files are in a custom format.

gs\_dump -W *password* -U jack -f /home//backup/MPPDB\_table\_backup5.dmp -p 8000 *-h 10.10.10.100* human\_resource -t public.\* -t hr.staffs -F c gs\_dump[port="][human\_resource][2018-12-13 09:40:24]: dump database human\_resource successfully gs\_dump[port="][human\_resource][2018-12-13 09:40:24]: total time: 896 ms

Example 10: Use gs\_dump to run the following command to export the definition of the view referencing to the **test1** table in the **t1** schema. The exported files are in a custom format.

```
gs_dump -W password -U jack -f /home//backup/MPPDB_view_backup6 -p 8000 -h 10.10.10.100 human_resource -t t1.test1 --include-depend-objs --exclude-self -F d gs_dump[port="][jack][2018-11-14 17:21:18]: dump database human_resource successfully gs_dump[port="][jack][2018-11-14 17:21:23]: total time: 4239 ms
```

# 4.1.3 Exporting All Databases

#### 4.1.3.1 Exporting All Databases

You can use gs\_dumpall to export full information of all databases in a cluster from GaussDB(DWS), including information about each database and global objects in the cluster. You can specify the information to be exported as follows:

• Export full information of all databases, including information about each database and global objects (such as roles and tablespaces) in the cluster.

You can use the exported information to create a same cluster containing the same databases, global objects, and data as the current one.

- Export data of all databases, excluding all object definitions and global objects.
- Export all object definitions of all databases, including the definitions of tablespaces, databases, functions, schemas, tables, indexes, and stored procedures.

You can use the exported object definitions to quickly create a same cluster as the current one, containing the same databases and tablespaces but without data.

#### Procedure

#### Step 1 Preparing an ECS as the gsql Client Host.

**Step 2** Download the gsql client and use an SSH transfer tool (such as WinSCP) to upload it to the Linux server where gsql is to be installed. For details, see **Downloading the Client**.

The user who uploads the client must have the full control permission on the target directory on the host to which the client is uploaded.

Alternatively, you can remotely log in to the Linux host where the gsql is to be installed in SSH mode and run the following command in the Linux command window to download the gsql client:

wget https://obs.myhuaweicloud.com/dws/download/dws\_client\_8.x.x\_redhat\_x64.zip --no-check-certificate

**Step 3** Run the following commands to decompress the client:

**cd** <*Path\_for\_storing\_the\_client*> unzip *dws\_client\_8.x.x\_redhat\_x64.zip* 

Where,

- <*Path\_for\_storing\_the\_client*>: Replace it with the actual path.
- *dws\_client\_8.1.x\_redhat\_x86.zip*: This is the client tool package of **RedHat x86**. Replace it with the actual one.

**Step 4** Run the following command to configure the GaussDB(DWS) client: source gsql\_env.sh

If the following information is displayed, the GaussDB(DWS) client is successfully configured:

All things done.

**Step 5** Use gs\_dumpall to run the following command to export information of all databases.

gs\_dumpall -W password -U dbadmin -f /home/dbadmin/backup/MPPDB\_backup.sql -p 8000 -h 10.10.100

| Parameter | Description                                                                                                    | Example Value                                    |
|-----------|----------------------------------------------------------------------------------------------------|--------------------------------------------------|
| -U        | Username for database connection. The user must be a cluster administrator.                                                                                                    | -U dbadmin                                       |
| -W        | <ul> <li>User password for database connection.</li> <li>This parameter is not required for database administrators if the trust policy is used for authentication.</li> <li>If you connect to the database without specifying this parameter and you are not a database administrator, you will be prompted to enter the password.</li> </ul>                     | -W Password                                      |
| -f        | Folder to store exported files. If<br>this parameter is not specified,<br>the exported files are stored in<br>the standard output.                                                                                                    | -f /home/dbadmin/<br>backup/<br>MPPDB_backup.sql |
| -р        | Name extension of the TCP port<br>on which the server is listening<br>or the local Unix domain socket.<br>This parameter is configured to<br>ensure connections.                                                                                                    | -p 8000                                          |
| -h        | <i>Cluster address</i> . If a public<br>network address is used for<br>connection, set this parameter to<br><b>Public Network Address</b> or<br><b>Public Network Domain Name</b> .<br>If a private network address is<br>used for connection, set this<br>parameter to <b>Private Network</b><br><b>Address</b> or <b>Private Network</b><br><b>Domain Name</b> . | -h 10.10.10.100                                  |

#### Table 4-5 Common parameters

For details about other parameters, see "gs\_dumpall" in the *Tool Guide*.

----End

#### Examples

Example 1: Use **gs\_dumpall** to run the following command as the cluster administrator **dbadmin** to export information of all databases in a cluster. The exported files are in text format. After the command is executed, a large amount of output information will be displayed. **total time** will be displayed at the end of the information, indicating that the export is successful. In this example, only related output information is included.

gs\_dumpall -**W** password -**U** dbadmin -f /home/dbadmin/backup/MPPDB\_backup.sql -p 8000 -*h* 10.10.100 gs\_dumpall[port="][2017-07-21 15:57:31]: dumpall operation successful gs\_dumpall[port="][2017-07-21 15:57:31]: total time: 9627 ms

Example 2: Use **gs\_dumpall** to run the following command as the cluster administrator **dbadmin** to export definitions of all databases in a cluster. The exported files are in text format. After the command is executed, a large amount of output information will be displayed. **total time** will be displayed at the end of the information, indicating that the export is successful. In this example, only related output information is included.

gs\_dumpall -**W** password -**U** dbadmin -f /home/dbadmin/backup/MPPDB\_backup.sql -p 8000 -*h* 10.10.100 -s gs\_dumpall[port="][2018-11-14 11:28:14]: dumpall operation successful gs\_dumpall[port="][2018-11-14 11:28:14]: total time: 4147 ms

Example 3: Use gs\_dumpall to run the following command export data of all databases in a cluster, encrypt the exported files, and store them in text format. After the command is executed, a large amount of output information will be displayed. **total time** will be displayed at the end of the information, indicating that the export is successful. In this example, only related output information is included.

```
gs_dumpall -W password -U dbadmin -f /home/dbadmin/backup/MPPDB_backup.sql -p 8000 -h 10.10.10.100 -a --with-encryption AES128 --with-key 1234567812345678
gs_dumpall[port="][2018-11-14 11:32:26]: dumpall operation successful
gs_dumpall[port="][2018-11-14 11:23:26]: total time: 4147 ms
```

#### 4.1.3.2 Exporting Global Objects

You can use gs\_dumpall to export global objects from GaussDB(DWS), including database users, user groups, tablespaces, and attributes (for example, global access permissions).

#### Procedure

#### Step 1 Preparing an ECS as the gsql Client Host.

**Step 2** Download the gsql client and use an SSH transfer tool (such as WinSCP) to upload it to the Linux server where gsql is to be installed. For details, see **Downloading** the Client.

The user who uploads the client must have the full control permission on the target directory on the host to which the client is uploaded.

Alternatively, you can remotely log in to the Linux host where the gsql is to be installed in SSH mode and run the following command in the Linux command window to download the gsql client:

wget https://obs.myhuaweicloud.com/dws/download/dws\_client\_8.x.x\_redhat\_x64.zip --no-check-certificate

Where,

- <*Path\_for\_storing\_the\_client*>: Replace it with the actual path.
- *dws\_client\_8.1.x\_redhat\_x86.zip*. This is the client tool package of **RedHat x86**. Replace it with the actual one.
- **Step 4** Run the following command to configure the GaussDB(DWS) client: source gsql\_env.sh

If the following information is displayed, the GaussDB(DWS) client is successfully configured:

All things done.

**Step 5** Use gs\_dumpall to run the following command to export tablespace objects. gs\_dumpall -W password -U dbadmin -f /home/dbadmin/backup/MPPDB\_tablespace.sql -p 8000 -h 10.10.10.100 -t

| Parameter | Description                                                                                                    | Example Value                                     |
|-----------|----------------------------------------------------------------------------------------------------|---------------------------------------------------|
| -U        | Username for database<br>connection. The user must be a<br>cluster administrator.                                                                                                    | -U dbadmin                                        |
| -W        | <ul> <li>User password for database connection.</li> <li>This parameter is not required for database administrators if the trust policy is used for authentication.</li> <li>If you connect to the database without specifying this parameter and you are not a database administrator, you</li> </ul> | -W Password                                       |
|           | will be prompted to enter the password.                                                                                                    |                                                   |
| -f        | Folder to store exported files. If<br>this parameter is not specified,<br>the exported files are stored in<br>the standard output.                                                                                                    | -f /home//backup/<br><i>MPPDB_tablespace</i> .sql |

#### Table 4-6 Common parameters

| Parameter | Description                                                                                                    | Example Value   |
|-----------|----------------------------------------------------------------------------------------------------|-----------------|
| -p        | Name extension of the TCP port<br>on which the server is listening<br>or the local Unix domain socket.<br>This parameter is configured to<br>ensure connections.                                                                                                    | -p 8000         |
| -h        | <i>Cluster address</i> : If a public<br>network address is used for<br>connection, set this parameter to<br><b>Public Network Address</b> or<br><b>Public Network Domain Name</b> .<br>If a private network address is<br>used for connection, set this<br>parameter to <b>Private Network</b><br><b>Address</b> or <b>Private Network</b><br><b>Domain Name</b> . | -h 10.10.10.100 |
| -t        | Dumps only tablespaces. You can also usetablespaces-only alternatively.                                                                                                    | -               |

For details about other parameters, see "gs\_dumpall" in the *Tool Guide*.

----End

#### Examples

Example 1: Use **gs\_dumpall** to run the following command as the cluster administrator **dbadmin** to export information of global tablespaces and users in a cluster. The exported files are in text format.

**gs\_dumpall -W** *password* **-U** dbadmin -f /home/dbadmin/backup/MPPDB\_globals.sql **-p** 8000 *-h 10.10.10.00* **-g** gs\_dumpall[port="][2018-11-14 19:06:24]: dumpall operation successful gs\_dumpall[port="][2018-11-14 19:06:24]: total time: 1150 ms

Example 2: Use **gs\_dumpall** to run the following command as the cluster administrator **dbadmin** to export global tablespaces in a cluster, encrypt the exported files, and store them in text format.

```
gs_dumpall -W password -U dbadmin -f /home/dbadmin/backup/MPPDB_tablespace.sql -p 8000 -h 10.10.100 -t --with-encryption AES128 --with-key 1212121212121212
gs_dumpall[port="][2018-11-14 19:00:58]: dumpall operation successful
gs_dumpall[port="][2018-11-14 19:00:58]: total time: 186 ms
```

Example 3: Use **gs\_dumpall** to run the following command as the cluster administrator **dbadmin** to export information of global users in a cluster. The exported files are in text format.

gs\_dumpall -W password -U dbadmin -f /home/dbadmin/backup/MPPDB\_user.sql -p 8000 -h 10.10.10.100 -

gs\_dumpall[port="][2018-11-14 19:03:18]: dumpall operation successful gs\_dumpall[port="][2018-11-14 19:03:18]: total time: 162 ms

# 4.1.4 Data Export By a User Without Required Permissions

gs\_dump and gs\_dumpall use **-U** to specify the user that performs the export. If the specified user does not have the required permission, data cannot be exported. In this case, you can set --**role** in the export command to the role that has the permission. Then, gs\_dump or gs\_dumpall uses the specified role to export data.

#### Procedure

- Step 1 Preparing an ECS as the gsql Client Host.
- **Step 2** Download the gsql client and use an SSH transfer tool (such as WinSCP) to upload it to the Linux server where gsql is to be installed. For details, see **Downloading the Client**.

The user who uploads the client must have the full control permission on the target directory on the host to which the client is uploaded.

Alternatively, you can remotely log in to the Linux host where the gsql is to be installed in SSH mode and run the following command in the Linux command window to download the gsql client:

wget https://obs.myhuaweicloud.com/dws/download/dws\_client\_8.x.x\_redhat\_x64.zip --no-check-certificate

**Step 3** Run the following commands to decompress the client:

**cd** <*Path\_for\_storing\_the\_client>* unzip *dws\_client\_8.x.x\_redhat\_x64.zip* 

Where,

- <*Path\_for\_storing\_the\_client*>: Replace it with the actual path.
- *dws\_client\_8.1.x\_redhat\_x86.zip*: This is the client tool package of **RedHat x86**. Replace it with the actual one.
- **Step 4** Run the following command to configure the GaussDB(DWS) client: source gsql env.sh

If the following information is displayed, the GaussDB(DWS) client is successfully configured:

All things done.

Step 5 Use gs\_dump to export data of the human\_resource database.

User **jack** does not have the permission for exporting data of the **human\_resource** database and the role **role1** has this permission. To export data of the **human\_resource** database, you can set **--role** to **role1** in the export command. The exported files are in .tar format.

**gs\_dump -U** *jack* **-W** *password* **-f** */home//backup/MPPDB\_backup.tar* **-p** 8000 *-h 10.10.10.100 human\_resource* **--role** *role1* **--rolepassword** *password* **-F** *t* 

| Table 4-7 | Common | parameters |
|-----------|--------|------------|
|-----------|--------|------------|

| Parameter | Description                       | Example Value<br>(dbadmin) |
|-----------|-----------------------------------|----------------------------|
| -U        | Username for database connection. | -U jack                    |

| Parameter | Description                                                                                                    | Example Value<br>(dbadmin)            |
|-----------|----------------------------------------------------------------------------------------------------|---------------------------------------|
| -W        | User password for database connection.                                                                                                    | -W Password                           |
|           | • This parameter is not required for database administrators if the trust policy is used for authentication.                                                                                                    |                                       |
|           | • If you connect to the database without specifying this parameter and you are not a database administrator, you will be prompted to enter the password.                                                                                                    |                                       |
| -f        | Folder to store exported files. If<br>this parameter is not specified,<br>the exported files are stored in<br>the standard output.                                                                                                    | -f /home//backup/<br>MPPDB_backup.tar |
| -p        | Name extension of the TCP port<br>on which the server is listening or<br>the local Unix domain socket. This<br>parameter is configured to ensure<br>connections.                                                                                                    | -р 8000                               |
| -h        | Cluster address: If a public<br>network address is used for<br>connection, set this parameter to<br><b>Public Network Address</b> or<br><b>Public Network Domain Name</b> .<br>If a private network address is<br>used for connection, set this<br>parameter to <b>Private Network</b><br><b>Address</b> or <b>Private Network</b><br><b>Domain Name</b> .                                   | -h 10.10.10.100                       |
| dbname    | Name of the database to be exported.                                                                                                    | human_resource                        |
| role      | Role name for the export<br>operation. After this parameter is<br>set and gs_dump or gs_dumpall<br>connects to the database, the <b>SET</b><br><b>ROLE</b> command will be issued.<br>When the user specified by <b>-U</b><br>does not have the permissions<br>required by gs_dump or<br>gs_dumpall, this parameter allows<br>the user to switch to a role with<br>the required permissions. | -r role1                              |

| Parameter    | Description                                                                                                    | Example Value<br>(dbadmin) |
|--------------|----------------------------------------------------------------------------------------------------|----------------------------|
| rolepassword | Role password.                                                                                                    | rolepassword<br>password   |
| -F           | <ul> <li>Format of exported files. The values of -F are as follows:</li> <li>p: plain text</li> <li>c: custom</li> <li>d: directory</li> <li>t: .tar</li> </ul> | -Ft                        |

For details about other parameters, see "gs\_dump" or "gs\_dumpall" in the *Tool Guide*.

----End

#### Examples

Example 1: User **jack** does not have the permission for exporting data of the **human\_resource** database and the role **role1** has this permission. To export data of the **human\_resource** database, you can set **--role** to **role1** in the export command. The exported files are in .tar format.

human\_resource=# CREATE USER jack IDENTIFIED BY "password";

gs\_dump -U jack -W *password* -f /home//backup/MPPDB\_backup11.tar -p 8000 -*h 10.10.10.100* human\_resource --role role1 --rolepassword *password* -F t gs\_dump[port='8000'][human\_resource][2017-07-21 16:21:10]: dump database human\_resource successfully gs\_dump[port='8000'][human\_resource][2017-07-21 16:21:10]: total time: 4239 ms

Example 2: User **jack** does not have the permission for exporting the **public** schema and the role **role1** has this permission. To export the **public** schema, you can set --**role** to **role1** in the export command. The exported files are in .tar format.

human\_resource=# CREATE USER jack IDENTIFIED BY "1234@abc";

gs\_dump -U jack -W *password* -f /home//backup/MPPDB\_backup12.tar -p 8000 *-h 10.10.10.100* human\_resource -n public --role role1 --rolepassword *password* -F t gs\_dump[port='8000'][human\_resource][2017-07-21 16:21:10]: dump database human\_resource successfully gs\_dump[port='8000'][human\_resource][2017-07-21 16:21:10]: total time: 3278 ms

Example 3: User **jack** does not have the permission for exporting all databases in a cluster and the role **role1** has this permission. To export all databases, you can set **--role** to **role1** in the export command. The exported files are in text format.

human\_resource=# CREATE USER jack IDENTIFIED BY "password";

gs\_dumpall -U jack -W *password* -f /home//backup/MPPDB\_backup.sql -p 8000 -h 10.10.10.100 --role role1 --rolepassword *password* gs\_dumpall[port='8000'][human\_resource][2018-11-14 17:26:18]: dumpall operation successful gs\_dumpall[port='8000'][human\_resource][2018-11-14 17:26:18]: total time: 6437 ms

# 4.2 Using gs\_restore to Import Data

#### Scenarios

**gs\_restore** is an import tool provided by GaussDB(DWS). You can use **gs\_restore** to import the files exported by **gs\_dump** to a database. **gs\_restore** can import the files in .tar, custom, or directory format.

#### gs\_restore can:

• Import data to a database.

If a database is specified, data is imported to the database. If multiple databases are specified, the password for connecting to each database also needs to be specified.

• Import data to a script.

If no database is specified, a script containing the SQL statement to recreate the database is created and written to a file or standard output. This script output is equivalent to the plain text output of **gs\_dump**.

You can specify and sort the data to be imported.

#### Procedure

#### D NOTE

**gs\_restore** incrementally imports data by default. To prevent data exception caused by consecutive imports, use the **-e** and **-c** parameters for each import. In this way, existing data is deleted from the target database before each import; the system exists the import task with an error (error message is displayed after the import process is complete) and proceeds with the next.

**Step 1** Log in to the server as the **root** user and run the following command to go to the data storage path:

cd /opt/bin

**Step 2** Use **gs\_restore** to import all object definitions from the exported file of the whole **postgres** database to the **backupdb** database.

gs\_restore -W *password* -U *jack /home//backup/MPPDB\_backup.tar* -p 8000 *-h 10.10.10.100* -d *backupdb* - s -e -c

 Table 4-8
 Common parameters

| Parameter | Description                       | Example Value |
|-----------|-----------------------------------|---------------|
| -U        | Username for database connection. | -U jack       |

| Parameter | Description                                                                                                    | Example Value   |
|-----------|----------------------------------------------------------------------------------------------------|-----------------|
| -W        | <ul> <li>User password for database connection.</li> <li>This parameter is not required for database administrators if the trust policy is used for authentication.</li> <li>If you connect to the database without specifying this parameter and you are not a database administrator, you will be prompted to enter the password.</li> </ul>                     | -W Password     |
| -d        | Database to which data will be imported.                                                                                                    | -d backupdb     |
| -р        | TCP port or the local Unix-<br>domain socket file extension on<br>which the server is listening for<br>connections.                                                                                                    | -р 8000         |
| -h        | <i>Cluster address</i> : If a public<br>network address is used for<br>connection, set this parameter to<br><b>Public Network Address</b> or<br><b>Public Network Domain Name</b> .<br>If a private network address is<br>used for connection, set this<br>parameter to <b>Private Network</b><br><b>Address</b> or <b>Private Network</b><br><b>Domain Name</b> . | -h 10.10.10.100 |
| -e        | Exits the current import task and<br>performs the next if an error<br>occurs when you send a SQL<br>statement in the current import<br>task. Error messages are<br>displayed after the import<br>process is complete.                                                                                                    | -               |
| -C        | Cleans existing objects from the target database before the import.                                                                                                    | -               |
| -5        | Imports only object definitions in<br>schemas and does not import<br>data. Sequence values will also<br>not be imported.                                                                                                    | -               |

For details about other parameters, see "Server Tools > gs\_restore" in the *Tool Reference*.

----End

#### **Examples**

Example 1: Run **gs\_restore** to import data and all object definitions of the **postgres** database from the **MPPDB\_backup.dmp** file (custom format).

gs\_restore -W *password* backup/MPPDB\_backup.dmp -p 8000 *-h 10.10.10.10.100* -d backupdb gs\_restore[2017-07-21 19:16:26]: restore operation successfu gs\_restore: total time: 13053 ms

Example 2: Run **gs\_restore** to import data and all object definitions of the **postgres** database from the **MPPDB\_backup.tar** file.

gs\_restore backup/MPPDB\_backup.tar -p 8000 -*h 10.10.10.100* -d backupdb gs\_restore[2017-07-21 19:21:32]: restore operation successful gs\_restore[2017-07-21 19:21:32]: total time: 21203 ms

Example 3: Run **gs\_restore** to import data and all object definitions of the **postgres** database from the **MPPDB\_backup** directory.

gs\_restore backup/MPPDB\_backup -p 8000 *-h 10.10.10.100* -d backupdb gs\_restore[2017-07-21 19:26:46]: restore operation successful gs\_restore[2017-07-21 19:26:46]: total time: 21003 ms

Example 4: Run **gs\_restore** to import all object definitions of the **postgres** database from the **MPPDB\_backup.tar** file. Table data is not imported.

gs\_restore -W *password* /home//backup/MPPDB\_backup.tar -p 8000 *-h 10.10.10.100* -d backupdb -s -e -c gs\_restore[2017-07-21 19:46:27]: restore operation successful gs\_restore[2017-07-21 19:46:27]: total time: 32993 ms

Example 5: Run **gs\_restore** to import data and all definitions in the **PUBLIC** schema from the **MPPDB\_backup.dmp** file. Existing objects are deleted from the target database before the import. If an existing object references to an object in another schema, you need to manually delete the referenced object first.

gs\_restore backup/MPPDB\_backup.dmp -p 8000 *-h 10.10.10.100* -d backupdb -e -c -n PUBLIC gs\_restore: [archiver (db)] Error while PROCESSING TOC: gs\_restore: [archiver (db)] Error from TOC entry 313; 1259 337399 TABLE table1 gaussdba gs\_restore: [archiver (db)] could not execute query: ERROR: cannot drop table table1 because other objects depend on it DETAIL: view t1.v1 depends on table table1 HINT: Use DROP ... CASCADE to drop the dependent objects too. Command was: DROP TABLE public.table1;

Manually delete the referenced object and create it again after the import is complete.

gs\_restore backup/MPPDB\_backup.dmp -p 8000 *-h 10.10.10.100* -d backupdb -e -c -n PUBLIC gs\_restore[2017-07-21 19:52:26]: restore operation successful gs\_restore[2017-07-21 19:52:26]: total time: 2203 ms

Example 6: Run **gs\_restore** to import the definition of the **hr.staffs** table in the **PUBLIC** schema from the **MPPDB\_backup.dmp** file. Before the import, the **hr.staffs** table does not exist.

gs\_restore backup/MPPDB\_backup.dmp -p 8000 *-h 10.10.100* -d backupdb -e -c -s -n PUBLIC -t hr.staffs gs\_restore[2017-07-21 19:56:29]: restore operation successful gs\_restore[2017-07-21 19:56:29]: total time: 21000 ms Example 7: Run **gs\_restore** to import data of the **hr.staffs** table in **PUBLIC** schema from the **MPPDB\_backup.dmp** file. Before the import, the **hr.staffs** table is empty.

gs\_restore backup/MPPDB\_backup.dmp -p 8000 *-h 10.10.100* -d backupdb -e -a -n PUBLIC -t hr.staffs gs\_restore[2017-07-21 20:12:32]: restore operation successful gs\_restore[2017-07-21 20:12:32]: total time: 20203 ms

# Example 8: Run **gs\_restore** to import the definition of the **hr.staffs** table. Before the import, the **hr.staffs** table already exists.

| human_resource=# select * from hr.staffs;<br>staff_id   first_name   last_name   email   phone_number   hire_date   employment_id  <br>salary   commission_pct   manager_id   section_id<br>                                                         |  |  |  |  |  |  |
|----------------------------------------------------------------------------------------------------|--|--|--|--|--|--|
|                                                                                                    |  |  |  |  |  |  |
| gsql -d human_resource -p 8000<br>gsql ((GaussDB 8.1.3 build 39137c2d) compiled at 2022-04-01 15:43:11 commit 3629 last mr 5138 release)<br>Non-SSL connection (SSL connection is recommended when requiring high-security)<br>Type "help" for help. |  |  |  |  |  |  |
| human_resource=# drop table hr.staffs CASCADE;<br>NOTICE: drop cascades to view hr.staff_details_view                                                                                                    |  |  |  |  |  |  |
| gs_restore -W <i>password</i> /home//backup/MPPDB_backup.tar -p 8000 <i>-h 10.10.10.100</i> -d human_resource -n<br>hr -t staffs -s -e<br>restore operation successful<br>total time: 904 ms                                                         |  |  |  |  |  |  |
| human_resource=# select * from hr.staffs;<br>staff_id   first_name   last_name   email   phone_number   hire_date   employment_id   salary  <br>commission_pct   manager_id   section_id<br>                                                         |  |  |  |  |  |  |
| +<br>(0 rows)                                                                                                    |  |  |  |  |  |  |
|                                                                                                    |  |  |  |  |  |  |

Example 9: Run **gs\_restore** to import data and definitions of the **staffs** and **areas** tables. Before the import, the **staffs** and **areas** tables do not exist.

| human_resource=# \d                                                                                                    |  |  |  |  |  |  |  |
|----------------------------------------------------------------------------------------------------|--|--|--|--|--|--|--|
| List of relations                                                                                                    |  |  |  |  |  |  |  |
| Schema   Name   Type   Owner   Storage                                                                                                    |  |  |  |  |  |  |  |
| hr  employment_history   table     {orientation=row,compression=no}hr  employments  table     {orientation=row,compression=no}hr  places  table     {orientation=row,compression=no}hr  sections  table     {orientation=row,compression=no}hr  states  table     {orientation=row,compression=no}hr  states  table     {orientation=row,compression=no}(5 rows)                                                                                                    |  |  |  |  |  |  |  |
| gs_restore -W <i>password</i> /home/mppdb/backup/MPPDB_backup.tar -p 8000 <i>-h 10.10.10.100</i> -d<br>human_resource -n hr -t staffs -n hr -t areas<br>restore operation successful<br>total time: 724 ms                                                                                                    |  |  |  |  |  |  |  |
| human_resource=# \d                                                                                                    |  |  |  |  |  |  |  |
| List of relations                                                                                                    |  |  |  |  |  |  |  |
| Schema   Name   Type   Owner   Storage                                                                                                    |  |  |  |  |  |  |  |
| hr  areas  table     {orientation=row,compression=no}hr  employment_history   table     {orientation=row,compression=no}hr  employments  table     {orientation=row,compression=no}hr  places  table     {orientation=row,compression=no}hr  sections  table     {orientation=row,compression=no}hr  staffs  table     {orientation=row,compression=no}hr  staffs  table     {orientation=row,compression=no}hr  states  table     {orientation=row,compression=no}hr  states  table     {orientation=row,compression=no}(7 rows)(7 rows) |  |  |  |  |  |  |  |

human\_resource=# select \* from hr.areas; area\_id | area\_name ------4 | Iron 1 | Wood 2 | Lake 3 | Desert (4 rows)

Example 10: Run **gs\_restore** to import data and all object definitions in the **hr** schema.

gs\_restore -W *password* /home//backup/MPPDB\_backup1.sql -p 8000 *-h 10.10.10.100* -d backupdb -n hr -e c

restore operation successful total time: 702 ms

Example 11: Run **gs\_restore** to import all object definitions in the **hr** and **hr1** schemas to the **backupdb** database.

gs\_restore -W *password* /home//backup/MPPDB\_backup2.dmp -p 8000 *-h 10.10.10.100* -d backupdb -n hr n hr1 -s restore operation successful

total time: 665 ms

Example 12: Run **gs\_restore** to decrypt the files exported from the **human\_resource** database and import them to the **backupdb** database.

create database backupdb;

gs\_restore /home//backup/MPPDB\_backup.tar -p 8000 *-h 10.10.10.100* -d backupdb --withkey=1234567812345678 restore operation successful total time: 23472 ms gsql -d backupdb -p 8000 -r

gsql ((GaussDB 8.1.3 build 39137c2d) compiled at 2022-04-01 15:43:11 commit 3629 last mr 5138 release) Non-SSL connection (SSL connection is recommended when requiring high-security) Type "help" for help.

backupdb=# select \* from hr.areas; area\_id | area\_name

4 | Iron 1 | Wood 2 | Lake 3 | Desert (4 rows)

-----

Example 13: **user 1** does not have the permission to import data from an exported file to the **backupdb** database and **role1** has this permission. To import the exported data to the **backupdb** database, you can set --**role** to **role1** in the **gs restore** command.

human\_resource=# CREATE USER user1 IDENTIFIED BY 'password;

```
gs_restore -U user1 -W password /home//backup/MPPDB_backup.tar -p 8000 -h 10.10.10.10.10.10 -d backupdb

--role role1 --rolepassword password

restore operation successful

total time: 554 ms

gsql -d backupdb -p 8000 -r

restore (/CourseDB 0.1.2 build 20127-2d) coursiled at 2022 0.4 01 15:42:11 course it 2020 last are 5120 release)
```

gsql ((GaussDB 8.1.3 build 39137c2d) compiled at 2022-04-01 15:43:11 commit 3629 last mr 5138 release) Non-SSL connection (SSL connection is recommended when requiring high-security) Type "help" for help.

backupdb=# select \* from hr.areas; area\_id | area\_name

| +        |
|----------|
| 4   Iron |
| 1   Wood |
| 2   Lake |
| 3 Desert |
| (4 rows) |

# **5** Exporting Data

# 5.1 Exporting Data to OBS

# 5.1.1 Parallel OBS Data Export

#### Overview

GaussDB(DWS) databases allow you to export data in parallel using OBS foreign tables, in which the export mode and the exported data format are specified. Data is exported in parallel through multiple DNs from GaussDB(DWS) to the OBS server, improving the overall export performance.

- The CN only plans data export tasks and delivers the tasks to DNs for execution. In this case, the CN is released to process external requests.
- Every DN is involved in data export, and the computing capabilities and bandwidths of all the DNs are fully leveraged to export data.
- You can concurrently export data using multiple OBS services, but the bucket and object paths specified for the export tasks must be different and cannot be null.
- The OBS server connects to GaussDB(DWS) cluster nodes. The export rate is affected by the network bandwidth.
- The TEXT and CSV data file formats are supported. The size of data in a single row must be less than 1 GB.
- Data in ORC format is supported only by 8.1.0 or later.
- To ensure the correctness of data import or export, you need to import or export data from OBS in the same compatibility mode.

For example, data imported or exported in MySQL compatibility mode can be exported or imported only in MySQL compatibility mode.

#### **Related Concepts**

• **Source data file**: a TEXT or CSV file that stores data.

- **OBS**: a cloud storage service used to store unstructured data, such as documents, images, and videos. Data objects concurrently exported from GaussDB(DWS) are stored on the OBS server.
- **Bucket**: a container storing objects on OBS.
  - Object storage is a flat storage mode. Layered file system structures are not needed because all objects in buckets are at the same logical layer.
  - In OBS, each bucket name must be unique and cannot be changed. A default access control list (ACL) is created with a bucket. Each item in the ACL contains permissions granted to certain users, such as **READ**, **WRITE**, and **FULL\_CONTROL**. Only authorized users can perform bucket operations, such as creating, deleting, viewing, and setting ACLs for buckets.
  - A user can create a maximum of 100 buckets. The total data size and the number of objects and files in each bucket are not limited.
- **Object**: a basic data storage unit in OBS. Data uploaded by users is stored in OBS buckets as objects. Object attributes include **Key**, **Metadata**, and **Data**.

Generally, objects are managed as files. However, OBS has no file systemrelated concepts, such as files or folders. To let users easily manage data, OBS allows them to simulate folders. Users can add a slash (/) in the object name, for example, **tpcds1000/stock.csv**. In this name, **tpcds1000** is regarded as the folder name and **stock.csv** the file name. The value of **key** (object name) is still **tpcds1000/stock.csv**, and the content of the object is the content of the **stock.csv** file.

- **Key**: name of an object. It is a UTF-8 character sequence containing 1 to 1024 characters. A key value must be unique in a bucket. Users can name the objects they stored or obtained as *Bucket name*+*Object name*.
- **Metadata**: object metadata, which contains information about the object. There are system metadata and user metadata. The metadata is uploaded to OBS as key-value pairs together with HTTP headers.
  - System metadata is generated by OBS and used for processing object data. System metadata includes **Date**, **Content-length**, **last-modify**, and **Content-MD5**.
  - User metadata contains object descriptions specified by users for uploading objects.
- **Data**: object content, which is regarded by OBS as stateless binary data.
- **Foreign table**: A foreign table is used to identify data in a source data file. It stores information, such as the location, format, destination location, encoding format, and data delimiter of a source data file.

#### Principles

The following describes the principles of exporting data from a cluster to OBS by using a distributed hash table or a replication table.

 Distributed hash table: the table for which DISTRIBUTE BY HASH (Column\_Name) is specified in the table creation statement.

A distributed hash table stores data in hash mode. **Figure 5-1** shows how to export data from table (**T2**) to OBS as an example.

During table data storage, the **col2** hash column in table **T2** is hashed, and a hash value is generated. The tuple is distributed to corresponding DNs for storage according to the mapping between the DNs and the hash value.

When data is exported to OBS, DNs that store the exported data of **T2** directly export their data files to OBS. Original data on multiple nodes will be exported in parallel.

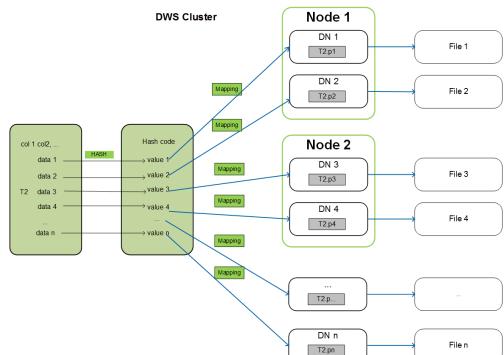

Figure 5-1 Hash distribution principle

• Replication table: the table for which **DISTRIBUTE BY REPLICATION** is specified in the table creation statement.

A replication table stores a package of complete table data on each GaussDB(DWS) node. When exporting data to OBS, GaussDB(DWS) randomly selects a DN for export.

#### Naming Rules of Exported Files

Rules for naming the files exported from GaussDB(DWS) to OBS are as follows:

• Data exported from DNs is stored on OBS in segment format. The file is named as *Table name\_Node name\_segment.n. n* is a natural number starting from 0, for example, 0, 1, 2, 3.

For example, the data of table **t1** on **datanode3** will be exported as **t1\_datanode3\_segment.0**, **t1\_datanode3\_segment.1**, and so on.

You are advised to export data from different clusters or databases to different OBS buckets or different paths of the same OBS bucket.

• Each segment can store a maximum of 1 GB data, with no tuples sliced. If data stored in a segment exceeds 1 GB, the excess data will be stored in the second segment.

For example:

A segment has already stored 100 pieces of tuples (1023 MB) when **datanode3** exports data from **t1** to OBS. If a 5 MB tuple is inserted to the segment, the data size becomes 1028 MB. In this case, file **t1\_datanode3\_segment.0** (1023 MB) is generated and stored on OBS, and the new tuple is stored on OBS as file **t1\_datanode3\_segment.1**.

 When data is exported from a distributed hash table, the number of segments generated on each DN depends on the data volume stored on a DN, not on the number of DNs in the cluster. Data stored in hash mode may not be evenly distributed on each DN.

For example, a cluster has **DataNode1**, **DataNode2**, **DataNode3**, **DataNode4**, **DataNode5**, and **DataNode6**, which store 1.5 GB, 0.7 GB, 0.6 GB, 0.8 GB, 0.4 GB, and 0.5 GB data, respectively. Seven OBS segment files will be generated during data export because **DataNode1** will generate two segment files, which store 1 GB and 0.5 GB data, respectively.

#### Data Export Process

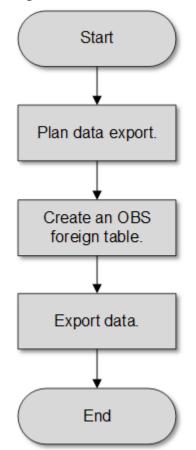

Figure 5-2 Concurrent data export

| Procedure                          | Description                                                                                                    | Subtask |  |  |
|------------------------------------|----------------------------------------------------------------------------------------------------|---------|--|--|
| Plan data<br>export.               | Create an OBS bucket and a folder in the OBS bucket as the directory for storing exported data files.                                                                                                    | -       |  |  |
|                                    | For details, see <b>Planning</b><br>Data Export.                                                                                                    |         |  |  |
| Create an<br>OBS foreign<br>table. | Create a foreign table to help<br>OBS specify information<br>about data files to be<br>exported. The foreign table<br>stores information, such as<br>the destination location,<br>format, encoding, and data<br>delimiter of a source data file.<br>For details, see <b>Creating an</b><br><b>OBS Foreign Table</b> . | -       |  |  |
| Export data.                       | After the foreign table is<br>created, run the <b>INSERT</b><br>statement to efficiently<br>export data to data files.<br>For details, see <b>Exporting</b><br><b>Data</b> .                                                                                                    | -       |  |  |

 Table 5-1 Process description

# 5.1.2 Exporting CSV/TXT Data to OBS

#### 5.1.2.1 Planning Data Export

#### Scenarios

Plan the storage location of exported data in OBS.

#### **Planning OBS Save Path and File**

You need to specify the OBS path (to directory) for storing data that you want to export. The exported data can be saved to a file in CSV format. The system also supports TEXT so that you can import the exported data to various applications.

The target directory cannot contain any files.

#### **Planning OBS Bucket Permissions**

The user used to export data must:

• Have OBS enabled.

• Have the write permission on the OBS bucket where the data export path is located.

You can configure ACL permissions for the OBS bucket to grant the write permission to a specific user.

For details, see Granting Write Permission to OBS Storage Location and OBS Bucket as Planned.

#### Planning Data to Be Exported and Foreign Tables

You must prepare data to be exported in the database table, and the data volume per row must be less than 1 GB. Based on the data to be exported, plan foreign tables whose attributes such as columns, column types, and length match those of user data.

# Granting Write Permission to OBS Storage Location and OBS Bucket as Planned

- **Step 1** Create an OBS bucket and a folder in the OBS bucket as the directory for storing exported data.
  - 1. Log in to the OBS management console.

Click **Service List** and choose **Object Storage Service** to open the OBS management console.

2. Create a bucket.

For details about how to create an OBS bucket, see "OBS Console Operation Guide > Managing Buckets > Creating a Bucket" in the *Object Storage Service User Guide*.

For example, create two buckets named **mybucket** and **mybucket02**.

3. Create a folder.

For details about how to create an OBS bucket, see "OBS Console Operation Guide > Managing Objects > Creating a Folder" in the *Object Storage Service User Guide*.

Example:

- Create a folder named **output\_data** in the **mybucket** OBS bucket.
- Create a folder named **output\_data** in the **mybucket02** OBS bucket.
- Step 2 Determine the path of the created OBS folder.

Specify the OBS path for storing exported data files. This path is the value of the **location** parameter used for creating a foreign table.

The OBS folder path in the **location** parameter consists of **obs://**, a bucket name, and a file path. Example:

In this example, the OBS folder path is as follows:

obs://mybucket/output\_data/

**NOTE** 

The OBS directory to be used for storing data files must be empty.

**Step 3** Grant the OBS bucket write permission to the user who wants to export data.

When exporting data, a user must have the write permission on the OBS bucket where the data export path is located. You can configure ACL permissions for the OBS bucket to grant the write permission to a specific user.

----End

#### 5.1.2.2 Creating an OBS Foreign Table

#### Procedure

- **Step 1** Based on the path planned in **Planning Data Export**, determine the value of the **location** parameter used for creating a foreign table.
- Step 2 Obtain the access keys (AK and SK) to access OBS.

To obtain access keys, log in to the management console, click the username in the upper right corner, and select **My Credential** from the menu. Then choose **Access Keys** in the navigation tree on the left. On the **Access Keys** page, you can view the existing AKs or click **Add Access Key** to create and download access keys.

- **Step 3** Examine the formats of data to be exported and determine the values of data format parameters used for creating a foreign table. For details, see data format parameters.
- **Step 4** Create an OBS table based on the parameter settings in the preceding steps. For details about how to create a foreign table, see CREATE FOREIGN TABLE (for GDS Import and Export).

----End

#### Example 1

For example, in the GaussDB(DWS) database, create a write-only foreign table with the **format** parameter as **text** to export text files. Set parameters as follows:

• location

The OBS path of the source data file has been obtained in **step 2** in **Planning Data Export**.

For example, set **location** as follows: location 'obs://mybucket/output\_data/',

- Access keys (AK and SK)
  - Set **access\_key** to the AK you have obtained.
  - Set **secret\_access\_key** to the SK you have obtained.

#### **NOTE**

**access\_key** and **secret\_access\_key** have been obtained during user creation. Replace the italic part with the actual keys.

- Data format parameters
  - Set **format** to **TEXT**.
  - Set encoding to UTF-8.

- Configure **encrypt**. Its default value is **off**.
- Set **delimiter** to |.

Based on the preceding settings, the foreign table is created using the following statements:

#### NOTICE

// Hard-coded or plaintext AK and SK are risky. For security purposes, encrypt your AK and SK and store them in the configuration file or environment variables.

```
DROP FOREIGN TABLE IF EXISTS product_info_output_ext1;
CREATE FOREIGN TABLE product_info_output_ext1
c_bigint bigint,
c_char char(30),
c_varchar varchar(30),
c_nvarchar2 nvarchar2(30),
c_data date,
c_time time,
c_test varchar(30))
server gsmpp_server
options (
LOCATION 'obs://mybucket/output_data/',
ACCESS_KEY 'access_key_value_to_be_replaced',
SECRET_ACCESS_KEY 'secret_access_key_value_to_be_replaced'
format 'text',
delimiter '|',
encoding 'utf-8',
encrypt 'on'
WRITE ONLY;
```

If the following information is displayed, the foreign table has been created:

CREATE FOREIGN TABLE

#### Example 2:

For example, in the GaussDB(DWS) database, create a write-only foreign table with the **format** parameter as **CSV** to export CSV files. Set parameters as follows:

location

The OBS path of the source data file has been obtained in **step 2** in **Planning Data Export**.

For example, set **location** as follows: location 'obs://mybucket/output\_data/',

- Access keys (AK and SK)
  - Set **access\_key** to the AK you have obtained.
  - Set **secret\_access\_key** to the SK you have obtained.

#### **NOTE**

**access\_key** and **secret\_access\_key** have been obtained during user creation. Replace the italic part with the actual keys.

• Data format parameters

- Set **format** to **CSV**.
- Set **encoding** to **UTF-8**.
- Configure encrypt. Its default value is off.
- Set delimiter to ,.
- Set **header** (whether the exported data file contains the header row).

Specifies whether a file contains a header with the names of each column in the file.

When exporting data from OBS, this parameter cannot be set to **true**. Use the default value **false**, indicating that the first row of the exported data file is not the header.

Based on the preceding settings, the foreign table is created using the following statements:

#### NOTICE

// Hard-coded or plaintext AK and SK are risky. For security purposes, encrypt your AK and SK and store them in the configuration file or environment variables.

```
DROP FOREIGN TABLE IF EXISTS product_info_output_ext2;
CREATE FOREIGN TABLE product_info_output_ext2
  product_price
                        integer
                                   not null.
  product_id
                       char(30)
                                   not null,
  product time
                        date
                        char(10)
  product_level
  product_name
                         varchar(200) ,
                         varchar(20) ,
  product_type1
  product_type2
                         char(10)
  product_monthly_sales_cnt integer
  product_comment_time
                             date
  product_comment_num
                             integer
  product_comment_content varchar(200)
SERVER gsmpp_server
OPTIONS(
location 'obs://mybucket/output_data/',
FORMAT 'CSV'
DELIMITER ','
encoding 'utf8',
header 'false',
ACCESS KEY 'access key value to be replaced',
SECRET_ACCESS_KEY 'secret_access_key_value_to_be_replaced'
WRITE ONLY ;
```

If the following information is displayed, the foreign table has been created:

CREATE FOREIGN TABLE

#### 5.1.2.3 Exporting Data

#### Syntax

Run the following command to export data:

INSERT INTO [Foreign table name] SELECT \* FROM [Source table name];

#### Examples

 Example 1: Export data from table product\_info\_output to a data file through the product\_info\_output\_ext foreign table.
 INSERT INTO product\_info\_output\_ext SELECT \* FROM product\_info\_output;

If information similar to the following is displayed, the data has been exported.

Example 2: Export part of the data to a data file by specifying the filter condition WHERE product\_price>500.
 INSERT INTO product\_info\_output\_ext SELECT \* FROM product\_info\_output WHERE product\_price>500,

#### D NOTE

- The directory to be used for data storage must be empty, or the export will fail.
- Data of a special type, such as RAW, is exported as a binary file, which cannot be recognized by the import tool. You need to use the RAWTOHEX() function to convert it to the hexadecimal format before export.

#### 5.1.2.4 Examples

#### **Exporting a Table**

Create two foreign tables and use them to export tables from a database to two buckets in OBS.

- Step 1 Log in to the OBS data server through the management console. On the OBS server, create the buckets /input-data1 and /input-data2 for storing data files, and create data directories /input-data1/data and /input-data2/data, respectively, in the two buckets.
- Step 2 On the GaussDB(DWS) database, create the foreign tables tpcds.customer\_address\_ext1 and tpcds.customer\_address\_ext2 for the OBS data server to receive data exported from the database.

OBS and the database are in the same region. The example GaussDB(DWS) table to be exported is **tpcds.customer\_address**.

Export information is set as follows:

 The source data file directories are /input-data1/data/ and /input-data2/ data/, so location of tpcds.customer\_address\_ext1 and tpcds.customer\_address\_ext2 is set to obs://input-data1/data/ and obs:// input-data2/data/, respectively.

Information about data formats is set based on the detailed data format parameters specified during data export from a database. The parameter settings are as follows:

- format is set to CSV.
- encoding is set to UTF-8.
- **delimiter** is set to E'\x08'.
- Configure encrypt. Its default value is off.
- **access\_key** is set to the AK you have obtained. (mandatory)
- secret\_access\_key is set to the SK you have obtained. (mandatory)

#### 

access\_key and secret\_access\_key have been obtained during user creation. Replace the italic part with the actual keys.

Based on the preceding settings, the foreign table is created using the following statements:

#### NOTICE

// Hard-coded or plaintext AK and SK are risky. For security purposes, encrypt your AK and SK and store them in the configuration file or environment variables.

| CREATE FOREIGN TABLE tpcds.customer_address_ext1<br>(      |
|------------------------------------------------------------|
| a address sk integer                                       |
| ca address id char(16) ,                                   |
|                                                            |
| ca_street_number char(10) ,                                |
| ca_street_name varchar(60) ,                               |
| ca_street_type char(15) ,                                  |
| ca_suite_number char(10) ,                                 |
| ca_city varchar(60) ,                                      |
| ca_county varchar(30) ,                                    |
| ca_state char(2) ,                                         |
| ca_zip char(10) ,                                          |
| ca_country varchar(20) ,                                   |
| ca gmt offset decimal(5,2) ,                               |
| ca_location_type char(20)                                  |
| )                                                          |
| ,<br>SERVER gsmpp_server                                   |
| OPTIONS(LOCATION 'obs://input-data1/data/',                |
|                                                            |
|                                                            |
|                                                            |
| DELIMITER E'\x08',                                         |
| ENCRYPT 'off',                                             |
| ACCESS_KEY 'access_key_value_to_be_replaced',              |
| SECRET_ACCESS_KEY 'secret_access_key_value_to_be_replaced' |
| )Write Only;                                               |
| CREATE FOREIGN TABLE tpcds.customer_address_ext2           |
| (                                                          |
| ca_address_sk integer ,                                    |
| ca address id char(16)                                     |
| ca_street_number char(10) ,                                |
| ca_street_name varchar(60) ,                               |
| ca_street_type char(15) ,                                  |
| ca_suite_number char(10) ,                                 |
| ca_city varchar(60) ,                                      |
| ca_county varchar(30) ,                                    |
| ca state char(2) ,                                         |
|                                                            |
| ca_zip char(10) ,                                          |
| ca_country varchar(20) ,                                   |
| ca_gmt_offset decimal(5,2) ,                               |
| ca_location_type char(20)                                  |
| )                                                          |
| SERVER gsmpp_server                                        |
| OPTIONS(LOCATION 'obs://input-data2/data/',                |
| FORMAT 'CSV',                                              |
| ENCODING 'utf8',                                           |
| DELIMITER E'\x08',                                         |
| ENCRYPT 'off',                                             |
| ACCESS_KEY 'access_key_value_to_be_replaced',              |
| SECRET ACCESS KEY 'secret access key value to be replaced' |
| )Write Only;                                               |
| ,                                                          |
|                                                            |

# Step 3 In GaussDB(DWS), export the data table tpcds.customer\_address to the foreign tables tpcds.customer\_address\_ext1 and tpcds.customer\_address\_ext2 concurrently.

INSERT INTO tpcds.customer\_address\_ext1 SELECT \* FROM tpcds.customer\_address; INSERT INTO tpcds.customer\_address\_ext2 SELECT \* FROM tpcds.customer\_address;

D NOTE

The design of OBS foreign tables does not allow exporting files to a non-empty path. However, in concurrent export scenarios, multiple files are exported to the same path, causing an error.

Assume that a user concurrently exports data from the same table to the same OBS foreign table, and that one SQL statement is executed to export data when another SQL statement is being executed and has not generated any file on the OBS server. In this case, certain data is overwritten although both SQL statements are successfully executed. Therefore, you are advised not to concurrently export data to the same OBS foreign table.

----End

#### **Concurrently Exporting Tables**

Use the two foreign tables to export tables from the database to two buckets in OBS.

- Step 1 Log in to the OBS data server through the management console. On the OBS server, create the buckets /input-data1 and /input-data2 for storing data files, and create data directories /input-data1/data and /input-data2/data, respectively, in the two buckets.
- Step 2 In GaussDB(DWS), create foreign tables tpcds.customer\_address\_ext1 and tpcds.customer\_address\_ext2 for the OBS server to receive exported data.

OBS and the database are in the same region. Tables to be exported are **tpcds.customer\_address** and **tpcds.customer\_demographics**.

Export information is set as follows:

 The source data file directories are /input-data1/data/ and /input-data2/ data/, so location of tpcds.customer\_address\_ext1 and tpcds.customer\_address\_ext2 is set to obs://input-data1/data/ and obs:// input-data2/data/, respectively.

Information about data formats is set based on the detailed data format parameters specified during data export from GaussDB(DWS). The parameter settings are as follows:

- format is set to CSV.
- encoding is set to UTF-8.
- **delimiter** is set to E'\x08'.
- Configure encrypt. Its default value is off.
- **access\_key** is set to the AK you have obtained. (mandatory)
- **secret\_access\_key** is set to the SK you have obtained. (mandatory)

**NOTE** 

**access\_key** and **secret\_access\_key** have been obtained during user creation. Replace the italic part with the actual keys.

Based on the preceding settings, the foreign table is created using the following statements:

#### NOTICE

// Hard-coded or plaintext AK and SK are risky. For security purposes, encrypt your AK and SK and store them in the configuration file or environment variables.

|   | CREATE FOREIGN <sup>-</sup><br>( | TABLE tpcds.custom   | mer_address_ext1                                 |
|---|----------------------------------|----------------------|--------------------------------------------------|
|   | ca address sk                    | integer              |                                                  |
|   | ca_address_id                    | char(16)             | ,                                                |
|   | ca_street_number                 | char(10)             | 1                                                |
|   | ca_street_name                   | varchar(60)          | ,                                                |
|   | ca_street_type                   | char(15)             | ,                                                |
|   | ca_suite_number                  | char(10)             | ,                                                |
|   | ca_city                          | varchar(60)          | ,                                                |
|   | ca_county                        | varchar(30)          | ,                                                |
|   | ca_state                         | char(2)              | ,                                                |
|   | ca_zip                           | char(10)             | 1                                                |
|   | ca_country                       | varchar(20)          | ,                                                |
|   | ca_gmt_offset                    | decimal(5,2)         | ,                                                |
|   | ca_location_type                 | char(20)             | ,                                                |
|   | )                                | chur (20)            |                                                  |
|   | ,<br>SERVER gsmpp_ser            | ver                  |                                                  |
|   |                                  | ON 'obs://input-data | ta1/data/'                                       |
|   | FORMAT 'CSV',                    | in obs.//input date  |                                                  |
|   | ENCODING 'utf8',                 |                      |                                                  |
|   | DELIMITER E'\x08',               |                      |                                                  |
|   | ENCRYPT 'off',                   |                      |                                                  |
|   |                                  | ss key value to be   | e replaced'                                      |
|   |                                  |                      | key value to be replaced'                        |
|   | )Write Only;                     |                      |                                                  |
|   |                                  | TABLE tpcds.custom   | mer address ext2                                 |
|   | (                                |                      |                                                  |
|   | 、<br>ca_address_sk               | integer              |                                                  |
|   | ca address id                    | char(16)             | ,                                                |
|   | ca address name                  | varchar(20)          |                                                  |
|   | ca_address_code                  | integer              |                                                  |
|   | ca_street_number                 | char(10)             | /                                                |
|   | ca_street_name                   | varchar(60)          |                                                  |
|   | ca_street_type                   | char(15)             | ,                                                |
|   | ca_suite_number                  | char(10)             | ,                                                |
|   | ca_city                          | varchar(60)          | . '                                              |
|   | ca_county                        | varchar(30)          |                                                  |
|   | ca_state                         | char(2)              |                                                  |
|   | <br>cazip                        | char(10)             |                                                  |
|   | ca_country                       | varchar(20)          |                                                  |
|   | ca_gmt_offset                    | decimal(5,2)         |                                                  |
|   | )                                |                      |                                                  |
|   | SERVER gsmpp_ser                 | ver                  |                                                  |
|   | OPTIONS(LOCATIC                  | ON 'obs://input_data | ta2/data/',                                      |
|   | FORMAT 'CSV',                    |                      |                                                  |
|   | ENCODING 'utf8',                 |                      |                                                  |
|   | DELIMITER E'\x08',               |                      |                                                  |
|   | QUOTE E'\x1b',                   |                      |                                                  |
|   | ENCRYPT 'off',                   |                      |                                                  |
|   |                                  | ss_key_value_to_be   |                                                  |
|   |                                  | EY 'secret_access_k  | _key_value_to_be_replaced'                       |
|   | )Write Only;                     |                      |                                                  |
| _ |                                  |                      |                                                  |
| 3 | In GaussDB(D)                    | ws), export the      | ne data tables <b>tpcds.customer_address</b> and |
|   |                                  |                      |                                                  |

Step 3 In GaussDB(DWS), export the data tables tpcds.customer\_address and tpcds.warehouse in parallel to the foreign tables tpcds.customer\_address\_ext1 and tpcds.customer\_address\_ext2, respectively.

INSERT INTO tpcds.customer\_address\_ext1 SELECT \* FROM tpcds.customer\_address;

INSERT INTO tpcds.customer\_address\_ext2 SELECT \* FROM tpcds.warehouse;

----End

# 5.1.3 Exporting ORC Data to OBS

#### 5.1.3.1 Planning Data Export

For details about exporting data to OBS, see Planning Data Export.

For details about the data types that can be exported to OBS, see Table 2-5.

For details about HDFS data export or MRS configuration, see the **MapReduce Service User Guide**.

#### 5.1.3.2 Creating a Foreign Server

For details about creating a foreign server on OBS, see Creating a Foreign Server.

For details about creating a foreign server in HDFS, see **Manually Creating a Foreign Server**.

#### 5.1.3.3 Creating a Foreign Table

After operations in **Creating a Foreign Server** are complete, create an OBS/HDFS write-only foreign table in the GaussDB(DWS) database to access data stored in OBS/HDFS. The foreign table is write-only and can be used only for data export.

The syntax for creating a foreign table is as follows. For details, see the syntax **CREATE FOREIGN TABLE (SQL on Hadoop or OBS)**. CREATE FOREIGN TABLE [ IF NOT EXISTS ] table\_name

```
( [ { column_name type_name
  [ { [CONSTRAINT constraint_name] NULL |
  [CONSTRAINT constraint_name] NOT NULL |
    column_constraint [...]} ] |
    table_constraint [, ...] } [, ...] ] )
  SERVER dfs_server
  OPTIONS ( { option_name ' value ' } [, ...] )
  [ {WRITE ONLY }]
  DISTRIBUTE BY {ROUNDROBIN | REPLICATION}
  [ PARTITION BY ( column_name ) [ AUTOMAPPED ] ] ;
```

For example, when creating a foreign table named *product\_info\_ext\_obs*, set parameters in the syntax as follows:

• table\_name

Specifies the name of the foreign table to be created.

- Table column definitions
  - **column\_name**: specifies the name of a column in the foreign table.
  - **type\_name**: specifies the data type of the column.

Multiple columns are separate by commas (,).

• SERVER dfs\_server

Specifies the foreign server name of the foreign table. This server must exist. The foreign table connects to OBS/HDFS to read data through the foreign server.

Enter the name of the foreign server created by following steps in **Creating a Foreign Server**.

#### • OPTIONS parameters

These are parameters associated with the foreign table. The key parameters are as follows:

- format: specifies the format of the exported data file. The ORC format is supported.
- foldername: (mandatory) specifies the data source file directory in the foreign table. OBS: specifies the OBS path of the data source file. You only need to enter *|Bucket name|Folder directory level|*. HDFS: specifies the path in the HDFS file system. This parameter is mandatory for the write-only foreign table.
- encoding: specifies the encoding of the data source file in the foreign table. The default value is utf8.
- filesize

Specifies the file size of a write-only foreign table, in MB. If this parameter is not specified, the file size in the distributed file system configuration is used by default. This syntax is available only for the write-only foreign table.

Value range: an integer ranging from 1 to 1024

D NOTE

The **filesize** parameter is valid only for the ORC-formatted write-only HDFS foreign table.

- compression

(Optional) Specifies the compression mode of ORC files. This syntax is available only for the write-only foreign table.

Value range: **zlib**, **snappy**, and **lz4** The default value is **snappy**.

version

(Optional) Specifies the ORC version number. This syntax is available only for the write-only foreign table.

Value range: Only **0.12** is supported. The default value is **0.12**.

dataencoding

(Optional) Specifies the data code of the data table to be exported when the database code is different from the data code of the data table. For example, the database code is Latin-1, but the data in the exported data table is in UTF-8 format. If this parameter is not specified, the database encoding format is used by default. This syntax is valid only for the writeonly HDFS foreign table.

Value range: data code types supported by the database encoding

D NOTE

The **dataencoding** parameter is valid only for the ORC-formatted write-only HDFS foreign table.

#### • Other parameters in the syntax

Other parameters are optional and can be configured as required. In this example, they do not need to be configured.

Based on the preceding settings, the command for creating the foreign table is as follows:

DROP FOREIGN TABLE IF EXISTS product\_info\_ext\_obs,

-- Create an OBS foreign table that does not contain partition columns. The foreign server associated with the table is **obs\_server**, the file format on OBS corresponding to the table is ORC, and the data storage path on OBS is/**mybucket/data**/.

CREATE FOREIGN TABLE *product\_info\_ext\_obs* 

| (   |                         |             |         |          |            |
|-----|-------------------------|-------------|---------|----------|------------|
|     | product_price           | inte        | ger     | ,        |            |
|     | product_id              | char(       | 30)     | ,        |            |
|     | product_time            | date        | 5       | ,        |            |
|     | product_level           | char        | (10)    | ,        |            |
|     | product_name            | vai         | char(2  | 00)      | ,          |
|     | product_type1           | vare        | char(20 | )) ,     |            |
|     | product_type2           | cha         | r(10)   | ,        |            |
|     | product_monthly         | /_sales_cnt | intege  | er       | ,          |
|     | product_commer          | nt_time     | date    |          | ,          |
|     | product_commer          | nt_num      | integ   | er       | ,          |
|     | product_commer          | nt_content  | varch   | 1ar(20   | )0)        |
| ) ( | SERVER <i>obs_serve</i> | er          |         |          |            |
| O   | PTIONS (                |             |         |          |            |
| fo  | rmat 'orc',             |             |         |          |            |
| fo  | ldername <i>'/mybu</i>  | cket/demo.a | lb/prod | luct_ir. | nfo_orc/', |
|     | compression 'sna        | ppy',       |         |          |            |
|     | version '0.12'          |             |         |          |            |
| ) ۱ | Nrite Only;             |             |         |          |            |
|     |                         |             |         |          |            |

#### 5.1.3.4 Exporting Data

#### **Syntax**

#### Run the following command to export data:

INSERT INTO [Foreign table name] SELECT \* FROM [Source table name];

#### **Examples**

• **Example 1**: Export data from table **product\_info\_output** to a data file using the **product\_info\_output\_ext** foreign table.

INSERT INTO product\_info\_output\_ext SELECT \* FROM product\_info\_output,

If information similar to the following is displayed, the data has been exported.

Example 2: Export part of the data to a data file by specifying the filter condition WHERE product\_price>500.
 INSERT INTO product\_info\_output\_ext SELECT \* FROM product\_info\_output WHERE product\_price>500,

#### **NOTE**

Data of a special type, such as RAW, is exported as a binary file, which cannot be recognized by the import tool. As a result, you need to use the **RAWTOHEX()** function to convert it to the hexadecimal format before export.

# 5.2 Exporting ORC Data to MRS

## 5.2.1 Overview

GaussDB(DWS) allows you to export ORC data to MRS using an HDFS foreign table. You can specify the export mode and export data format in the foreign

table. Data is exported from GaussDB(DWS) in parallel using multiple DNs and stored in HDFS. In this way, the overall export performance is improved.

- The CN only plans data export tasks and delivers the tasks to DNs for execution. In this case, the CN is released to process external requests.
- Every DN is involved in data export, and the computing capabilities and bandwidths of all the DNs are fully leveraged to export data.
- Multiple HDFS servers can export data concurrently. The export path can be empty. The naming rule of the path must be the same as that of the exported file.
- MRS connects to GaussDB(DWS) cluster nodes. The export rate is affected by the network bandwidth.
- Data files in the ORC format are supported.

#### Naming Rules of Exported Files

The rules for naming ORC data files exported from GaussDB(DWS) are as follows:

- Data exported to MRS (HDFS): When data is exported from a DN, the data is stored in HDFS in the segment format. The file is named in the format of mpp\_Database name\_Schema name\_Table name\_Node name\_n.orc. n is a natural number starting from 0 in ascending order, for example, 0, 1, 2, 3.
- 2. You are advised to export data from different clusters or databases to different paths. The maximum size of an ORC file is 128 MB, and that of a stripe file is 64 MB.
- 3. After the export is complete, the **\_SUCCESS** file is generated.

## 5.2.2 Planning Data Export

For details about the data types that can be exported to MRS, see Table 2-5.

For details about HDFS data export or MRS configuration, see the **MapReduce Service User Guide**.

## 5.2.3 Creating a Foreign Server

For details about creating a foreign server on HDFS, see **Manually Creating a** Foreign Server.

## 5.2.4 Creating a Foreign Table

After operations in **Creating a Foreign Server** are complete, create an HDFS write-only foreign table in the GaussDB(DWS) database to access data stored in HDFS. The foreign table is write-only and can be used only for data export.

```
The syntax for creating a foreign table is as follows. For details, see CREATE

FOREIGN TABLE (SQL on Hadoop or OBS).

CREATE FOREIGN TABLE [ IF NOT EXISTS ] table_name

( [ { column_name type_name

      [ { [CONSTRAINT constraint_name] NULL |

      [CONSTRAINT constraint_name] NOT NULL |

      column_constraint [...]} ] |

      table_constraint [...]} ] )

SERVER dfs_server

      OPTIONS ( { option_name ' value ' } [, ...] )
```

```
[ {WRITE ONLY }]
DISTRIBUTE BY {ROUNDROBIN | REPLICATION}
[ PARTITION BY ( column_name ) [ AUTOMAPPED ] ] ;
```

For example, when creating a foreign table *product\_info\_ext\_obs*, configure the parameters in the syntax as follows.

• table\_name

Specifies the name of the foreign table.

- Table column definitions
  - **column\_name**: specifies the name of a column in the foreign table.
  - **type\_name**: specifies the data type of the column.

Multiple columns are separate by commas (,).

#### • SERVER dfs\_server

Specifies the foreign server name of the foreign table. This server must exist. The foreign table connects to OBS/HDFS to read data through the foreign server.

Enter the name of the foreign server created in **Creating a Foreign Server**.

#### • OPTIONS parameters

These parameters are associated with the foreign table. The key parameters are as follows:

- format: specifies the format of the exported data file. The ORC format is supported.
- foldername: specifies the directory of the data source file in the foreign table, that is, the corresponding file directory in HDFS. This parameter is mandatory for write-only foreign tables and optional for read-only foreign tables.
- **encoding**: specifies the encoding format of the data source file in the foreign table. The default value is **utf8**.
- filesize

(Optional) Specifies the file size of a write-only foreign table. If this parameter is not specified, the file size in the distributed file system is used by default. This syntax is available only for the write-only foreign table.

Value range: an integer ranging from 1 to 1024

#### **NOTE**

The **filesize** parameter is valid only for the write-only HDFS foreign table in ORC format.

- compression

(Optional) Specifies the compression mode of ORC files. This syntax is available only for the write-only foreign table.

Value range: **zlib**, **snappy**, and **lz4**. The default value is **snappy**.

version

(Optional) Specifies the ORC version number. This syntax is available only for the write-only foreign table.

Value range: Only **0.12** is supported. The default value is **0.12**.

#### - dataencoding

(Optional) Specifies the data encoding of the data table to be exported when the database encoding is different from the data encoding of the data table. For example, the database encoding is Latin-1, but the data encoding of the exported data table is in UTF-8 format. If this parameter is not specified, the database encoding is used by default. This syntax is valid only for the write-only HDFS foreign table.

Value range: data encoding types supported by the database encoding

**NOTE** 

The **dataencoding** parameter is valid only for the write-only HDFS foreign table in ORC format.

#### • Other parameters in the syntax

Other parameters are optional and can be configured as required. In this example, they do not need to be configured. For details, see **CREATE FOREIGN TABLE (SQL on Hadoop or OBS)**.

Based on the preceding settings, the command for creating the foreign table is as follows:

DROP FOREIGN TABLE IF EXISTS product\_info\_ext\_obs,

-- Create an OBS foreign table that does not contain partition columns. The foreign server associated with the table is **hdfs\_server**, the format of the file on HDFS corresponding to the table is ORC, and the data storage path on OBS is **/user/hive/warehouse/product\_info\_orc/**.

CREATE FOREIGN TABLE product\_info\_ext\_obs

| (   |                                                                           |        |         |        |             |
|-----|---------------------------------------------------------------------------|--------|---------|--------|-------------|
|     | product_price                                                             | integ  | jer     | ,      |             |
|     | product_id                                                                | char(  | 30)     | ,      |             |
|     | product_time                                                              | date   | 2       | ,      |             |
|     | product_level                                                             | char   | (10)    | ,      |             |
|     | product_name                                                              | var    | char(20 | )0),   |             |
|     | product_type1                                                             | varo   | har(20  | ),     |             |
|     | product_type2 char(10) ,                                                  |        |         |        |             |
|     | product_monthly_sales_cnt integer ,                                       |        |         |        |             |
|     | product_comment_time date ,                                               |        |         |        |             |
|     | product_comment_num integer ,                                             |        |         |        |             |
|     | product_comment_con                                                       | tent   | varch   | ar(20  | 0)          |
| ) ( | SERVER <i>obs_server</i>                                                  |        |         |        |             |
| O   | PTIONS (                                                                  |        |         |        |             |
| fo  | rmat 'orc',                                                               |        |         |        |             |
|     | ldername <i>'/user/hive/wa</i><br>compression 'snappy',<br>version '0.12' | arehou | ise/pro | duct_i | info_orc/', |
| ) ۱ | Nrite Only;                                                               |        |         |        |             |
|     |                                                                           |        |         |        |             |

# 5.2.5 Exporting Data

#### **Syntax**

**Run the following command to export data:** INSERT INTO *[Foreign table name]* SELECT \* FROM *[Source table name]*;

#### Examples

 Example 1: Export data from table product\_info\_output to a data file using the product\_info\_output\_ext foreign table.

INSERT INTO product\_info\_output\_ext SELECT \* FROM product\_info\_output,

If information similar to the following is displayed, the data has been exported.

• **Example 2**: Export part of the data to a data file by specifying the filter condition **WHERE** *product\_price>500*.

INSERT INTO product\_info\_output\_ext SELECT \* FROM product\_info\_output WHERE product\_price>500,

#### D NOTE

Data of a special type, such as RAW, is exported as a binary file, which cannot be recognized by the import tool. As a result, you need to use the **RAWTOHEX()** function to convert it to the hexadecimal format before export.

# 5.3 Using GDS to Export Data to a Remote Server

# 5.3.1 Exporting Data In Parallel Using GDS

In high-concurrency scenarios, you can use GDS to export data from a database to a common file system.

In the current GDS version, data can be exported from a database to a pipe file.

- When the local disk space of the GDS user is insufficient:
  - The data exported from GDS is compressed using the pipe to occupy less disk space.
  - The exported data is transferred through the pipe to the HDFS server for storage.
- If you need to cleanse data before exporting data:
  - You can compile programs as needed and read streaming data from pipes in real time.

D NOTE

- The current version does not support data export through GDS in SSL mode. Do not use GDS in SSL mode.
- All pipe files mentioned in this section refer to named pipes on Linux.
- To ensure the correctness of data import or export using GDS, you need to import or export data in the same compatibility mode.

For example, data imported or exported in MySQL compatibility mode can be exported or imported only in MySQL compatibility mode.

#### Overview

**Using foreign tables**: A GDS foreign table specifies the exported file format and export mode. Data is exported in parallel through multiple DNs from the database to data files, which improves the overall data export performance. The data files cannot be directly exported to HDFS.

- The CN only plans data export tasks and delivers the tasks to DNs. In this case, the CN is released to process other tasks.
- In this way, the computing capabilities and bandwidths of all the DNs are fully leveraged to export data.

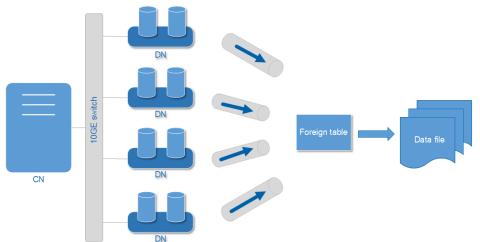

Figure 5-3 Exporting data using foreign tables

## **Related Concepts**

- **Data file**: A TEXT, CSV, or FIXED file that stores data exported from the GaussDB(DWS) database.
- **Foreign table**: A table that stores information, such as the format, location, and encoding format of a data file.
- **GDS**: A data service tool. To export data, deploy it on the server where data files are stored.
- **Table**: Tables in the database, including row-store tables and column-store tables. Data in the data files is exported from these tables.
- **Remote mode**: Service data in a cluster is exported to hosts outside the cluster.

## **Exporting a Schema**

Data can be exported to GaussDB(DWS) in **Remote** mode.

- **Remote mode**: Service data in a cluster is exported to hosts outside the cluster.
  - In this mode, multiple GDSs are used to concurrently export data. One GDS can export data for only one cluster at a time.
  - The data export rate of a GDS that resides on the same intranet as cluster nodes is limited by the network bandwidth. A 10GE configuration is recommended.
  - Data files in TEXT, FIXED, or CSV format are supported. The size of data in a single row must be less than 1 GB.

## **Data Export Process**

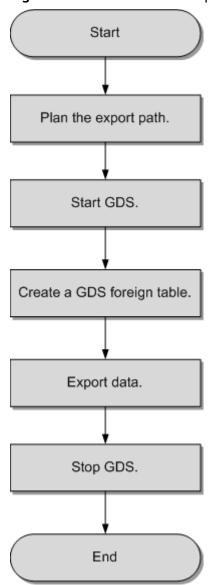

#### Figure 5-4 Concurrent data export

Table 5-2 Process description

| Process                 | Description                                                                             | Subtask |
|-------------------------|-----------------------------------------------------------------------------------------|---------|
| Plan<br>data<br>export. | Prepare data to be exported and plan<br>the export path for the mode to be<br>selected. | -       |
|                         | For details, see <b>Planning Data</b><br><b>Export</b> .                                |         |

| Process                       | Description                                                                                                    | Subtask |
|-------------------------------|----------------------------------------------------------------------------------------------------|---------|
| Start<br>GDS.                 | If the <b>Remote</b> mode is selected,<br>install, configure, and start GDS on<br>data servers.<br>For details, see <b>Installing</b> ,<br><b>Configuring, and Starting GDS</b> .                                                                                                   | -       |
| Create a<br>foreign<br>table, | Create a foreign table to help GDS<br>specify information about a data file.<br>The foreign table stores information,<br>such as the location, format,<br>encoding, and inter-data delimiter of<br>a data file.<br>For details, see <b>Creating a GDS</b><br><b>Foreign Table</b> . | -       |
| Export<br>data.               | After the foreign table is created, run<br>the <b>INSERT</b> statement to efficiently<br>export data to data files.<br>For details, see <b>Exporting Data</b> .                                                                                                    | -       |
| Stop<br>GDS.                  | Stop GDS after data is exported.<br>For details, see <b>Stopping GDS</b> .                                                                                                    | -       |

# 5.3.2 Planning Data Export

## **Scenarios**

Before you use GDS to export data from a cluster, prepare data to be exported and plan the export path.

## **Planning an Export Path**

- Remote mode
- Step 1 Log in to the GDS data server as user root and create the /output\_data directory for storing data files.
  mkdir -p /output\_data
- **Step 2** (Optional) Create a user and the user group to which it belongs. This user is used to start GDS and must have the write permission on the directory for storing data files.

```
groupadd gdsgrp
useradd -g gdsgrp gdsuser
```

If the following information is displayed, the user and user group already exist. Skip this step.

useradd: Account 'gdsuser' already exists. groupadd: Group 'gdsgrp' already exists. **Step 3** Change the directory owner to **gdsuser**.

chown -R gdsuser:gdsgrp /output\_data

----End

# 5.3.3 Installing, Configuring, and Starting GDS

GDS is a data service tool provided by GaussDB(DWS). Using the foreign table mechanism, this tool helps export data at a high speed.

For details, see Installing, Configuring, and Starting GDS.

# 5.3.4 Creating a GDS Foreign Table

## Procedure

- **Step 1** Set the **location** parameter for the foreign table based on the path planned in **Planning Data Export**.
  - **Remote** mode

Set the **location** parameter to the URL of the directory that stores the data files.

- You do not need to specify a file name in the URL.
- If multiple URLs are configured, only the first URL is effective.

For example:

The IP address of the GDS data server is 192.168.0.90. The listening port number set during GDS startup is 5000. The directory for storing data files is / **output\_data**.

In this case, set the location parameter to gsfs://192.168.0.90:5000/.

D NOTE

- location can be set to a subdirectory, for example, gsfs:// 192.168.0.90:5000/2019/11/, so that the same table can be exported to different directories by date.
- In the current version, when an export task is executed, the system checks whether the /output\_data/2019/11 directory exists. If the directory does not exist, the system creates it. During the export, files are written to this directory. In this way, you do not need to manually run the mkdir -p /output\_data/2019/11 command after creating or modifying a foreign table.
- **Step 2** Set data format parameters in the foreign table based on the planned data file formats. For details about format parameters, see data format parameters.
- **Step 3** Create a GDS foreign table based on the parameter settings in the preceding steps. For details about how to create a foreign table, see CREATE FOREIGN TABLE (for GDS Import and Export).

----End

## Example

• **Example**: Create the GDS foreign table **foreign\_tpcds\_reasons** for the source data. Data is to be exported as CSV files.

Data export mode settings are as follows:

The data server resides on the same intranet as the cluster. The IP address of the data server is 192.168.0.90. Data is to be exported as CSV files. The **Remote** mode is selected for parallel data export.

Assume that the directory for storing data files is **/output\_data/** and the GDS listening port is 5000 when GDS is started. Therefore, the **location** parameter is set to **gsfs://192.168.0.90:5000/**.

Data format parameter settings are as follows:

- format is set to CSV.
- encoding is set to UTF-8.
- delimiter is set to E'\x08'.
- quote is set to E'\x1b'.
- **null** is set to an empty string without quotation marks.
- escape is set to the same value as that of quote by default.
- header is set to false, indicating that the first row is identified as a data row in an exported file.
- **EOL** is set to **0X0A**.

The foreign table is created using the following statement: CREATE FOREIGN TABLE foreign tpcds reasons

```
(
r_reason_sk integer not null,
r_reason_id char(16) not null,
r_reason_desc char(100)
)
SERVER gsmpp_server
OPTIONS (LOCATION 'gsfs://192.168.0.90:5000/',
FORMAT 'CSV',
DELIMITER E'\x08',
QUOTE E'\x1b',
NULL '',
EOL '0x0a'
)
WRITE ONLY;
```

## 5.3.5 Exporting Data

#### Prerequisites

Ensure that the IP addresses and ports of servers where CNs and DNs are deployed can connect to those of the GDS server.

#### **Syntax**

Run the following command to export data:

**INSERT INTO** [Foreign table name] **SELECT \* FROM** [Source table name];

#### **NOTE**

Create batch processing scripts to export data in parallel. The degree of parallelism depends on the server resource usage. You can test several tables and monitor resource usage to determine whether to increase or reduce the amount. Common resource monitoring commands include **top** for memory and CPU usage, **iostat** for I/O usage, and **sar** for networks. For details about application cases, see **Exporting Data Using Multiple Threads**.

## Examples

- Example 1: Export data from the reason table to data files through the foreign\_tpcds\_reasons foreign table.
   INSERT INTO foreign\_tpcds\_reasons SELECT \* FROM tpcds.reason;
- **Example 2**: Export part of the data to data files by specifying the filter condition **r\_reason\_sk =1**.
  - INSERT INTO foreign\_tpcds\_reasons SELECT \* FROM tpcds.reason WHERE r\_reason\_sk=1;
- **Example 3**: Data of a special type, such as RAW, is exported as a binary file, which cannot be recognized by the import tool. You need to use the RAWTOHEX() function to convert it to hexadecimal the format before export. INSERT INTO foreign\_tpcds\_reasons SELECT RAWTOHEX(c) FROM tpcds.reason;

# 5.3.6 Stopping GDS

GDS is a data service tool provided by GaussDB(DWS). Using the foreign table mechanism, this tool helps export data at a high speed.

For details, see **Stopping GDS**.

# 5.3.7 Examples of Exporting Data Using GDS

## **Exporting Data in Remote Mode**

The data server and the cluster reside on the same intranet, the IP address of the data server is **192.168.0.90**, and data source files are in CSV format. In this scenario, data is exported in parallel in **Remote** mode.

To export data in parallel in **Remote** mode, perform the following operations:

- Log in to the GDS data server as user **root**, create the **/output\_data** directory for storing data files, and create user **gds\_user** and its user group. mkdir -p /output\_data
- (Optional) Create a user and the user group it belongs to. The user is used to start GDS. If the user and user group exist, skip this step. groupadd gdsgrp useradd -g gdsgrp gds\_user
- Change the owner of the /output\_data directory on the data server to gds\_user.
   chown -R gds user:gdsgrp /output data
- 4. Log in to the data server as user **gds\_user** and start GDS.

The GDS installation path is **/opt/bin/dws/gds**. Exported data files are stored in **/output\_data/**. The IP address of the data server is **192.168.0.90**. The GDS listening port is **5000**. GDS runs in daemon mode. **/opt/bin/dws/gds/bin/gds -d** */output\_data -p 192.168.0.90:5000* -H 10.10.0.1/24 -D

5. In the database, create the foreign table **foreign\_tpcds\_reasons** for receiving data from the data server.

Data export mode settings are as follows:

The directory for storing exported files is /output\_data/ and the GDS listening port is 5000 when GDS is started. The directory created for storing exported files is /output\_data/. Therefore, the location parameter is set to gsfs://192.168.0.90:5000/.

Data format parameter settings are as follows:

- **format** is set to **CSV**.
- encoding is set to UTF-8.
- delimiter is set to E'\x08'.
- quote is set to E'\x1b'.
- **null** is set to an empty string without quotation marks.
- escape defaults to the value of quote.
- **header** is set to **false**, indicating that the first row is identified as a data row in an exported file.

Based on the above settings, the foreign table is created using the following statement:

CREATE FOREIGN TABLE foreign\_tpcds\_reasons

```
(
r_reason_sk integer not null,
r_reason_id char(16) not null,
r_reason_desc char(100)
)
SERVER gsmpp_server
OPTIONS
(
LOCATION 'gsfs://192.168.0.90:5000/',
FORMAT 'CSV',
ENCODING 'utf8',
DELIMITER E'\x08',
QUOTE E'\x1b',
NULL ''
)
WRITE ONLY;
```

- In the database, export data to data files through the foreign table foreign\_tpcds\_reasons.
  - INSERT INTO foreign\_tpcds\_reasons SELECT \* FROM tpcds.reason;
- 7. After data export is complete, log in to the data server as user **gds\_user** and stop GDS.

The GDS process ID is **128954**. **ps -ef|grep gds** gds\_user **128954** 1 0 15:03 ? 00:00:00 gds -d /output\_data -p 192.168.0.90:5000 -D gds\_user 129003 118723 0 15:04 pts/0 00:00:00 grep gds **kill -9** 128954

## **Exporting Data Using Multiple Threads**

The data server and the cluster reside on the same intranet, the IP address of the data server is **192.168.0.90**, and data source files are in CSV format. In this scenario, data is concurrently exported to two target tables using multiple threads in **Remote** mode.

To concurrently export data using multiple threads in **Remote** mode, perform the following operations:

- Log in to the GDS data server as user **root**, create the **/output\_data** directory for storing data files, and create the database user and its user group. mkdir -p /output\_data groupadd gdsgrp useradd -g gdsgrp gds\_user
- Change the owner of the /output\_data directory on the data server to gds\_user. chown -R gds\_user:gdsgrp /output\_data

3. Log in to the data server as user gds\_user and start GDS.

The GDS installation path is **/opt/bin/dws/gds**. Exported data files are stored in **/output\_data/**. The IP address of the data server is **192.168.0.90**. The GDS listening port is **5000**. GDS runs in daemon mode. The degree of parallelism is 2.

/opt/bin/dws/gds/bin/gds -d /output\_data -p 192.168.0.90:5000 -H 10.10.0.1/24 -D -t 2

- 4. In GaussDB(DWS), create the foreign tables **foreign\_tpcds\_reasons1** and **foreign\_tpcds\_reasons2** for receiving data from the data server.
  - Data export mode settings are as follows:
    - The directory for storing exported files is /output\_data/ and the GDS listening port is 5000 when GDS is started. The directory created for storing exported files is /output\_data/. Therefore, the location parameter is set to gsfs://192.168.0.90:5000/.
  - Data format parameter settings are as follows:
    - format is set to CSV.
    - encoding is set to UTF-8.
    - delimiter is set to E'\x08'.
    - quote is set to E'\x1b'.
    - null is set to an empty string without quotation marks.
    - escape defaults to the value of quote.
    - header is set to false, indicating that the first row is identified as a data row in an exported file.

Based on the preceding settings, the foreign table **foreign\_tpcds\_reasons1** is created using the following statement:

CREATE FOREIGN TABLE foreign\_tpcds\_reasons1

```
r_reason_sk integer not null,
r_reason_id char(16) not null,
r_reason_desc char(100)
)
SERVER gsmpp_server
OPTIONS
(
LOCATION 'gsfs://192.168.0.90:5000/',
FORMAT 'CSV',
ENCODING 'utf8',
DELIMITER E'\x08',
QUOTE E'\x1b',
NULL ''
)
WRITE ONLY;
```

Based on the preceding settings, the foreign table **foreign\_tpcds\_reasons2** is created using the following statement:

CREATE FOREIGN TABLE foreign\_tpcds\_reasons2

```
r_reason_sk integer not null,
r_reason_id char(16) not null,
r_reason_desc char(100)
)
SERVER gsmpp_server
```

OPTIONS

```
\
LOCATION 'gsfs://192.168.0.90:5000/',
FORMAT 'CSV',
DELIMITER E'\x08',
QUOTE E'\x1b',
NULL ''
)
WRITE ONLY;
```

- 5. In the database, export data from table reasons1 through the foreign table foreign\_tpcds\_reasons1 and from table reasons2 through the foreign table foreign\_tpcds\_reasons2 to /output\_data. INSERT INTO foreign\_tpcds\_reasons1 SELECT \* FROM tpcds.reason; INSERT INTO foreign\_tpcds\_reasons2 SELECT \* FROM tpcds.reason;
  - INSERT INTO foreign\_tpcds\_reasons2 SELECT \* FROM tpcds.reason;
- 6. After data export is complete, log in to the data server as user **gds\_user** and stop GDS.

```
The GDS process ID is 128954.

ps -ef|grep gds

gds_user 128954 1 0 15:03 ? 00:00:00 gds -d /output_data -p 192.168.0.90:5000 -D -t 2

gds_user 129003 118723 0 15:04 pts/0 00:00:00 grep gds

kill -9 128954
```

## **Exporting Data Through a Pipe**

Step 1 Start GDS.

gds -d /\*\*\*/gds\_data/ -D -p 192.168.0.1:7789 -l /\*\*\*/gds\_log/aa.log -H 0/0 -t 10 -D

If you need to set the timeout interval of a pipe, use the **--pipe-timeout** parameter.

#### Step 2 Export data.

1. Log in to the database, create an internal table, and write data to the table. CREATE TABLE test\_pipe( id integer not null, sex text not null, name text );

INSERT INTO test\_pipe values(1,2,'111111111111111'); INSERT INTO test\_pipe values(2,2,'11111111111111'); INSERT INTO test\_pipe values(3,2,'11111111111111'); INSERT INTO test\_pipe values(4,2,'1111111111111'); INSERT 0 1

- Create a write-only foreign table. CREATE FOREIGN TABLE foreign\_test\_pipe\_tw( id integer not null, age text not null, name text ) SERVER gsmpp\_server OPTIONS (LOCATION 'gsfs://192.168.0.1:7789/', FORMAT 'text', DELIMITER ',', NULL '', EOL '0x0a', file\_type 'pipe', auto\_create\_pipe 'false') WRITE ONLY;
- 3. Execute the export statement. In this case, the statements are blocked. INSERT INTO foreign\_test\_pipe\_tw select \* from test\_pipe;

#### **Step 3** Export data through the GDS pipes.

- 1. Log in to GDS and go to the GDS data directory. cd /\*\*\*/gds\_data/
- 2. Create a pipe. If **auto\_create\_pipe** is set to **true**, skip this step. mkfifo postgres\_public\_foreign\_test\_pipe\_tw.pipe

#### **NOTE**

A pipe will be automatically cleared after an operation is complete. To perform another operation, create a pipe file again.

 Read data from the pipe and write it to a new file. cat postgres\_public\_foreign\_test\_pipe\_tw.pipe > postgres\_public\_foreign\_test\_pipe\_tw.txt

- 4. To compress the exported files, run the following command: gzip -9 -c < postgres\_public\_foreign\_test\_pipe\_tw.pipe > out.gz
- 5. To export the content from the pipe to the HDFS server, run the following command:

cat postgres\_public\_foreign\_test\_pipe\_tw.pipe | hdfs dfs -put - /user/hive/\*\*\*/test\_pipe.txt

- **Step 4** Verify the exported data.

  - 2. View the compressed file.

----End

#### **Exporting Data Through Multi-Process Pipes**

4,2,111111111111111

GDS also supports importing and exporting data through multi-process pipes. That is, one foreign table corresponds to multiple GDSs.

The following takes exporting a local file as an example.

Step 1 Start multiple GDSs.

gds -d /\*\*\*/gds\_data/ -D -p 192.168.0.1:7789 -l /\*\*\*/gds\_log/aa.log -H 0/0 -t 10 -D gds -d /\*\*\*/gds\_data\_1/ -D -p 192.168.0.1:7790 -l /\*\*\*/gds\_log/aa.log -H 0/0 -t 10 -D

If you need to set the timeout interval of a pipe, use the **--pipe-timeout** parameter.

#### **Step 2** Export data.

- 1. Log in to the database and create an internal table. CREATE TABLE test\_pipe (id integer not null, sex text not null, name text);
- Write data. INSERT INTO test\_pipe values(1,2,'11111111111111'); INSERT INTO test\_pipe values(2,2,'1111111111111'); INSERT INTO test\_pipe values(3,2,'1111111111111'); INSERT INTO test\_pipe values(4,2,'1111111111111');
- 3. Create a write-only foreign table. CREATE FOREIGN TABLE foreign\_test\_pipe\_tw( id integer not null, age text not null, name text ) SERVER gsmpp\_server OPTIONS (LOCATION 'gsfs://192.168.0.1:7789/|gsfs://192.168.0.1:7790/', FORMAT 'text', DELIMITER ',', NULL '', EOL '0x0a' ,file\_type 'pipe', auto\_create\_pipe 'false') WRITE ONLY;
- 4. Execute the export statement. In this case, the statements are blocked. INSERT INTO foreign\_test\_pipe\_tw select \* from test\_pipe;

**Step 3** Export data through the GDS pipes.

- Log in to GDS and go to each GDS data directory. cd /\*\*\*/gds\_data/ cd /\*\*\*/gds\_data\_1/
- 2. Create a pipe. If **auto\_create\_pipe** is set to **true**, skip this step. mkfifo postgres\_public\_foreign\_test\_pipe\_tw.pipe
- 3. Read each pipe and write the new file to the pipes. cat postgres\_public\_foreign\_test\_pipe\_tw.pipe > postgres\_public\_foreign\_test\_pipe\_tw.txt

#### Step 4 Verify the exported data.

----End

# **6** Other Operations

# 6.1 GDS Pipe FAQs

## Precautions

- GDS supports concurrent import and export. The gds -t parameter is used to set the size of the thread pool and control the maximum number of concurrent working threads. But it does not accelerate a single SQL task. The default value of gds -t is 8, and the upper limit is 200. When using the pipe function to import and export data, ensure that the value of -t is greater than or equal to the number of concurrent services. In the dual-cluster interconnection scenario, the value of -t must be greater than or equal to twice the number of concurrent services.
- Data in pipes is deleted once read. Therefore, ensure that no other program except GDS reads data in the pipe during import or export. Otherwise, data may be lost, task errors may occur, or the exported files may be disordered.
- Concurrent import and export of foreign tables with the same location are not supported. That is, multiple threads of GDS cannot read or write pipe files at the same time.
- A single import or export task of GDS identifies only one pipe. Therefore, do not carry wildcard characters ({}[]?) in the location address set for the GDS foreign table. Example:
   CREATE FOREIGN TABLE foreign\_test\_pipe\_tr( like test\_pipe ) SERVER gsmpp\_server OPTIONS (LOCATION 'gsfs://192.168.0.1:7789/foreign\_test\_\*', FORMAT 'text', DELIMITER ',', NULL '', EOL '0x0a' ,file\_type 'pipe',auto\_create\_pipe 'false');
- When the -r recursion parameter is enabled for GDS, only one pipe can be identified. That is, GDS identifies only one pipe in the current data directory and does not recursively search for it. Therefore, the -r parameter does not take effect in the pipe import and export scenarios.
- CN retry is not supported during the import and export through a pipe, because GDS cannot control the operations performed by peer users and programs on pipes.
- During the import, if the peer program does not write data into the pipe for more than one hour, the import task times out and an error is reported.

- During the export, if the peer program does not read data from the pipe for more than one hour by default, the export task times out and an error is reported.
- Ensure that the GDS version and kernel version support the function of importing and exporting data through pipes.
- If the auto\_create\_pipe parameter of the foreign table is set to true, a delay
  may occur when GDS automatically creates a pipe. Before any operation on a
  pipe, check whether the automatically created pipe exists and whether it is a
  pipe file.
- Once an import or export task through a GDS pipe is complete, the pipe is automatically deleted. However, the pipe deletion is delayed, if you manually terminate an import or export task. In this situation, the pipe is deleted after the timeout interval expires.

## **Common Troubleshooting Methods:**

 Issue 1: "/\*\*\*/postgres\_public\_foreign\_test\_pipe\_tr.pipe" must be named pipe.

Locating method: The type of the GDS foreign table **file\_type** is pipe, but the operated file is a common file. Check whether the nestares public foreign text pipe file is a pipe file.

postgres\_public\_foreign\_test\_pipe\_tr.pipe file is a pipe file.

 Issue 2: could not open pipe "/\*\*\*/ postgres\_public\_foreign\_test\_pipe\_tw.pipe" cause by Permission denied.

Locating method: GDS does not have the permission to open the pipe file.

 Issue 3: could not open source file /\*\*\*\*\*/ postgres\_public\_foreign\_test\_pipe\_tw.pipe because timeout 300s for WRITING.

Locating method: Opening the pipe times out when GDS is used to export data. This is because the pipe is not created within 300 seconds after **auto\_create\_pipe** is set to **false**, or the pipe is created but is not read by any program within 300 seconds.

 Issue 4: could not open source file /\*\*\*\*\*/ postgres\_public\_foreign\_test\_pipe\_tw.pipe because timeout 300s for READING.

Locating method: Opening the pipe times out when GDS is used to export data. This is because the pipe is not created within 300 seconds after **auto\_create\_pipe** is set to **false**, or the pipe is created but is not written by any program within 300 seconds.

 Issue 5: could not poll writing source pipe file "/\*\*\*\*/ postgres\_public\_foreign\_test\_pipe\_tw.pipe" timeout 300s.

Locating method: If the GDS does not receive any write event on the pipe within 300 seconds during data export, the pipe is not read for more than 300 seconds.

 Issue 6: could not poll reading source pipe file "/\*\*\*\*/ postgres\_public\_foreign\_test\_pipe\_tw.pipe" timeout 300s.

Locating method: If the GDS does not receive any read event on the pipe within 300 seconds during data import, the pipe is not written for more than 300 seconds.

 Issue 7: could not open pipe file "/\*\*\*/ postgres\_public\_foreign\_test\_pipe\_tw.pipe" for "WRITING" with error No such device or address.

Locating method: It indicates that the **/\*\*\*/ postgres\_public\_foreign\_test\_pipe\_tw.pipe** file is not read by any program. As a result, GDS cannot open the pipe file by writing.

# 6.2 Checking for Data Skew

#### **Scenarios**

Data skew causes the query performance to deteriorate. Before importing all the data from a table consisting of over 10 million records, you are advised to import some of the data and check whether data skew occurs and whether the distribution keys need to be changed. Troubleshoot the problems if any. It is costly to address data skew and change the distribution keys after a large amount of data has been imported.

#### Context

GaussDB(DWS) uses a massively parallel processing (MPP) system of the sharednothing architecture. The MPP performs horizontal partitioning to store tuples in service data tables on all DNs using proper distribution policies.

The following user table distribution policies are supported:

- Replication: stores a full table on each DN. You are advised to use the replication mode for tables containing a small volume of data.
- Hash: A distribution key must be specified for a user table. When a record is
  inserted, the system hashes it based on the distribution key and then stores it
  on the corresponding DN. You are advised to use the hash distribution policy
  for tables with a large volume of data.
- Round-robin: Each row in the table is sent to each DN in turn. Therefore, data is evenly distributed on each DN. If no proper distribution column can be found in a table with a large amount of data in hash mode, you are advised to use the round-robin distribution policy.

If an inappropriate distribution key is used, data skew may occur when you use the hash policy. Check for data skew when you use the hash distribution policy so that data can be evenly distributed to each DN. You are advised to use the column with few replicated values as the distribution key.

## Procedure

**Step 1** Analyze data source features and select candidate distribution columns that have more distinct values and evenly distributed data.

**Step 2** Select a candidate column from **Step 1** to create a target table.

CREATE [ [ GLOBAL | LOCAL ] { TEMPORARY | TEMP } | UNLOGGED ] TABLE [ IF NOT EXISTS ] table\_name ({ column\_name data\_type [ compress\_mode ] [ COLLATE collation ] [ column\_constraint [ ... ] ] | table\_constraint | LIKE source\_table [ like\_option [...] ] } [, ... ]) [ WITH ( {storage\_parameter = value} [, ... ] ) ] [ ON COMMIT { PRESERVE ROWS | DELETE ROWS | DROP } ] [ COMPRESS | NOCOMPRESS ] [ TABLESPACE tablespace\_name ] [ DISTRIBUTE BY { REPLICATION | ROUNDROBIN | { HASH ( column\_name [,...] ) } }];

**Step 3** Import a small batch of data to the target table.

When importing a single data file, you can evenly split this file and import a part of it to check for the data skew in the target table.

- Step 4 Check for data skew. (Replace table\_name with the actual table name.)
  SELECT a.count,b.node\_name FROM (SELECT count(\*) AS count,xc\_node\_id FROM table\_name GROUP
  BY xc\_node\_id) a, pgxc\_node b WHERE a.xc\_node\_id=b.node\_id ORDER BY a.count desc;
- **Step 5** If the data distribution deviation is less than 10% across DNs, data is evenly distributed and an appropriate distribution key has been selected. Delete the small batch of imported data and import full data to complete data migration.

If data distribution deviation across DNs is greater than or equal to 10%, data skew occurs. Remove this distribution key from the candidates in **Step 1**, delete the target table, and repeat **Step 2** through **Step 5**.

#### **NOTE**

The data distribution deviation indicates the difference between the actual data volume on DNs and the average data volume on DNs. You can view the distribution difference in the **PGXC\_GET\_TABLE\_SKEWNESS** view.

**Step 6** (Optional) If you fail to select an appropriate distribution key after performing the preceding steps, select multiple columns from the candidates as distribution keys.

----End

#### **Examples**

Assume you want to select an appropriate distribution key for the **staffs** table.

- 1. Analyze the source data for the **staffs** table and select the **staff\_ID**, **FIRST\_NAME**, and **LAST\_NAME** columns as candidate distribution keys.
- Select the staff\_ID column as the distribution key and create the target table staffs.

```
CREATE TABLE staffs
(
 staff_ID
          NUMBER(6) not null,
 FIRST_NAME VARCHAR2(20),
 LAST_NAME VARCHAR2(25),
           VARCHAR2(25),
 EMAIL
 PHONE_NUMBER VARCHAR2(20),
 HIRE_DATE DATE,
 employment_ID VARCHAR2(10),
 SALARY
            NUMBER(8,2),
 COMMISSION_PCT NUMBER(2,2),
 MANAGER_ID NUMBER(6),
 section_ID NUMBER(4)
DISTRIBUTE BY hash(staff_ID);
```

- DISTRIBUTE BEHASH(Statt\_ID),
- 3. Import a small batch of data to the target table **staffs**.

There are eight DNs in the cluster based on the following query, and you are advised to import 80,000 records. SELECT count(\*) FROM pgxc\_node where node\_type='D'; count ------8 (1 row)

 Verify the data skew of the target table staffs whose distribution key is staff ID:

SELECT a.count,b.node\_name FROM (select count(\*) as count,xc\_node\_id FROM staffs GROUP BY xc\_node\_id) a, pgxc\_node b WHERE a.xc\_node\_id=b.node\_id ORDER BY a.count desc; count | node\_name

11010 | datanode4 10000 | datanode3 12001 | datanode2 8995 | datanode1 10000 | datanode5 7999 | datanode6 9995 | datanode7 10000 | datanode8 (8 rows)

- The preceding query result indicates that the distribution deviation across DNs is greater than 10%. The data skew occurs. Therefore, delete staff\_ID from the distribution key candidates and delete the staffs table. DROP TABLE staffs;
- 6. Use **staff\_ID**, **FIRST\_NAME**, and **LAST\_NAME** as distribution keys and create the target table **staffs**.

```
CREATE TABLE staffs
```

```
staff_ID NUMBER(6) not null,
FIRST_NAME VARCHAR2(20),
LAST_NAME VARCHAR2(25),
EMAIL VARCHAR2(25),
PHONE_NUMBER VARCHAR2(20),
HIRE_DATE DATE,
employment_ID VARCHAR2(10),
SALARY NUMBER(8,2),
COMMISSION_PCT NUMBER(2,2),
MANAGER_ID NUMBER(6),
section_ID NUMBER(4)
```

DISTRIBUTE BY hash(staff\_ID,FIRST\_NAME,LAST\_NAME);

7. Verify the data skew of the target table **staffs** whose distribution keys are **staff\_ID**, **FIRST\_NAME**, and **LAST\_NAME**.

SELECT a.count,b.node\_name FROM (select count(\*) as count,xc\_node\_id FROM staffs GROUP BY xc\_node\_id) a, pgxc\_node b WHERE a.xc\_node\_id=b.node\_id ORDER BY a.count desc; count | node\_name

- 10010 | datanode4 10000 | datanode3 10001 | datanode2 9995 | datanode1 10000 | datanode5 9999 | datanode6 9995 | datanode7 10000 | datanode8 (8 rows)
- 8. The preceding query result indicates that the data deviation across DNs is less than 10%. The data is evenly distributed and the appropriate distribution keys have been selected.
- 9. Delete the imported small-batch data. TRUNCATE TABLE staffs;
- 10. Import the full data to complete data migration.

# 6.3 Analyzing a Table

The execution plan generator needs to use table statistics to generate the most effective query execution plan to improve query performance. After data is imported, you are advised to run the **ANALYZE** statement to update table statistics. The statistics are stored in the **PG\_STATISTIC** system catalog.

## Analyzing a Table

**ANALYZE** supports row-store, column-store, HDFS, and OBS tables in ORC or CARBONDATA format. **ANALYZE** can also collect statistics about specified columns of a local table.

Do **ANALYZE** to the **product\_info** table. **ANALYZE** *product\_info*;

## Automatically Analyzing a Table

GaussDB(DWS) provides automatic table analysis for the following two scenarios.

- If **ANALYZE** is triggered because a query contains a table that has no statistics or a table whose amount of data modification reaches the threshold, and the execution plan does not use Fast Query Shipping (FQS), the GUC parameter autoanalyze is used to control the automatic collection of table statistics. In this case, a better execution plan is generated based on the collected statistics.
- If autovacuum is set to **on**, the system periodically starts the autovacuum thread and automatically collects statistics on the tables whose amount of data modification reaches the threshold for triggering **ANALYZE** in the background.

| Trigger<br>Mode     | Trigger<br>Condition                                                             | Scaling<br>Frequency          | Control<br>Parameter | Remarks                                                              |
|---------------------|----------------------------------------------------------------------------------|-------------------------------|----------------------|----------------------------------------------------------------------|
| Synchron<br>ization | Statistics are completely missing.                                               | At each<br>query<br>execution | autoanalyze          | Statistics are<br>cleared when the<br>primary table is<br>truncated. |
| Synchron<br>ization | The amount<br>of modified<br>data reaches<br>the<br><b>ANALYZE</b><br>threshold. | At each<br>query<br>execution | autoanalyze          | ANALYZE is<br>triggered before<br>the optimal plan<br>is determined. |

 Table 6-1 Automatically Analyzing a Table

| Trigger              | Trigger                                                                          | Scaling                               | Control                                        | Remarks                                                                                |
|----------------------|----------------------------------------------------------------------------------|---------------------------------------|------------------------------------------------|----------------------------------------------------------------------------------------|
| Mode                 | Condition                                                                        | Frequency                             | Parameter                                      |                                                                                        |
| Asynchro<br>nization | The amount<br>of modified<br>data reaches<br>the<br><b>ANALYZE</b><br>threshold. | Autovacuum<br>thread<br>polling check | autovacuum_<br>mode,<br>autovacuum_<br>naptime | The lock times<br>out in 2 seconds,<br>and the<br>execution times<br>out in 5 minutes. |

#### NOTICE

- The autoanalyze function supports only the default sampling mode and not the percentage sampling mode.
- The autoanalyze function does not collect multi-column statistics, which only supports percentage sampling.
- AUTOANALYZE is triggered because a query contains a table that has no statistics or a table whose amount of data modification reaches the threshold. In this case, AUTOANALYZE cannot be triggered for foreign tables or temporary tables with the ON COMMIT [DELETE ROWS | DROP] option.
- If the amount of data modification reaches the threshold for triggering **ANALYZE**, the amount of data modification exceeds **autovacuum\_analyze\_threshold** + **autovacuum\_analyze\_scale\_factor** \* *reltuples. reltuples* indicates the estimated number of rows in the table recorded in **pg\_class**.
- The autoanalyze function triggered by a scheduled **autovacuum** thread supports only row-store and column-store tables. It does not support foreign tables, HDFS tables, OBS foreign tables, temporary tables, unlogged tables, or toast tables.
- When ANALYZE is triggered during a query, a level-4 lock is added to all partitions in the partitioned table. The lock is released only after the transaction containing the query is committed. The level-4 lock does not block adding, deletion, modification, and query operations, but blocks partition modification operations such as TRUNCATE. You can set object\_mtime\_record\_mode to disable\_partition to release the partition locks in advance.
- The autovacuum function also depends on the following two GUC parameters in addition to **autovacuum**:
  - track\_counts must be set to **on** to enable statistics collection about the database.
  - autovacuum\_max\_workers must be set to a value greater than 0 to specify the maximum number of concurrent autovacuum threads.